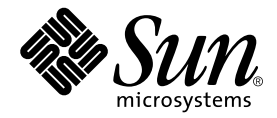

# Sun™ QFS, Sun™ SAM-FS, Sun™ SAM-QFS インストール および構成の手引き

Sun Microsystems, Inc. 4150 Network Circle Santa Clara, CA 95054 U.S.A.

Part No. 816-7688-10 2002 年 10 月, Revision A

コメントの宛先: docfeedback@sun.com

#### Copyright 2002 Sun Microsystems, Inc., 4150 Network Circle, Santa Clara, CA 95054 U.S.A. All rights reserved.

米国 Sun Microsystems, Inc. (以下、米国 Sun Microsystems 社とします) は、本書に記述されている製品に採用されている技術に関する知的 所有権を有しています。これら知的所有権には、http://www.sun.com/patents に掲載されているひとつまたは複数の米国特許、およ び米国ならびにその他の国におけるひとつまたは複数の特許または出願中の特許が含まれています。

本書およびそれに付属する製品は著作権法により保護されており、その使用、複製、頒布および逆コンパイルを制限するライセンスのもと において頒布されます。サン・マイクロシステムズ株式会社の書面による事前の許可なく、本製品および本書のいかなる部分も、いかなる 方法によっても複製することが禁じられます。

本製品のフォント技術を含む第三者のソフトウェアは、著作権法により保護されており、提供者からライセンスを受けているものです。

本製品の一部は、カリフォルニア大学からライセンスされている Berkeley BSD システムに基づいていることがあります。UNIX は、<br>X/Open Company Limited が独占的にライセンスしている米国ならびに他の国における登録商標です。

本製品は、株式会社モリサワからライセンス供与されたリュウミン L-KL (Ryumin-Light) および中ゴシック BBB (GothicBBB-Medium) の フォント・データを含んでいます。

本製品に含まれる HG 明朝Lと HG ゴシック B は、株式会社リコーがリョービイマジクス株式会社からライセンス供与されたタイプフェー<br>スマスタをもとに作成されたものです。平成明朝体 W3 は、株式会社リコーが財団法人 日本規格協会 文字フォント開発・普及センターから<br>ライセンス供与されたタイプフェースマスタをもとに作成されたものです。また、HG 明朝Lと HG ゴシック B の補助漢字部分は、平成明<br>朝体W3 の補助漢字を使用してい

Sun、Sun Microsystems、AnswerBook2、docs.sun.com、Sun Enterprise、Ultra、Java、OpenWindows、SunSolve および Sun StorEdge は、米国およびその他の国における米国 Sun Microsystems 社の商標もしくは登録商標です。サンのロゴマークおよび Solaris は、米国 Sun Microsystems 社の登録商標です。

すべての **SPARC** 商標は、米国 **SPARC International, Inc.** のライセンスを受けて使用している同社の米国およびその他の国における商標また<br>は登録商標です。SPARC 商標が付いた製品は、米国 Sun Microsystems 社が開発したアーキテクチャーに基づくものです。Energy Star のロ ゴは、米国 EPA の登録商標です。Adobe は、Adobe Systems, Incorporated の登録商標です。

OPENLOOK、OpenBoot、JLE は、サン・マイクロシステムズ株式会社の登録商標です。

ATOK は、株式会社ジャストシステムの登録商標です。ATOK8 は、株式会社ジャストシステムの著作物であり、ATOK8 にかかる著作権そ<br>の他の権利は、すべて株式会社ジャストシステムに帰属します。ATOK Server / ATOK12 は、株式会社ジャストシステムの著作物であり、<br>ATOK Server / ATOK12 にかかる著作権その他の権利は、株式会社ジャストシステムおよび各権利者に帰属します。

本書で参照されている製品やサービスに関しては、該当する会社または組織に直接お問い合わせください。

OPEN LOOK および Sun Graphical User Interface は、米国 Sun Microsystems 社が自社のユーザーおよびライセンス実施権者向けに開発し ました。米国 Sun Microsystems 社は、コンピュータ産業用のビジュアルまたは グラフィカル・ユーザーインタフェースの概念の研究開発<br>における米国 Xerox 社の先駆者としての成果を認めるものです。米国 Sun Microsystems 社は米国 Xerox 社から Xerox Graphical User<br>Interface の非独占的ライセンスを取得しており、このライセンスは米国 Sun Microsystems 社の

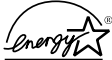

米国 Sun Microsystems 社は、国際エネルギースタープログラムの参加事業者として、Energy Star のロゴが付いた本製品 の構成が国際エネルギースタープログラムの対象製品に関する基準を満たしていると判断します。

Use, duplication, or disclosure by the U.S. Government is subject to restrictions set forth in the Sun Microsystems, Inc. license agreements and as<br>provided in DFARS 227.7202-1(a) and 227.7202-3(a) (1995), DFARS 252.227-70 FAR 52.227-14 (ALT III), as applicable.

本書は、「現状のまま」をベースとして提供され、商品性、特定目的への適合性または第三者の権利の非侵害の黙示の保証を含みそれに限 定されない、明示的であるか黙示的であるかを問わない、なんらの保証も行われないものとします。

本書には、技術的な誤りまたは誤植のある可能性があります。また、本書に記載された情報には、定期的に変更が行われ、かかる変更は本 書の最新版に反映されます。さらに、米国サンまたは日本サンは、本書に記載された製品またはプログラムを、予告なく改良または変更す ることがあります。

本製品が、外国為替および外国貿易管理法 (外為法) に定められる戦略物資等 (貨物または役務) に該当する場合、本製品を輸出または日本国 外へ持ち出す際には、サン・マイクロシステムズ株式会社の事前の書面による承諾を得ることのほか、外為法および関連法規に基づく輸出 手続き、また場合によっては、米国商務省または米国所轄官庁の許可を得ることが必要です。

原典*: Sun™ QFS, Sun™ SAM-FS, and Sun™ SAM-QFS Installation and Configuration Guide* Part No: 816-2543-10 Revision A

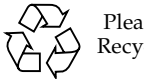

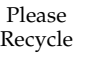

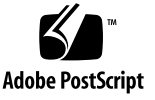

## 目次

[はじめに](#page-10-0) xi [マニュアルの構成](#page-10-1) xi [関連マニュアル](#page-11-0) xii Sun [のオンラインマニュアル](#page-11-1) xii [ライセンス](#page-12-0) xiii [診断](#page-12-1) xiii [インストールのサポート](#page-13-0) xiv UNIX [コマンド](#page-13-1) xiv [書体と記号について](#page-13-2) xiv [シェルプロンプトについて](#page-14-0) xv [コメントをお寄せください](#page-14-1) xv

1. [概要](#page-16-0) 1

[リリースパッケージの内容](#page-17-0) 2 [作成されるディレクトリとファイル](#page-18-0) 3 [作成されるディレクトリ](#page-19-0) 4 [作成されるファイル](#page-20-0) 5 [サイトのファイル](#page-21-0) 6 [変更されるシステムファイル](#page-23-0) 8 ▼ Sun Solaris [のパッチをインストールするには](#page-23-1) 8 2. [システムの必要条件](#page-26-0) 11

ステップ 1: [環境の確認](#page-26-1) 11

- ▼ [環境を確認するには](#page-26-2) 11
- ステップ 2: [ディスクキャッシュの確認](#page-27-0) 12
	- ▼ [使用可能なディスクキャッシュ容量を確認するには](#page-28-0) 13 [例](#page-28-1) 13
- ステップ 3: [ディスク容量の確認](#page-30-0) 15
- ▼ [ディスク容量を確認するには](#page-31-0) 16 ステップ [4: Sun Solaris](#page-32-0) のパッチの確認 17
- ▼ Sun Solaris [のパッチを確認するには](#page-32-1) 17 ステップ 5: [アーカイブメディアの確認](#page-33-0) (省略可能) 18

▼ [リムーバブルメディア装置を接続するには](#page-34-0) 19 ステップ 6: [ソフトウェアライセンスの確認](#page-38-0) 23 ステップ 7: [互換性の確認](#page-39-0) 24 ステップ 8: Java [実行環境の確認](#page-39-1) (省略可能) 24

3. Sun QFS [の初期インストール手順](#page-40-0) 25 ステップ 1: [リリースファイルの入手](#page-41-0) 26

▼ CD-ROM [からインストールするには](#page-41-1) 26 ステップ 2: [パッケージの追加](#page-42-0) 27 [ステップ](#page-43-0) 3: PATH 変数と MANPATH 変数の設定 28

▼ [PATH](#page-43-1) 変数と MANPATH 変数を設定するには 28 ステップ 4: Sun QFS [ソフトウェアのライセンス](#page-44-0) 29

▼ Sun QFS [ソフトウェアのライセンスを設定するには](#page-44-1) 29 ステップ 5: Sun QFS [ファイルシステムの構成](#page-45-0) 30

▼ [mcf](#page-45-1) ファイルを作成するには 30

▼ [mcf](#page-47-0) ファイルを再初期化するには 32

[構成例](#page-47-1) 1 32

▼ [mcf](#page-48-0) ファイルを作成するには 33

[構成例](#page-49-0) 2 34

[構成例](#page-51-0) 3 36

▼ [システムを構成するには](#page-51-1) 36

[構成例](#page-52-0) 4 37

▼ [システムを構成するには](#page-53-0) 38

[構成例](#page-54-0) 5 39

▼ [システムを構成するには](#page-55-0) 40

[ステップ](#page-56-0) 6: samfs.cmd ファイルの作成 (省略可能) 41 ステップ 7: [マウントポイントの作成と](#page-57-0) /etc/vfstab ファイルの更新 42 ステップ 8: [ファイルシステムの初期化](#page-58-0) 43

▼ [ファイルシステムを初期化するには](#page-58-1) 43 ステップ 9: [ファイルシステムのマウント](#page-59-0) 44

- ▼ [ファイルシステムを自動的にマウントするには](#page-60-0) 45
- ▼ [ファイルシステムを手動でマウントするには](#page-60-1) 45
- ▼ [ファイルシステムがマウントされていることを確認し、アクセス権を設](#page-61-0) [定するには](#page-61-0) 46
- ステップ 10: NFS [クライアントシステムとのファイルシステムの共有](#page-61-1) ([省略可能](#page-61-1)) 46
	- ▼ [ファイルシステムを](#page-62-0) NFS で共有するには 47

ステップ 11: NFS [クライアントシステムへのファイルシステムのマウント](#page-63-0) (省略 [可能](#page-63-0)) 48

[ステップ](#page-64-0) 12: qfsdump(1M) を使用した定期的なダンプ 49

- ▼ [qfsdump](#page-65-0)(1M) コマンドを自動的に実行するには 50
- ▼ [qfsdump](#page-65-1)(1M) コマンドを手動で実行するには 50
- 4. Sun QFS [のアップグレード手順](#page-68-0) 53

ステップ 1: [リリースファイルの入手](#page-68-1) 53

▼ CD-ROM [からインストールするには](#page-69-0) 54

ステップ 2: [各ファイルシステムのバックアップ](#page-70-0) 55

▼ [各ファイルシステムをバックアップするには](#page-70-1) 55

ステップ 3: [ファイルシステムの共有の解除](#page-72-0) (省略可能) 57

▼ [ファイルシステムの共有を解除するには](#page-72-1) 57

ステップ 4: [ファイルシステムのマウントの解除](#page-73-0) 58

- ▼ [umount](#page-73-1)(1M) コマンドを使用してマウントを解除するには 58
- ▼ [fuser](#page-73-2)(1M)、kill(1)、umount(1M) の各コマンドを使用してマウントを 解除するには 58
- ▼ [/etc/vfstab](#page-74-0) ファイルを編集して再起動することでマウントを解除す るには 59

ステップ 5: 既存の Sun QFS [ソフトウェアの削除](#page-74-1) 59

▼ 4.0 [より前のリリースからソフトウェアを削除するには](#page-74-2) 59

ステップ 6: [パッケージの追加](#page-75-0) 60

▼ [パッケージを追加するには](#page-75-1) 60

ステップ 7: [ライセンスキーの更新](#page-76-0) 61

▼ Sun QFS [ソフトウェアのライセンスを設定するには](#page-76-1) 61 [ステップ](#page-76-2) 8: mcf ファイルの確認 61

- ▼ [mcf](#page-77-0) ファイルを確認するには 62
- ▼ [mcf](#page-77-1) ファイルを再初期化するには 62

[ステップ](#page-77-2) 9: /etc/vfstab ファイルの変更 (省略可能) 62

▼ [/etc/vfstab](#page-78-0) ファイルを変更するには 63 ステップ 10: [ファイルシステムの再初期化と復元](#page-78-1) (省略可能) 63

▼ [ファイルシステムを再初期化し、復元するには](#page-78-2) 63 ステップ 11: [ファイルシステムのチェック](#page-79-0) (省略可能) 64 ステップ 12: [ファイルシステムのマウント](#page-79-1) (省略可能) 64 ステップ 13: API [に依存するアプリケーションの再コンパイル](#page-80-0) (省略可能) 65

- 5. Sun SAM-FS と Sun SAM-QFS [の初期インストール手順](#page-82-0) 67 ステップ 1: [リリースファイルの入手](#page-83-0) 68
	- ▼ CD-ROM [からインストールするには](#page-83-1) 68
	- ステップ 2: [管理者グループの追加](#page-84-0) (省略可能) 69
		- ▼ [管理者グループを追加するには](#page-85-0) 70

ステップ 3: [パッケージの追加](#page-85-1) 70

▼ [パッケージを追加するには](#page-85-2) 70

[ステップ](#page-86-0) 4: st.conf ファイルと samst.conf ファイルの編集 71

▼ [新しい装置タイプを追加するには](#page-87-0) 72

例 [1 7](#page-87-1)2

[最初のペア](#page-87-2) 72

2 番目と 3 [番目のペア](#page-88-0) 73

例 [2 7](#page-88-1)3

▼ [ターゲット装置または](#page-89-0) LUN を追加するには 74

ステップ 5: [システムの再起動](#page-91-0) 76

▼ [システムを再起動するには](#page-91-1) 76

[ステップ](#page-91-2) 6: PATH 変数と MANPATH 変数の設定 76

▼ [PATH](#page-91-3) 変数と MANPATH 変数を設定するには 76

ステップ 7: Sun SAM-FS と Sun SAM-QFS [ソフトウェアのライセンス](#page-92-0) 77

▼ Sun SAM-FS と Sun SAM-QFS [ソフトウェアのライセンスを設定するに](#page-92-1) [は](#page-92-1) 77

ステップ 8: [システムログの設定](#page-93-0) 78

▼ [ログを有効にするには](#page-94-0) 79

ステップ 9: [環境の設定](#page-95-0) 80

▼ [mcf](#page-98-0) ファイルを再初期化するには 83

[Sun SAM-FS](#page-98-1) の構成例 83

Sun SAM-FS [のディスクキャッシュの構成例](#page-99-0) 84

▼ [mcf](#page-100-0) ファイルを作成するには 85

[/var/adm/messages](#page-101-0) ファイルを使用した周辺装置の識別 86 [手動で読み込む光磁気ディスクドライブの構成](#page-102-0) 87

▼ [ドライブを構成するには](#page-102-1) 87 [光磁気ディスクライブラリの構成](#page-103-0) 88

▼ [ライブラリを構成するには](#page-104-0) 89 手動で読み込む DLT [ドライブの構成](#page-105-0) 90 ▼ [ドライブを構成するには](#page-105-1) 90

DLT [ライブラリの構成](#page-107-0) 92

- ▼ [ライブラリを構成するには](#page-107-1) 92
- ステップ 10: [デフォルト値の設定](#page-110-0) (省略可能) 95
	- ▼ [デフォルト値を設定するには](#page-110-1) 95
- [ステップ](#page-110-2) 11: samfs.cmd ファイルの作成 (省略可能) 95
- ステップ 12: [マウントポイントの作成と](#page-111-0) /etc/vfstab ファイルの更新 96
	- ▼ [マウントポイントを作成し、](#page-111-1)/etc/vfstab ファイルを更新するに は 96

ステップ 13: [ファイルシステムの初期化](#page-113-0) 98

- ▼ [ファイルシステムを初期化するには](#page-113-1) 98
- ステップ 14: [ファイルシステムのマウント](#page-114-0) 99
	- ▼ [ファイルシステムを自動的にマウントするには](#page-114-1) 99
	- ▼ [ファイルシステムを手動でマウントするには](#page-115-0) 100
	- ▼ [ファイルシステムがマウントされていることを確認し、アクセス権を設](#page-115-1) [定するには](#page-115-1) 100

ステップ 15: [ドライブ順序のチェック](#page-116-0) 101

- ▼ [正面パネルがあるテープライブラリまたは光磁気ディスクライブラリの](#page-116-1) [ドライブ順序をチェックするには](#page-116-1) 101
- ▼ [正面パネルがないテープライブラリのドライブ順序をチェックするに](#page-117-0) [は](#page-117-0) 102
- ▼ [正面パネルがない光磁気ディスクライブラリのドライブ順序をチェック](#page-118-0) [するには](#page-118-0) 103

ステップ 16: [テープまたは光磁気ディスクのラベル](#page-120-0) (省略可能) 105

ステップ 17: [アーカイバの設定](#page-122-0) (省略可能) 107

ステップ 18: [ディスクアーカイブの有効化](#page-122-1) (省略可能) 107

- ▼ [クライアントでディスクアーカイブを有効にするには](#page-123-0) 108
- ▼ [サーバーでディスクアーカイブを有効にするには](#page-124-0) 109
- ステップ 19: NFS [クライアントシステムとのファイルシステムの共有](#page-125-0) ([省略可能](#page-125-0)) 110
	- ▼ [ファイルシステムを](#page-125-1) NFS で共有するには 110
- ステップ 20: NFS [クライアントシステムへのファイルシステムのマウント](#page-127-0) (省略 [可能](#page-127-0)) 112
	- ▼ [ファイルシステムをクライアントにマウントするには](#page-127-1) 112

[ステップ](#page-128-0) 21: samfsdump(1M) を使用した定期的なダンプ 113

- ▼ [samfsdump](#page-129-0)(1M) コマンドを自動的に実行するには 114
- ▼ [samfsdump](#page-129-1)(1M) コマンドを手動で実行するには 114

ステップ 22: [ログファイルとトレースファイルの自動ローテーション](#page-130-0) ([省略可能](#page-130-0)) 115

6. Sun SAM-FS と Sun SAM-QFS [のアップグレード手順](#page-132-0) 117

ステップ 1: [リリースファイルの入手](#page-133-0) 118

- ▼ CD-ROM [からインストールするには](#page-133-1) 118
- ステップ 2: Sun SAM-FS と Sun SAM-QFS [の各ファイルシステムのバックアッ](#page-134-0) [プ](#page-134-0) 119
	- ▼ [ファイルシステムをバックアップするには](#page-134-1) 119

ステップ 3: Sun SAM-FS または Sun SAM-QFS [のファイルシステムの停止](#page-136-0) 121

▼ [ファイルシステムを停止するには](#page-136-1) 121

ステップ 4: [ファイルシステムの共有の解除](#page-137-0) (省略可能) 122

▼ [ファイルシステムの共有を解除するには](#page-137-1) 122

ステップ 5: [ファイルシステムのマウントの解除](#page-137-2) 122

- ▼ [umount](#page-137-3)(1M) コマンドを使用してマウントを解除するには 122
- ▼ [fuser](#page-138-0)(1M)、kill(1)、umount(1M) の各コマンドを使用してマウントを 解除するには 123
- ▼ [/etc/vfstab](#page-138-1) ファイルを編集して再起動することでマウントを解除す るには 123

ステップ 6: 既存の Sun SAM-FS または Sun SAM-QFS [ソフトウェアの削除](#page-138-2) 123

▼ 4.0 [より前のリリースからソフトウェアを削除するには](#page-139-0) 124

ステップ 7: [パッケージの追加](#page-140-0) 125

- ▼ [パッケージを追加するには](#page-140-1) 125
- ステップ 8: [ライセンスキーの更新](#page-141-0) 126
	- ▼ [ソフトウェアのライセンスを設定するには](#page-141-1) 126

ステップ 9: [システムファイルの確認](#page-142-0) 127

- ▼ [システムファイルを確認するには](#page-142-1) 127
- ▼ [mcf](#page-142-2) ファイルを確認するには 127
- ▼ [mcf](#page-143-0) ファイルを再初期化するには 128
- [ステップ](#page-143-1) 10: /etc/vfstab ファイルの変更 (省略可能) 128
	- ▼ [/etc/vfstab](#page-143-2) ファイルを変更するには 128

ステップ 11: [ファイルシステムの再初期化と復元](#page-144-0) (省略可能) 129

▼ [ファイルシステムを再初期化し、復元するには](#page-144-1) 129 ステップ 12: [ファイルシステムのチェック](#page-145-0) (省略可能) 130 ステップ 13: [ファイルシステムのマウント](#page-145-1) (省略可能) 130 [ステップ](#page-146-0) 14: archiver.cmd ファイルの確認 131 ステップ 15: API [に依存するアプリケーションの再コンパイル](#page-146-1) (省略可能) 131

[用語集](#page-148-0) 133

索引 149

## <span id="page-10-0"></span>はじめに

このマニュアル『Sun QFS, Sun SAM-FS, Sun SAM-QFS インストールおよび構成の 手引き』では、Sun QFS、Sun SAM-FS、および Sun SAM-QFS の各ソフトウェア製 品リリース 4.0 のインストールとアップグレードの方法について説明します。リリー ス 4.0 は、Sun Solaris™ オペレーティング環境 (OE) 2.7、2.8、および 2.9 にインス トールできます。

このマニュアルは、Sun QFS、Sun SAM-FS、および Sun SAM-QFS の各ソフトウェ アの設定と保守を行うシステム管理者を対象にしています。このマニュアルでは、シ ステム管理者が、アカウントの作成、システムのバックアップなど、Sun Solaris の 基本的なシステム管理作業についての知識を持っていることを想定しています。

### <span id="page-10-1"></span>マニュアルの構成

このマニュアルは、次の章から構成されています。

- 第1章「概要」
- 第2章「システムの必要条件」
- 第3章 「Sun OFS の初期インストール手順」
- 第4章 「Sun OFS のアップグレード手順」
- 第5章「Sun SAM-FS と Sun SAM-OFS の初期インストール手順」
- 第6章「Sun SAM-FS と Sun SAM-QFS のアップグレード手順」

用語集では、このマニュアルと、Sun QFS、Sun SAM-FS、および Sun SAM-QFS の その他のマニュアルで使用されている用語の定義を示します。

### <span id="page-11-0"></span>関連マニュアル

このマニュアルは、Sun QFS、Sun SAM-FS、および Sun SAM-QFS の各ソフトウェ ア製品の操作について解説しているマニュアルの 1 つです。表 [P-1](#page-11-2) は、これらの製品 に関するリリース 4.0 のマニュアルすべてを示しています。

#### <span id="page-11-2"></span>表 P-1 関連マニュアル

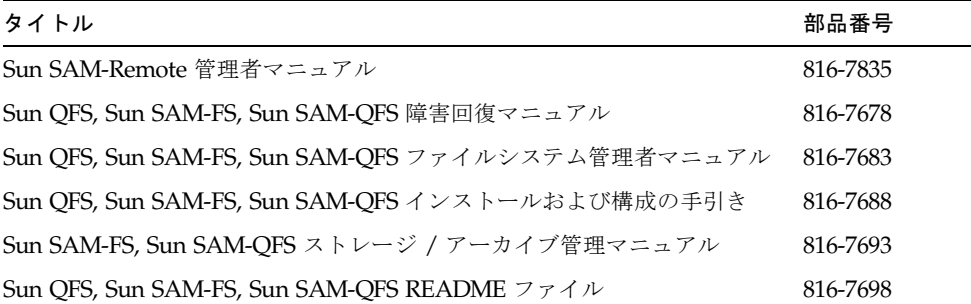

『Sun SAM-Remote 管理者マニュアル』は、まだリリース 4.0 用に更新されていませ ん。このマニュアルは、今後更新される予定です。

# <span id="page-11-1"></span>Sun のオンラインマニュアル

Sun QFS、Sun SAM-FS、および Sun SAM-QFS のソフトウェア配布には、これらの 製品のマニュアルの PDF ファイルが含まれています。これらの PDF ファイルは、以 下のサイトで見ることができます。

1. Sun の Network Storage マニュアルウェブサイト

このウェブサイトには、数多くのストレージソフトウェア製品のマニュアルが用意さ れています。

a. このウェブサイトには、次の URL からアクセスできます。

www.sun.com/products-n-solutions/hardware/docs/Software/Storage\_ Software

Storage Software ページが表示されます。

b. 次のリストの該当するリンクをクリックします。

Sun QFS Software

Sun SAM-FS and Sun SAM-QFS Software

2. docs.sun.com

このウェブサイトには、Solaris ほか、多数の Sun ソフトウェア製品のマニュアルが 用意されています。

a. このウェブサイトには、次の URL からアクセスできます。

docs.sun.com

docs.sun.com ページが表示されます。

- b. サーチボックスで次の項目を検索し、目的の製品のマニュアルを見つけます。
	- Sun OFS
	- Sun SAM-FS
	- Sun SAM-OFS

PDF ファイルを表示するには Acrobat Reader ソフトウェアが必要です。このソフト ウェアは、次のウェブサイトから無料で入手できます。

www.adobe.com/products/acrobat/readstep.html

## <span id="page-12-0"></span>ライセンス

Sun QFS、Sun SAM-FS、Sun SAM-QFS のソフトウェアのライセンスの取得方法に ついては、サンまたはご購入先にお問い合わせください。

## <span id="page-12-1"></span>診断

Sun QFS、Sun SAM-FS、および Sun SAM-QFS のソフトウェアには、info.sh(1M) スクリプトが組み込まれています。この診断スクリプトは、読者にとってもサンのカ スタマーサポート要員にとっても、非常に役に立ちます。このスクリプトは、サー バー構成の診断レポートを出力し、ログ情報を収集します。このスクリプトの詳細に ついては、ソフトウェアインストール後に info.sh(1M) マニュアルページにアクセ スしてください。

# <span id="page-13-0"></span>インストールのサポート

インストールと構成のサービスについては、Sun の Enterprise Services (1-800-USA4SUN) またはご購入先にお問い合わせください。

## <span id="page-13-1"></span>UNIX コマンド

このマニュアルには、UNIX® の基本的なコマンド、およびシステムの停止、システ ムの起動、デバイスの構成などの基本的な手順の説明は記載されていません。

基本的なコマンドや手順についての説明は、次のマニュアルを参照してください。

- 『Sun 周辺機器 使用の手引き』
- Solaris™ オペレーティング環境についてのオンライン AnswerBook2™
- 本システムに付属している他のソフトウェアマニュアル

## <span id="page-13-2"></span>書体と記号について

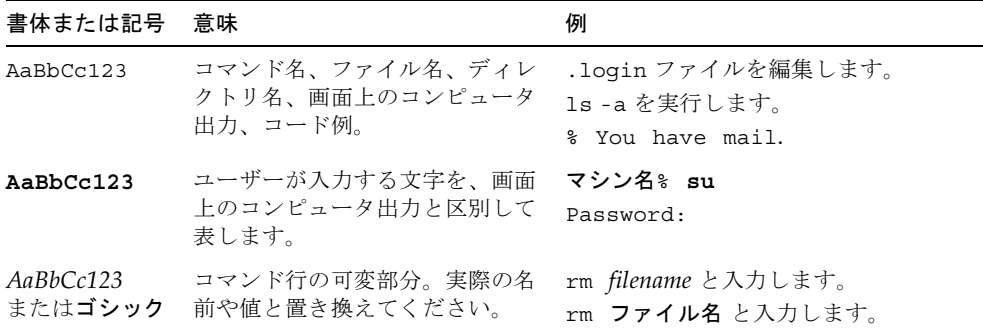

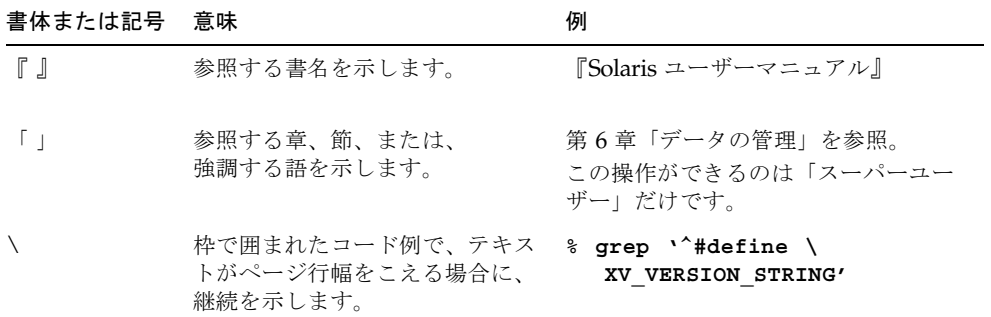

# <span id="page-14-0"></span>シェルプロンプトについて

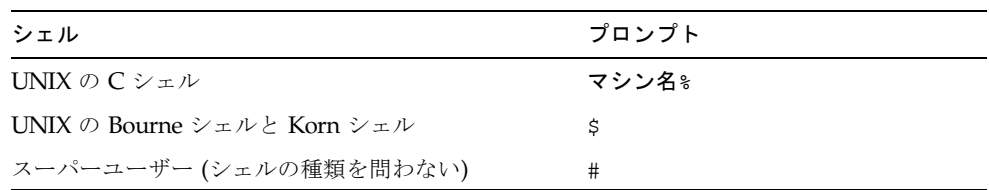

# <span id="page-14-1"></span>コメントをお寄せください

弊社では、マニュアルの改善に努力しており、お客様からのコメントおよびご忠告を お受けしております。コメントは下記宛に電子メールでお送りください。

docfeedback@sun.com

電子メールの表題にはマニュアルの Part No. (816-7688-10) を記載してください。

なお、現在日本語によるコメントには対応できませんので、英語で記述してくださ い。

<span id="page-16-1"></span>第 1 章

### <span id="page-16-0"></span>概要

Sun QFS、Sun SAM-FS、または Sun SAM-QFS のソフトウェアパッケージをインス トールする前に、使用するハードウェアの設定と構成を行う必要があります。必要な ハードウェアは、次に示すように、使用するソフトウェア製品によって異なります。

- Sun OFS 環境の一般的な構成
	- SPARC™ サーバー、Sun Solaris オペレーティング環境 (OE) 7、8、または 9
	- RAID 装置、IBOD 装置、またはその両方から構成されるディスクキャッシュ
- Sun SAM-FS 環境と Sun SAM-OFS 環境の一般的な構成
	- SPARC サーバー、Sun Solaris OE 7、8、または 9
	- RAID 装置、IBOD 装置、またはその両方から構成されるディスクキャッシュ
	- 1つまたは複数の、テープドライブ、光磁気ディスクドライブ、スタンドアロ ンドライブ、テープドライブまたは光磁気ディスクドライブとスタンドアロン のいずれかを含む、1 つまたは複数のライブラリ (別のファイルシステムのディ スクにアーカイブを保存する場合は不要)

この章では、Sun QFS、Sun SAM-FS、および Sun SAM-QFS のリリースパッケージ の特徴について説明します。この章には、次の節があります。

- 2 [ページの「リリースパッケージの内容」](#page-17-0)
- 3[ページの「作成されるディレクトリとファイル」](#page-18-0)

このマニュアルでは、Sun QFS 共有ファイルシステムの作成に必要なインストールま たは構成の手順については説明していません。このマニュアルに示す手順を使用し て、Sun QFS または Sun SAM-QFS の環境を作成してから、Sun QFS 共有ファイル システムを構成してください。Sun QFS 共有ファイルシステムの構成手順について は、『Sun QFS, Sun SAM-FS, Sun SAM-QFS ファイルシステム管理者マニュアル』 を参照してください。

# <span id="page-17-0"></span>リリースパッケージの内容

Sun QFS、Sun SAM-FS、および Sun SAM-QFS のソフトウェアパッケージは、Sun Download Center から、または CD-ROM で入手できます。Sun Download Center の URL は、次のとおりです。

http://sunwww.central/download/

ソフトウェアの入手についてご質問がある場合は、ご購入先にお問い合わせくださ い。

リリース後は、次の URL からアップグレードのパッチが提供されます。

http://www.sunsolve.sun.com

パッケージはすべて Sun Solaris の pkgadd(1M) 形式になっています。各パッケージ は、Sun QFS、Sun SAM-FS、または Sun SAM-QFS の各ソフトウェアをインストー ルする Sun Solaris のバージョンを反映しています。リリースパッケージに含まれる ディレクトリとファイルについては、ソフトウェアに付属する README ファイルを参 照してください。

表 [1-1](#page-17-1) に、ソフトウェア製品を含むリリースパッケージを示します。

<span id="page-17-1"></span>表 1-1 リリースパッケージ

| インストールするパッケージ       | 説明                                                                                                    |
|---------------------|----------------------------------------------------------------------------------------------------|
| SUNWqfs             | Sun OFS スタンドアロンファイルシステムのソフトウェア<br>パッケージ。Sun SAM-FS ソフトウェアまたは Sun<br>SAM-OFS ソフトウェアをインストールする場合は、この<br>パッケージは不要 |
| SUNWsamfs           | Sun SAM-FS および Sun SAM-QFS のソフトウェアパッ<br>ケージ。標準のファイルシステムとストレージ・アーカイ<br>ブ管理 (SAM) ソフトウェアを含む                     |
| SUNWcqfs, SUNWcsamf | 中国語版のパッケージ                                                                                                    |
| SUNWigfs, SUNWisamf | 日本語版のパッケージ                                                                                                    |
| SUNWfgfs, SUNWfsamf | フランス語版のパッケージ                                                                                                  |

リリース番号は、次の書式で表されます。

*major*.*minor*.*bugfix*

表 [1-2](#page-18-1) に、リリース番号の各要素の説明を示します。

<span id="page-18-1"></span>表 1-2 リリース番号

| リリースレベルの要素 | 意味                                                                                                    |
|------------|----------------------------------------------------------------------------------------------------|
| major      | メジャーリリースのリリースレベル                                                                                                   |
| minor      | マイナーリリースのリリースレベル                                                                                                   |
| bugfix     | バグ修正の番号。1 ~ 99 の数値はバグ修正リリースを示し、A ~<br>Z の英字はリリース済みソフトウェアを示す。メジャーリリースの<br>最初のマイナーリリースの基本リリースは、バグ修正レベルを含ま<br>ないことがある |

例 :

- 4.0 は、マイナーリリースとバグ修正がないメジャーリリース
- 4.1 はマイナーリリース
- 4.0.1 はバグ修正リリースであり、通常はパッチで配布される。この番号はパッ チの README ファイルに示される

# <span id="page-18-0"></span>作成されるディレクトリとファイル

この節では、Sun QFS、Sun SAM-FS、および Sun SAM-QFS の各製品に関連する ディレクトリとファイルについて説明します。この節で示すファイルの詳細について は、インストール後にマニュアルページを参照してください。

## <span id="page-19-0"></span>作成されるディレクトリ

表 [1-3](#page-19-1) に、Sun QFS、Sun SAM-FS、および Sun SAM-QFS のソフトウェアパッケー ジのインストール時に作成されるディレクトリを示します。

表 1-3 作成されるディレクトリ

<span id="page-19-1"></span>

|                         |                                                                    | 使用する                                   |
|-------------------------|--------------------------------------------------------------------|----------------------------------------|
| ディレクトリ                  | 内容                                                                 | ソフトウェア                                 |
| /dev/samst              | デバイスドライバの特別なファイル                                                   | Sun SAM-FS<br>Sun SAM-OFS              |
| /var/opt/SUNWsamfs      | 装置のカタログ、カタログのトレースファイル、お<br>よびログファイル。アーカイバのデータディレクト<br>リとキューファイルも含む | Sun SAM-FS.<br>Sun SAM-QFS             |
| /etc/fs/samfs           | Sun QFS、Sun SAM-FS、および Sun SAM-QFS の各<br>ソフトウェアに固有のコマンド            | Sun OFS.<br>Sun SAM-FS.<br>Sun SAM-OFS |
| /etc/opt/SUNWsamfs      | 構成ファイルとライセンスファイル                                                   | Sun QFS.<br>Sun SAM-FS.<br>Sun SAM-OFS |
| /opt/SUNWsamfs/bin      | ユーザーコマンドのバイナリ                                                      | Sun QFS.<br>Sun SAM-FS、<br>Sun SAM-OFS |
| /opt/SUNWsamfs/client   | RPC API クライアント用のファイル                                               | Sun OFS.<br>Sun SAM-FS.<br>Sun SAM-QFS |
| /opt/SUNWsamfs/examples | さまざまな構成ファイルのサンプル                                                   | Sun OFS.<br>Sun SAM-FS.<br>Sun SAM-OFS |
| /opt/SUNWsamfs/jre      | GUI ツール用の Java 実行環境 (シンボリックリンク)                                    | Sun SAM-FS.<br>Sun SAM-OFS             |
| /opt/SUNWsamfs/include  | API のインクルードファイル                                                    | Sun QFS.<br>Sun SAM-FS.<br>Sun SAM-QFS |
| /opt/SUNWsamfs/lib      | 再配置可能なライブラリ                                                        | Sun OFS.<br>Sun SAM-FS.<br>Sun SAM-OFS |

| ディレクトリ              | 内容                                                                                                    | 使用する<br>ソフトウェア                         |
|---------------------|----------------------------------------------------------------------------------------------------|----------------------------------------|
| /opt/SUNWsamfs/man  | マニュアルページ                                                                                                    | Sun OFS.<br>Sun SAM-FS.<br>Sun SAM-OFS |
| /opt/SUNWsamfs/sbin | システム管理者のコマンドとデーモンのバイナリ                                                                                                    | Sun OFS.<br>Sun SAM-FS.<br>Sun SAM-OFS |
| /opt/SUNWsamfs/doc  | リリースに含まれるドキュメントのリポジトリ。こ<br>のディレクトリには README ファイルが含まれる。<br>このファイルは、現在のリリースの機能を示す。<br>このリリースの README ファイルは、「はじめに」<br>に示すドキュメントの Web サイトからいつでも入手<br>できる。ファイルは「Sun OFS, Sun SAM-FS, Sun<br>SAM-OFS README ファイル」として提供されてい<br>る。ソフトウェアのインストール後は、このファイ<br>ルは /opt/SUNWsamfs/doc/README にある | Sun OFS.<br>Sun SAM-FS.<br>Sun SAM-OFS |

表 1-3 作成されるディレクトリ (続き)

## <span id="page-20-0"></span>作成されるファイル

表 [1-4](#page-20-1) に、Sun QFS、Sun SAM-FS、または Sun SAM-QFS の各ソフトウェアのイン ストール時に作成されるファイルを示します。

<span id="page-20-1"></span>

| ファイル                            | 説明                                                              | 使用する<br>ソフトウェア                         |
|---------------------------------|-----------------------------------------------------------------|----------------------------------------|
| /etc/opt/SUNWsamfs/inquiry.conf | 認識された SCSI 装置のベンダーと製品の識別<br>文字列                                 | Sun SAM-FS.<br>Sun SAM-OFS             |
| /kernel/drv/samst               | SCSI のメディアチェンジャー、光磁気ディス<br>クドライブ、およびテープドライブのノンモー<br>ション入出力のドライバ | Sun SAM-FS.<br>Sun SAM-OFS             |
| /kernel/drv/samst.conf          | samst ドライバの構成ファイル                                               | Sun SAM-FS.<br>Sun SAM-OFS             |
| /kernel/fs/samfs                | Sun Solaris の 32 ビットのファイルシステムモ<br>ジュール                          | Sun OFS.<br>Sun SAM-FS.<br>Sun SAM-OFS |

表 1-4 作成されるファイル

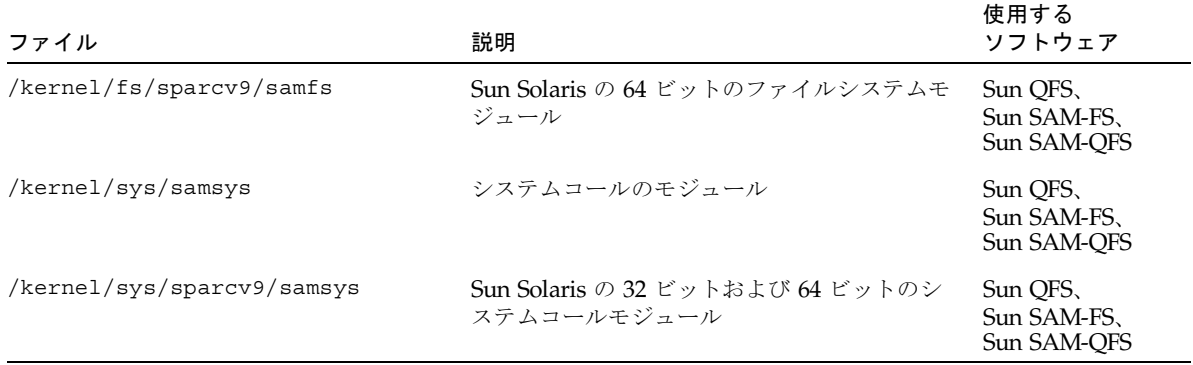

表 1-4 作成されるファイル (続き)

Sun QFS、Sun SAM-FS、および Sun SAM-QFS のファイルシステムには、動的に読 み込み可能なコンポーネントがあります。これらのコンポーネントは、Sun Solaris の /kernel ディレクトリにあります (表 [1-4](#page-20-1) を参照)。modinfo(1M) コマンドを使用 して、読み込まれるモジュールを確認できます。一般に、ファイルシステムのモ ジュールは起動時にカーネルと同時に読み込まれます。ソフトウェアのインストール 後、ファイルシステムを最初にマウントするときにファイルシステムのモジュールを 読み込むこともできます。

### <span id="page-21-0"></span>サイトのファイル

表 [1-5](#page-22-0) に、Sun SAM-FS および Sun SAM-QFS で使用するために作成するファイルを 示します。このリストには、必須のファイルと必須ではないファイルが含まれます。 次のファイルは必須です。

- /etc/opt/SUNWsamfs/LICENSE.4.0
- /etc/opt/SUNWsamfs/mcf

#### 表 1-5 サイトのファイル

<span id="page-22-0"></span>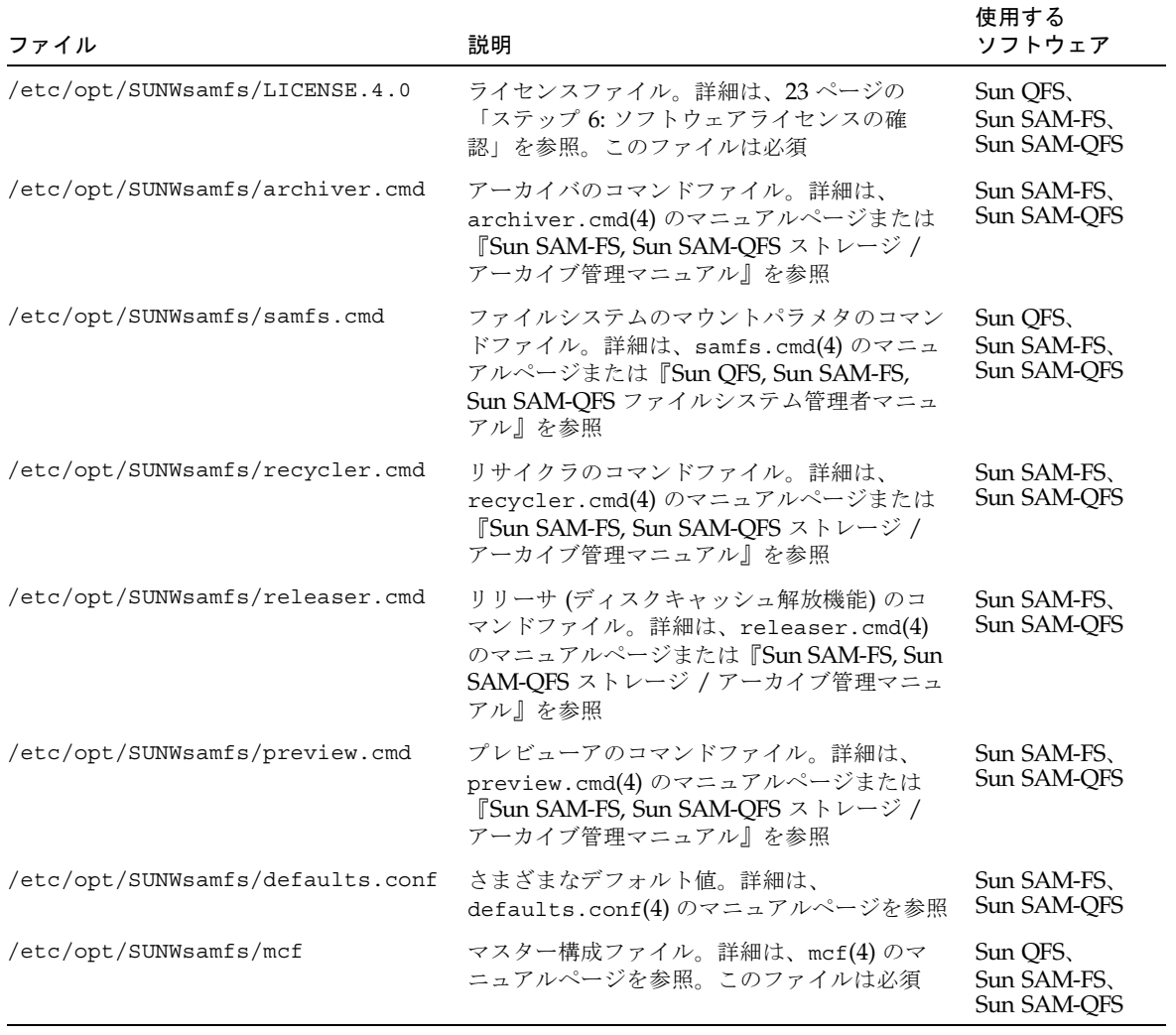

### <span id="page-23-3"></span><span id="page-23-0"></span>変更されるシステムファイル

Sun QFS、Sun SAM-FS、および Sun SAM-QFS の各ソフトウェアのインストール時 には、Sun Solaris の一部のシステムファイルに情報が追加されます。システムファ イルは、ASCII 形式のテキストファイルです。Sun Solaris では、これらのシステム ファイルを使用して、読み込み可能なカーネルモジュールが、名前ではなく番号に よって識別されます。

表 [1-6](#page-23-2) に、ソフトウェアパッケージのインストール時に変更されるシステムファイル を示します。

| ファイル                | 説明                                                   | 使用する<br>ソフトウェア                         |
|---------------------|------------------------------------------------------|----------------------------------------|
| /etc/name to sysnum | システムコール情報ファイル。次の行が<br>追加される。 $1$<br>samsys 181       | Sun OFS.<br>Sun SAM-FS.<br>Sun SAM-OFS |
| /etc/name to major  | 次のようにドライバをメジャー番号に対<br>応付ける。2<br>samst 63<br>samrd 64 | Sun SAM-FS.<br>Sun SAM-OFS             |

<span id="page-23-2"></span>表 1-6 変更されるシステムファイル

1. samsys のシステムコール番号は、Sun Solaris ソフトウェアで使用されているシステムコール番号によって異 なります。

2. samst および samrd のメジャー番号は、Sun Solaris ソフトウェアで使用されているメジャー番号によって異な ります。

インストール時には、既存の /etc/name\_to\_sysnum ファイルのバックアップ /etc/name\_to\_sysnum.SUNWsamfs が作成されます。

### <span id="page-23-1"></span>▼ Sun Solaris のパッチをインストールするには

Sun Solaris の一部のパッチでは、/etc/name\_to\_sysnum ファイルが上書きされま す。/etc/name\_to\_sysnum ファイルでは、読み込み可能なカーネルモジュールが、 名前ではなく番号によって識別されています。パッチによってこのファイルが上書き されると、Sun QFS、Sun SAM-FS、および Sun SAM-QFS のシステムコール番号が 存在しなくなります。このファイルにシステムコール番号がないと、Sun QFS、Sun SAM-FS、または Sun SAM-QFS のプロセスを開始し、Sun QFS、Sun SAM-FS、ま たは SAM-QFS のファイルシステムをマウントしようとしたときにシステムのパニッ クが発生する可能性があります。

この問題がある場合は、/var/adm/messages ファイルに次のメッセージが書き込ま れます。

WARNING: system call missing from bind file

このメッセージを避けるには、Sun QFS、Sun SAM-FS、または Sun SAM-QFS の各 ソフトウェアのインストール後に Sun Solaris のパッチをインストールする場合に、 /etc/name\_to\_sysnum ファイルを確認して修正します。

注 – リリース 4.0 では、1 つのシステムコールと 1 つのシステムコール番号だけが使 用されます。デフォルトでは、この番号は /etc/name\_to\_sysnum ファイルで samsys 181 と宣言されます。次の手順では、デフォルトのシステムコール番号 181 を使用し ていると想定しています。別の番号を使用している場合は、使用している番号に置き 換えて手順を実行してください。

1. cp(1) コマンドを使用して、現在の /etc/name\_to\_sysnum ファイルを別の場所に保 存します。

例 :

# **cp /etc/name\_to\_sysnum /etc/name\_to\_sysnum.old**

- 2. 1 つまたは複数のパッチをインストールします。
- 3. vi(1) または別のエディタを使用して /etc/name\_to\_sysnum ファイルを開き、 「samsys」という文字列が含まれる行を検索します。
	- a. 「samsys」が含まれる行がこのファイルにない場合は、次の行を追加します。 samsys 181
	- b. 「samsys」が含まれる行がある場合は、この行で宣言されているシステムコール 番号を確認します。
		- /etc/name\_to\_sysnum ファイルに次の行がある場合は、削除できます。

```
samsys 180
samsys64 181
```
samsys64 は、リリース 4.0 のソフトウェアでは使用されません。リリース 4.0 のエントリは「samsys 181」です。

- 「samsys」または「samsys64」の行があり、システムコール番号として180 ま たは 181 が宣言されていない場合は、ファイルを確認し、デフォルトのシステ ムコール番号を宣言するかどうかを決定する必要があります。デフォルトでは ないシステムコール番号を使用する場合は、システムコールの「samsys」の行 で一意の番号を宣言します。
- 4. システムを再起動します。
- 5. システムが正しく動作していることが確認できたら、バックアップファイルを削除し ます。

例 :

# rm **/etc/name\_to\_sysnum.old**

<span id="page-26-3"></span>第 2 章

## <span id="page-26-0"></span>システムの必要条件

この章では、Sun QFS、Sun SAM-FS、および Sun SAM-QFS のソフトウェアパッ ケージをインストールするためのシステムの必要条件を示します。必要条件は、次の とおりです。

- 11 [ページの「ステップ](#page-26-1) 1: 環境の確認」
- 12 ページの「ステップ 2: [ディスクキャッシュの確認」](#page-27-0)
- 15 ページの「ステップ 3: [ディスク容量の確認」](#page-30-0)
- 17 [ページの「ステップ](#page-32-0) 4: Sun Solaris のパッチの確認」
- 18 ページの「ステップ 5: [アーカイブメディアの確認](#page-33-0) (省略可能)」
- 23 ページの「ステップ 6: [ソフトウェアライセンスの確認」](#page-38-0)
- 24 [ページの「ステップ](#page-39-0) 7: 互換性の確認」
- 24 [ページの「ステップ](#page-39-1) 8: Java 実行環境の確認 (省略可能)」

この後の各節で、これらの必要条件について詳しく説明します。

## <span id="page-26-1"></span>ステップ 1: 環境の確認

Sun QFS、Sun SAM-FS、および Sun SAM-QFS のソフトウェアパッケージは、サン の多数のワークステーションおよびサーバーで動作します。インストール前に、ハー ドウェアが適切かどうか、および Sun Solaris オペレーティング環境 (OE) のレベル を確認する必要があります。また、root でシステムにアクセスできることを確認する 必要があります。

### <span id="page-26-2"></span>▼ 環境を確認するには

1. システムに CD-ROM ドライブがあること、またはシステムから Sun Download Center のリリースパッケージにアクセスできることを確認します。

#### 2. システムの Sun Solaris OE を確認します。

ソフトウェアをインストールするには、正しく構成された Sun Solaris OE 7、8、ま たは 9 が必要です。次のコマンドを入力して、サーバーでこれらのレベルのどれかが 動作していることを確認します。

# **uname -sr** SunOS 5.9

SunOS 5.*x*.*y* のレベルは、Sun Solaris OE のレベルに対応しています。上記の例で は、Sun Solaris 9 OE が動作しています。

#### 3. root でシステムにログインします。

ソフトウェアをインストールするには、スーパーユーザーでアクセスする必要があり ます。

# <span id="page-27-0"></span>ステップ 2: ディスクキャッシュの確認

Sun QFS、Sun SAM-FS、および Sun SAM-QFS のソフトウェアパッケージには、 データファイルやディレクトリを作成および管理するために一定の容量のディスク キャッシュが必要です。Sun QFS ソフトウェアと Sun SAM-QFS ソフトウェアには、 2 つ以上のディスク装置またはパーティションが必要です。1 つはファイルデータ用 で、もう 1 つはメタデータ用です。複数のディスク装置またはパーティションによっ て、入出力の性能が向上します。Sun SAM-FS ソフトウェアには、1 つ以上のディス ク装置またはパーティションが必要です。

ディスク装置またはパーティションには、特別なフォーマットは必要ありません。ま た、UNIX のファイルシステムを作成する必要もありません。使用するディスクまた はパーティションが現在使用されていないこと、また既存のデータがないことを確認 します。既存のデータがあると、Sun QFS、Sun SAM-FS、または Sun SAM-QFS の ファイルシステムを作成したときに失われます。

Sun SAM-FS ソフトウェアと Sun SAM-QFS ソフトウェアについては、ファイバチャ ネルまたは SCSI コントローラを使用して、ディスクがサーバーに接続されている必 要があります。ディスクに個々のディスクパーティションを指定するか、あるいは ディスク全体をディスクキャッシュとして使用できます。Solstice DiskSuite™ ソフ トウェアやその他のボリューム管理ソフトウェア製品の制御下にあるものを含め、 ディスクアレイを使用することもできます。

### <span id="page-28-0"></span>▼ 使用可能なディスクキャッシュ容量を確認するに は

- 1. Sun QFS ソフトウェア (ma ファイルシステム) に必要なディスクキャッシュ容量を 見積もります。
	- ディスクキャッシュ = 最大のファイル (バイト数) + 作業ファイルに必要な容量
	- メタデータキャッシュ = ((ファイル数 + ディレクトリ数) × 512) + 16384 × ディレクトリ数
- 2. Sun SAM-FS ソフトウェア (ms ファイルシステム) に必要なディスクキャッシュ容量 を見積もります。
	- ディスクキャッシュ = 最大のファイル (バイト数) + ((ファイル数 + ディレクト リ数) × 512) + 4096 × ディレクトリ数 + 作業ファイルに必要な容量
- 3. Sun SAM-QFS ソフトウェアに必要なディスクキャッシュ容量を見積もります。
	- ディスクキャッシュ = 最大のファイル (バイト数) + 作業ファイルに必要な容量
	- メタデータキャッシュ = ((ファイル数 + ディレクトリ数) × 512) + 16384 × ディレクトリ数
- 4. format(1M) コマンドを使用して、十分なディスクキャッシュ容量があることを確認 します。

format(1M) コマンドを終了するには <ctrl>-d を使用します。

#### <span id="page-28-1"></span>例

[コード例](#page-28-2) 2-1 は、サーバーに 4 つのディスクが接続されていることを示します。ター ゲット 0 (c0t0d0) と 1 (c0t1d0) に、コントローラ 0 によって 2 つの内蔵ディスク が接続されています。ターゲット 0 (c3t0d0) と 2 (c3t2d0) に、コントローラ 3 に よって 2 つの外付けディスクが接続されています。

<span id="page-28-2"></span>コード例 2-1 format(1M) コマンドの例

| # format |                                                                                    |
|----------|------------------------------------------------------------------------------------|
|          | Searching for disksdone                                                            |
|          |                                                                                    |
|          |                                                                                    |
|          | AVAILABLE DISK SELECTIONS:                                                         |
|          | 0. c0t0d0 <sun9.0g 133="" 2="" 27="" 4924="" alt="" cyl="" hd="" sec=""></sun9.0g> |
|          | /sbus@1f,0/SUNW,fas@e,8800000/sd@0,0                                               |
|          | 1. c0t1d0 <sun2.1g 19="" 2="" 2733="" 80="" alt="" cyl="" hd="" sec=""></sun2.1g>  |
|          | /sbus@1f,0/SUNW,fas@e,8800000/sd@1,0                                               |
|          | 2. c3t0d0 <sun36g 107="" 2="" 24620="" 27="" alt="" cyl="" hd="" sec=""></sun36g>  |
|          | /sbus@1f,0/QLGC,isp@0,10000/sd@0,0                                                 |
|          | 3. c3t2d0 <sun36g 107="" 2="" 24620="" 27="" alt="" cyl="" hd="" sec=""></sun36g>  |

```
 /sbus@1f,0/QLGC,isp@0,10000/sd@2,0
 Specify disk (enter its number): 1
 selecting c0t1d0
 [disk formatted]
 Warning: Current Disk has mounted partitions.
 FORMAT MENU:
         disk - select a disk
         type - select (define) a disk type
         partition - select (define) a partition table
        current - describe the current disk
         format - format and analyze the disk
         repair - repair a defective sector
        label - write label to the disk
         analyze - surface analysis
        defect - defect list management
  backup - search for backup labels
  verify - read and display labels
        save - save new disk/partition definitions
         inquiry - show vendor, product and revision
         volname - set 8-character volume name
         !<cmd> - execute <cmd>, then return
         quit
 format> par
 PARTITION MENU:
         0 - change '0' partition
         1 - change '1' partition
         2 - change '2' partition
         3 - change '3' partition
         4 - change '4' partition
         5 - change '5' partition
         6 - change '6' partition
         7 - change '7' partition
         select - select a predefined table
         modify - modify a predefined partition table
         name - name the current table
         print - display the current table
         label - write partition map and label to the disk
         !<cmd> - execute <cmd>, then return
         quit
 partition> pri
 Current partition table (original):
 Total disk cylinders available: 2733 + 2 (reserved cylinders)
 Part Tag Flag Cylinders Size Blocks
コード例 2-1 format(1M) コマンドの例 (続き)
```

|   | var          | wm | $-2732$<br>0 | 1.98GB | (2733/0/0) 4154160   |   |
|---|--------------|----|--------------|--------|----------------------|---|
|   | 1 unassigned | wm |              | 0      | (0/0/0)              |   |
| 2 | backup       | wm | $-2732$      | 1.98GB | $(2733/0/0)$ 4154160 |   |
|   | 3 unassigned | wm |              | 0      | (0/0/0)              | 0 |
|   | 4 unassigned | wm |              | 0      | (0/0/0)              | 0 |
|   | 5 unassigned | wm |              | 0      | (0/0/0)              | 0 |
|   | 6 unassigned | wm |              | 0      | (0/0/0)              | 0 |
|   | 7 unassigned | wm |              |        | (0/0/0)              | 0 |
|   |              |    |              |        |                      |   |
|   | partition> q |    |              |        |                      |   |

**コード例 2-1 format(1M) コマンドの例 (続き)** 

# <span id="page-30-0"></span>ステップ 3: ディスク容量の確認

ソフトウェアには、/ (root)、/opt、/var の各ディレクトリに一定のディスク容量 が必要です。実際に必要な容量は、インストールするパッケージによって異なりま す。表 [2-1](#page-30-1) に、これらのディレクトリに必要な最低限のディスク容量を示します。

表 2-1 最低限必要なディスク容量

<span id="page-30-1"></span>

| ディレクトリ          | Sun SAM-FS、Sun SAM-QFSに<br>必要なディスク容量 | Sun QFS It<br>必要なディスク容量 |
|-----------------|--------------------------------------|-------------------------|
| / (root) ディレクトリ | 1775 $\sim$ 1779K バイト                | 1700K バイト               |
| /opt ディレクトリ     | 18323 $\sim$ 19093K バイト              | 8000K バイト               |
| /var ディレクトリ     | 577 $\sim$ 597K バイト                  | 170K バイト                |

/var ディレクトリには、アーカイバのデータディレクトリ、アーカイバのキュー ファイル、およびログファイルが書き込まれるので、表 [2-1](#page-30-1) に示す容量は、/var ディレクトリの最低限の容量です。

表 [2-2](#page-30-2) に、各インストールパッケージに必要なディスク容量を示します。

表 2-2 ソフトウェアパッケージに必要な容量 (必須パッケージ)

<span id="page-30-2"></span>

| パッケージ     | ′(root) の容量   | /opt の容量   | /var の容量   |
|-----------|---------------|------------|------------|
| SUNWqfs   | - 1700K バイト - | 8000K バイト  | - 170K バイト |
| SUNWsamfs | 1775K バイト     | 18323K バイト | - 577K バイト |

次のオプションのパッケージは、中国語、フランス語、および日本語の各言語対応に なっています。表 [2-3](#page-31-1) に、これらのパッケージに必要なディスク容量を示します。

<span id="page-31-1"></span>表 2-3 ソフトウェアパッケージに必要な容量 (オプションのパッケージ)

| パッケージ               | /opt の容量 | /var の容量 |  |
|---------------------|----------|----------|--|
| SUNWcgfs, SUNWcsamf | 8K バイト   | 90K バイト  |  |
| SUNWfgfs, SUNWfsamf | 7K バイト   | 140K バイト |  |
| SUNWigfs, SUNWisamf | 10K バイト  | 140K バイト |  |

### <span id="page-31-0"></span>▼ ディスク容量を確認するには

次の手順は、SUNWqfs パッケージまたは SUNWsamfs パッケージに必要なディスク 容量がシステムにあるかどうかを確認する方法を示します。ここに示す値には[、表](#page-31-1) [2-3](#page-31-1) に示す各言語対応のオプションのパッケージに必要な容量は含まれません。

<span id="page-31-2"></span>1. [コード例](#page-31-2) 2-2 に示すように df(1M) コマンドを実行します。

コード例 2-2 df(1M) コマンドを使用したディスク容量の確認

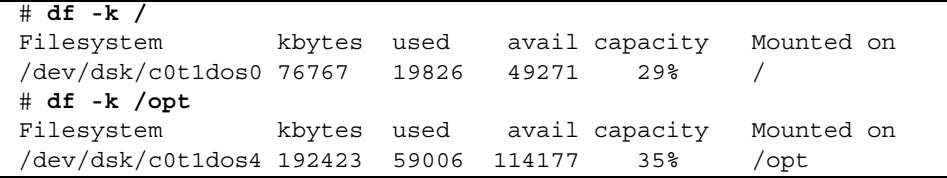

- 2. / ディレクトリの avail 欄に 2000K バイト以上あることを確認します。
- 3. /opt ディレクトリの avail 欄に 20000K バイト以上あることを確認します。
- 4. /var ディレクトリに 577K バイト以上あることを確認します。

ログファイルやその他のシステムファイルが大きくなる可能性があるので、30M バ イト以上をお勧めします。

5. 各ディレクトリ下に十分な容量がない場合は、ディスクを再度パーティションに分割 し、各ファイルシステムで使用可能な容量を増やします。

ディスクをパーティションに分割する方法については、Sun Solaris のシステム管理 に関するマニュアルを参照してください。

# <span id="page-32-0"></span>ステップ 4: Sun Solaris のパッチの確認

Sun Solaris OE の最新のパッチが必要です。インストール前に必要な Sun Solaris の パッチのリストは、「Sun QFS, Sun SAM-FS, and Sun SAM-QFS README File」に 含まれます。インストール後は、README ファイルは /opt/SUNWsamfs/doc/README にあります。

### <span id="page-32-1"></span>▼ Sun Solaris のパッチを確認するには

● showrev(1M) コマンドを使用して、システムにインストールされているパッチを確 認します。

コマンドの結果をファイルに出力すると、確認しやすくなります。

例 :

# **showrev -p > outfile**

必要なパッチが、showrev(1M) コマンドの出力に含まれない場合は、Sun QFS、Sun SAM-FS、または Sun SAM-QFS のリリースパッケージをインストールする前にパッ チをインストールする必要があります。パッチは、Sun Microsystems と保守契約を 結んでいるお客様に、CD-ROM で、匿名 FTP で、または SunSolve<sup>SM</sup> の Web サイ ト (http://sunsolve.Sun.COM) から提供されています。

パッチをインストールするには、CD-ROM を読み込むか、あるいはパッチソフト ウェアをシステムに転送します。パッチまたはジャンボパッチクラスタに付属する README ファイルの「Patch Installation Instructions and Special Install Instructions」の指示に従ってください。

注 – Sun QFS 4.0、Sun SAM-FS 4.0、または Sun SAM-QFS 4.0 の各ソフトウェアを インストールする前にすべてのパッチをインストールする必要があります。Sun Solaris の一部のパッチでは、/etc/name\_to\_sysnum ファイルが上書きされます。 Sun QFS 4.0、Sun SAM-FS 4.0、または Sun SAM-QFS 4.0 の各ソフトウェアのイン ストール後に Solaris のパッチをインストールする場合は、/etc/name\_to\_sysnum ファイルが正しいことを確認する必要があります。/etc/name\_to\_sysnum ファイ ルを確認する手順については、8 [ページの「変更されるシステムファイル」](#page-23-3)を参照し てください。

# <span id="page-33-0"></span>ステップ 5: アーカイブメディアの確認 (省 略可能)

この節は、Sun SAM-FS のパッケージと Sun SAM-QFS のパッケージだけを対象とし ます。

Sun SAM-FS と Sun SAM-QFS の環境では、リムーバブルメディア装置または別の ファイルシステム内のディスクにアーカイブを保存できます。

別のファイルシステムのディスクにアーカイブを保存することを「ディスクアーカイ ブ」といいます。ディスクアーカイブを行う場合は、ディスク上に容量があること、 および Sun SAM-FS ソフトウェアまたは Sun SAM-QFS ソフトウェアがインストー ルされたサーバーからディスクにアクセスできることを確認します。アーカイブのコ ピーは、Sun Solaris の任意のファイルシステムに書き込むことができます。Sun SAM-FS または Sun SAM-QFS のファイルシステムに含まれるディスクパーティショ ンに書き込む必要はありません。

リムーバブルメディア装置にアーカイブを保存する場合は、1 つ以上のファイルの アーカイブ用のリムーバブルメディア装置が環境に含まれる必要があります。この装 置は、単一のテープドライブまたは光磁気ディスクドライブであっても、自動化ライ ブラリ内のドライブなど、複数の装置であってもかまいません。

注 – 各物理ライブラリには、1 つまたは複数の論理ライブラリカタログが関連付けら れています。ライブラリカタログによって、ライブラリ内のリムーバブルメディア装 置の動きが追跡されます。テープ装置を使用している場合は、1 つのライブラリカタ ログ内に異なるタイプのテープメディアを混在させることはできないことに注意して ください。1 つのライブラリカタログに記録されるすべてのメディアは、メディアタ イプのコードが同じである必要があります。直接 (SCSI) 接続によってホストシステ ムに接続されたほとんどのライブラリには 1 つのライブラリカタログがあり、ライブ ラリ内のすべてのドライブはメディアタイプが同じである必要があります。 論理的 に複数のライブラリに分割されたライブラリには、論理ライブラリごとに 1 つのカタ ログがあり、各論理ライブラリカタログには 1 つのメディアタイプだけの情報が含ま れます。メディアタイプのコードと、各コードに含まれるメディアタイプについて は、mcf(4) のマニュアルページを参照してください。

Sun SAM-FS と Sun SAM-QFS の環境では、さまざまなリムーバブルメディア装置を 使用できます。現在サポートされている使用可能なドライブとライブラリについて は、ご購入先にお問い合わせください。

使用する装置は、接続され、サーバーによって認識されている必要があります。リ ムーバブルメディア装置がすでに接続され、サーバーと通信している場合は、[23](#page-38-0)  ページの「ステップ 6: [ソフトウェアライセンスの確認」](#page-38-0)に進んでください。

注 – この節では、リムーバブルメディア装置をサーバーに接続する方法を示してい ます。ここで示すのは、リムーバブルメディア装置をサーバーに接続するための一般 的な手引きです。これらの周辺装置をサーバーに接続する具体的な手順については、 自動化ライブラリとドライブのベンダーが提供する、ハードウェアのインストールマ ニュアルを参照してください。

### <span id="page-34-0"></span>▼ リムーバブルメディア装置を接続するには

#### 1. 装置を接続する前にサーバーの電源を切ります。

一般に、中央のコンポーネントの電源を先に切ってから、周辺装置の電源を切りま す。つづいて、init(1M) コマンドを使用して、サーバーの電源を切ります。

# **init 5**

このコマンドを実行すると、システムが PROM レベルになります。この時点で、 サーバーと周辺装置の電源を切ることができます。使用している装置に固有の指示に ついては、ハードウェアベンダーが提供する、電源の投入と切断の順序に関するマ ニュアルを参照してください。

- 2. Sun SAM-FS と Sun SAM-QFS のファイルシステムに使用するリムーバブルメディ ア装置とディスクが、接続され、正しく設定されていることを確認します。
- 3. (省略可能) SCSI のターゲット ID が、各 SCSI イニシエータ (ホストアダプタ) につ いて一意であることを確認します。

この操作は、SCSI インタフェースを通じてホストシステムに接続されているライブ ラリがある場合に行います。

周辺装置の SCSI のターゲット ID を ID 7 に設定することは避けてください。この ID は、一般にイニシエータ用に予約されています。たとえば、SCSI ホストアダプタ を使用していて、以前に接続されたディスクドライブがターゲット ID 3 を使用する ように設定されている場合、このバスに追加する周辺装置の ID を 3 にすることはで きません。一般に、内蔵ディスクドライブの ID は、SPARC システムでは 3、 UltraSPARC™ システムでは 0 です。

4. 製造元が推奨する順序で、周辺装置とサーバーの電源を入れます。

一般に、中央から離れている周辺装置から順番に電源を入れ、最後に中央のコンポー ネントの電源を入れます。

#### 5. 自動起動を無効にします。

>ok プロンプトで次のコマンドを入力して、自動起動を無効にします。

>ok **setenv auto-boot? false**

6. 次のプロンプトで「reset」と入力します。

例 :

>ok **reset**

自動起動を再度有効にする方法については、後の方の手順で説明します。

7. (省略可能) SCSI インタフェースを通じてホストシステムに接続されている各装置の ターゲット ID と LUN の目録処理を行います。

この操作は、SCSI インタフェースを通じてホストシステムに接続されているライブ ラリがある場合に行います。

PROM の >ok プロンプトで次のように入力します。

```
{0} ok probe-scsi-all
/pci@1f,4000/scsi@3,1
Target 3
 Unit 0 Removable Device type 7 HP C1716T 3404
Target 4
 Unit 0 Removable Device type 7 HP C1716T 3404
Target 5
 Unit 0 Removable Device type 8 HP C1710T 6.16
/pci@1f,4000/scsi@3
Target 0
  Unit 0 Disk SEAGATE ST318404LSUN18G 4207
Target 6
  Unit 0 Removable Read Only device TOSHIBA XM6201TASUN32XCD1103
```
SCSI 接続された装置に、6 より大きいターゲット番号、または 0 より大きい論理装 置番号 (LUN) を使用している場合があります。この場合は、インストール時に /kernel/drv/samst.conf ファイルを編集する必要があります。

出力を保存します。この出力の情報は、SCSI 接続されたライブラリを構成するとき に必要です。
#### 8. (省略可能) ファイバチャネルインタフェースを通じてホストシステムに接続されてい る各装置のターゲット ID と LUN の目録処理を行います。

この操作は、ファイバチャネルインタフェースを通じてホストシステムに接続されて いるライブラリまたはテープドライブがある場合に行います。

次の各コマンドを入力して、ホストアダプタのディレクトリを検出し、項目を選択 し、ファイバチャネルのホストバスアダプタ (HBA) の装置を表示します。セッショ ン例を次に示します。

{0} ok **show-devs** /SUNW,ffb@1e,0 /SUNW,UltraSPARC-II@2,0 /SUNW,UltraSPARC-II@0,0 /counter-timer@1f,1c00 /pci@1f,2000 /pci@1f,4000 /virtual-memory /memory@0,a0000000 /aliases /options /openprom /chosen /packages /pci@1f,2000/SUNW,qlc@1 /pci@1f,2000/SUNW,qlc@1/fp@0,0 /pci@1f,2000/SUNW,qlc@1/fp@0,0/disk /pci@1f,4000/SUNW,ifp@2 /pci@1f,4000/scsi@3,1 /pci@1f,4000/scsi@3 /pci@1f,4000/network@1,1 /pci@1f,4000/ebus@1 /pci@1f,4000/SUNW,ifp@2/ses {0} ok **select /pci@1f,2000/SUNW,qlc@1** {0} ok **show-children** LiD HA LUN --- Port WWN --- ----- Disk description ----- 2 7e 0 500104f00041182b STK L700 0236 7c 7e 0 500104f00043abfc STK 9840 1.28 7d 7e 0 500104f00045eeaf STK 9840 1.28 6f 7e 0 5005076300416304 IBM ULT3580-TD1 16E0 6e 7e 0 5005076300416303 IBM ULT3580-TD1 16E0

サーバーですべての装置 (ディスクドライブ、テープドライブまたは光磁気ディスク ドライブ、自動化ライブラリなど) が認識されない場合は、ケーブル接続を確認しま す。装置やコントローラが通信していないときは、ケーブル接続が原因である可能性 があります。すべての装置が認識されるまで、次に進まないでください。

出力を保存します。この出力の情報は、ファイバチャネルインタフェースを通じて接 続されているライブラリを構成するときに必要です。

注 – 17 [ページの「ステップ](#page-32-0) 4: Sun Solaris のパッチの確認」では、Sun QFS、Sun SAM-FS、または Sun SAM-QFS の各ソフトウェアをインストールする前にすべての 推奨パッチをインストールする重要性について説明しています。ファイバチャネルイ ンタフェースを通じてホストシステムに接続されている装置がある場合は、次のファ イバチャネルドライバのパッチをインストールすることが特に重要です。

- 111095-05 fctl/fp/fcp/usoc ドライバパッチ - 111096-03 fcip ドライバパッチ - 111097-04 qlc ドライバパッチ

また、SAN Foundation Kit パッケージ (SUNWsan Package 1.0) とパッチ 111847-01 以降をインストールする必要もあります。

詳細は、67 ページの「Sun SAM-FS と Sun SAM-QFS [の初期インストール手順」を](#page-82-0) 参照してください。

9. 自動起動を再度有効にします。

>ok プロンプトで次のコマンドを入力して、自動起動を有効にします。

>ok **setenv auto-boot? true**

10. システムを起動します。

>ok **boot**

11. システムファイルを確認します。

次のファイルを確認します。

- /var/adm/messages で、すべての装置が認識されたことを確認
- /dev/rmt で、テープ装置を確認
- /dev/dsk と /dev/rdsk で、ディスクを確認

特殊なドライバが必要であるため、光磁気ディスクの装置またはライブラリに関する 情報は、Sun SAM-FS または Sun SAM-QFS のソフトウェアパッケージをインストー ルするまで、/var/adm/messages ファイルに書き込まれません。

# <span id="page-38-0"></span>ステップ 6: ソフトウェアライセンスの 確認

インストールするリリースレベルのライセンスキーがない場合は、ご購入先にお問い 合わせください。ライセンスキーを問い合わせるときは、システムの環境についての 情報が必要です。

Sun QFS ソフトウェアについては、次の情報が必要です。

- 製品の注文番号
- Sun QFS ソフトウェアをインストールするシステムのホスト ID
- Sun QFS 環境で使用する各ホストシステムのサーバークラス

Sun SAM-FS ソフトウェアまたは Sun SAM-QFS ソフトウェアについては、次の情報 が必要です。

- 製品の注文番号
- Sun OFS、Sun SAM-FS、または Sun SAM-OFS の各ソフトウェアをインストール するシステムのホスト ID
- Sun SAM-FS または Sun SAM-OFS の環境で使用するライブラリのタイプ
- Sun SAM-FS または Sun SAM-OFS のライブラリで使用するドライブのメディア タイプ
- Sun SAM-FS ソフトウェアまたは Sun SAM-OFS ソフトウェアで使用可能なス ロット数

初期インストールの後は、ソフトウェアをアップグレードするか、あるいは環境の構 成を変更する場合に、ソフトウェアライセンスの変更が必要な場合があります。ライ ブラリの追加や、ホストシステムの変更などの環境の変更には、ライセンスのアップ グレードが必要です。既存のライセンスについては、samu(1M) ユーティリティーの 1 (license の "l") の表示を参照してください。ライセンスのアップグレードが必要な 場合は、ご購入先にご連絡ください。

次の場合を除き、Sun QFS、Sun SAM-FS、および Sun SAM-QFS のパッケージのラ イセンスキーによって、システムを無期限に使用できます。

- 一時ライセンスが発行された場合。一時ライセンスが期限切れになると、システ ムによるカートリッジの読み込みと読み込み解除、あるいはファイルのアーカイ ブ、復元、または解放ができなくなる
- Sun SAM-FS ソフトウェアまたは Sun SAM-QFS ソフトウェアを使用している間 に、ライセンスで許可されているスロット数を超えた場合。この場合、カート リッジのインポートやラベル付けができなくなる。すでにディスク上にあるファ イルのアクセスは変わらない

ライセンスが期限切れになると、ファイルシステムのマウントは可能ですが、Sun SAM-FS または Sun SAM-QFS の環境でファイルのアーカイブや復元ができなくなり ます。

## ステップ 7: 互換性の確認

Sun QFS、Sun SAM-FS、および Sun SAM-QFS の各ソフトウェアは、サン以外のさ まざまなハードウェア製品とソフトウェア製品との相互運用が可能です。環境によっ ては、Sun QFS、Sun SAM-FS、Sun SAM-QFS のいずれかのパッケージを、インス トールまたはアップグレードする前に、他のソフトウェアまたはファームウェアの アップグレードが必要な場合があります。ライブラリのモデル番号、ファームウェア のレベル、および互換性に関するその他の情報については、このリリースに付属する README ファイルを参照してください。

# ステップ 8: Java 実行環境の確認 (省略 可能)

Sun SAM-FS および Sun SAM-QFS のソフトウェアパッケージに付属するオプション の GUI ツールを使用する場合は、Java™ 実行環境 (JRE) がインストールされている ことを確認します。JRE ソフトウェアがない場合は、JRE ソフトウェアをダウンロー ドし、インストールする必要があります。Sun SAM-FS 4.0 および Sun SAM-QFS 4.0 のソフトウェアとともに使用するには、バージョン 1.2.2 をお勧めします。JRE は、 java.sun.com からダウンロードできます。

## Sun QFS の初期インストール手順

この章では、Sun QFS スタンドアロンソフトウェアを初めてインストールし、構成す る手順について説明します。Sun QFS スタンドアロンソフトウェアパッケージをサイ トに初めてインストールする場合は、この手順を使用してください。既存のサーバー にある Sun QFS ソフトウェアをアップグレードする場合は、53 [ページの「](#page-68-0)Sun QFS [のアップグレード手順」を](#page-68-0)参照してください。

この章では、パッケージを入手する手順、ソフトウェアパッケージをサーバーにイン ストールする手順、およびサイトのハードウェアに従ってソフトウェアを構成する手 順を示します。主な手順は、次のとおりです。

- 26 ページの「ステップ 1: [リリースファイルの入手」](#page-41-0)
- 27 [ページの「ステップ](#page-42-0) 2: パッケージの追加」
- 28 [ページの「ステップ](#page-43-0) 3: PATH 変数と MANPATH 変数の設定」
- 29 ページの「ステップ 4: Sun QFS [ソフトウェアのライセンス」](#page-44-0)
- 30 ページの「ステップ 5: Sun OFS [ファイルシステムの構成」](#page-45-0)
- 41 [ページの「ステップ](#page-56-0) 6: samfs.cmd ファイルの作成 (省略可能)」
- 42 ページの「ステップ 7: [マウントポイントの作成と](#page-57-0) /etc/vfstab ファイルの更 [新」](#page-57-0)
- 43 ページの「ステップ 8: [ファイルシステムの初期化」](#page-58-0)
- 44ページの「ステップ 9: [ファイルシステムのマウント」](#page-59-0)
- 46 ページの「ステップ 10: NFS [クライアントシステムとのファイルシステムの共](#page-61-0) 有 ([省略可能](#page-61-0))」
- 48 ページの「ステップ 11: NFS [クライアントシステムへのファイルシステムのマ](#page-63-0) ウント ([省略可能](#page-63-0))」
- 49 ページの「ステップ 12: qfsdump(1M) [を使用した定期的なダンプ」](#page-64-0)

また、この章では、Sun QFS ファイルシステムを初期化する方法、およびシステムの 状態を確認する方法について説明します。この章に示すほとんどの手順では、スー パーユーザー (root) のアクセスが必要です。

# <span id="page-41-0"></span>ステップ 1: リリースファイルの入手

Sun QFS のソフトウェアパッケージは、Sun Download Center から、または CD-ROM で入手できます。Sun Download Center の URL は、次のとおりです。

http://sunwww.central/download/

ソフトウェアの入手についてご質問がある場合は、ご購入先にお問い合わせくださ い。

リリース後は、次の URL からアップグレードのパッチが提供されます。

http://www.sunsolve.sun.com

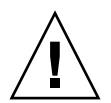

注意 – このリリースに付属する README ファイルをまだ読んでいない場合は、今す ぐ読んでください。このリリースの README ファイルは、「はじめに」に示すドキュ メントの Web サイトからいつでも入手できます。ファイルは「Sun QFS, Sun SAM-FS, Sun SAM-QFS README ファイル」として提供されています。ソフトウェ アのインストール後は、このファイルは /opt/SUNWsamfs/doc/README にありま す。

### ▼ CD-ROM からインストールするには

1. root でログインします。

Sun QFS ファイルシステムは、Sun Solaris オペレーティング環境 (OE) のパッケージ ングユーティリティーを使用して、追加および削除します。ソフトウェアパッケージ を変更するには、スーパーユーザー (root) でログインしている必要があります。 pkgadd(1M) ユーティリティーでは、Sun QFS のパッケージのインストールに必要な 処理を確認するメッセージが表示されます。

#### 2. CD ドライブに CD を挿入します。

システムによって自動的に CD が検出されます。自動的に検出されない場合は、コマ ンドを実行して、Sun Solaris のボリュームマネージャーを停止して開始し、Sun QFS のソフトウェアパッケージが含まれるディレクトリに移動します。

```
# /etc/init.d/volmgt stop
# /etc/init.d/volmgt start
# volcheck
# cd /cdrom/cdrom0
```
Sun QFS のパッケージは、CD の /cdrom/cdrom0 ディレクトリの下で Sun Solaris のバージョンごとに編成されています。

# ステップ 2: パッケージの追加

<span id="page-42-0"></span>1. pkgadd(1M) コマンドを使用して、SUNWqfs パッケージを追加します。

例 :

# **pkgadd -d SUNWqfs**

2. (省略可能) pkgadd(1M) コマンドを使用して、1 つまたは複数の他言語版パッケージ を追加します。

この操作は、中国語版、フランス語版、または日本語版のパッケージをインストール する場合だけに行います。これらのパッケージをインストールするには、次の 1 つま たは複数のコマンドを入力します。

# **pkgadd -d SUNWcqfs** # **pkgadd -d SUNWfqfs** # **pkgadd -d SUNWjqfs**

3. サーバーを再起動します。

例:

# **reboot**

新しい装置を追加し、その装置がホストシステムで認識されるようにする必要がある 場合は、次の reboot(1M) コマンドを使用します。

# **reboot -- -r**

/etc/name\_to\_sysnum ファイルに追加した Sun QFS のシステムコール番号が、こ のときに有効になります。

注 – この時点でシステムが再起動されなかった場合、ファイルシステムがマウント されません。

## <span id="page-43-0"></span>ステップ 3: PATH 変数と MANPATH 変数 の設定

#### ▼ PATH 変数と MANPATH 変数を設定するには

- 1. ユーザーが Sun QFS のユーザーコマンド (sls(1) など) を使用する場合は、ユー ザーの PATH 変数に /opt/SUNWsamfs/bin を追加します。
- 2. ユーザーが Sun QFS のマニュアルページを使用する場合は、MANPATH 変数に /opt/SUNWsamfs/man を追加します。
- 3. スーパーユーザーなどのユーザーが管理者コマンドを使用する場合は、PATH 変数に /opt/SUNWsamfs/sbin を追加します。
- 4. Bourne シェルまたは Korn シェルで .profile ファイルを編集し、PATH 変数と MANPATH 変数を変更し、変数をエクスポートします。

例 :

PATH=\$PATH:/opt/SUNWsamfs/bin:/opt/SUNWsamfs/sbin MANPATH=\$MANPATH:/opt/SUNWsamfs/man export PATH MANPATH

5. C シェルで .login ファイルと .cshrc ファイルを編集します。

たとえば、.cshrc ファイルの path 文を次のようにします。

set path = (\$path /opt/SUNWsamfs/bin /opt/SUNWsamfs/sbin)

たとえば、.login ファイルの MANPATH 文を次のようにします。

setenv MANPATH /usr/local/man:opt/SUNWspro:/\$OPENWINHOME/\ share/man:/usr/share/man:/opt/SUNWsamfs/man

# <span id="page-44-0"></span>ステップ 4: Sun QFS ソフトウェアのラ イセンス

Sun QFS ソフトウェアを実行するには、ライセンスキーが必要です。ライセンスキー については、23 ページの「ステップ 6: [ソフトウェアライセンスの確認」を](#page-38-0)参照して ください。

Sun QFS ファイルシステムでは、暗号化されたライセンスキーが使用されます。ライ センスキーは、符号化された英数字の文字列です。

### ▼ Sun QFS ソフトウェアのライセンスを設定する には

- 1. /etc/opt/SUNWsamfs/LICENSE.4.0 ファイルを作成します。
- 2. /etc/opt/SUNWsamfs/LICENSE.4.0 ファイルの 1 行目の先頭から、ご購入先か ら入手したライセンスキーを入力します。

キーは行の先頭から始まる必要があります。他のキーワード、ホスト ID、コメン ト、またはその他の情報を /etc/opt/SUNWsamfs/LICENSE.4.0 ファイルに入力 することはできません。ライセンスは、Sun QFS ファイルシステムがマウントされた ときに有効になります。

# <span id="page-45-0"></span>ステップ 5: Sun QFS ファイルシステム の構成

Sun QFS 環境はそれぞれ異なります。システムの必要条件と使用しているハードウェ アは、サイトによって異なります。各サイトのシステム管理者が、Sun QFS 環境の構 成を設定する必要があります。

Sun QFS ファイルシステムで管理する装置のトポロジは、マスター構成ファイル /etc/opt/SUNWsamfs/mcf で定義します。このファイルでは、環境に含まれる装 置とファイルシステムを指定します。各装置には、mcf ファイル内で一意の装置 ID を割り当てます。

Sun QFS の装置を構成するには、/etc/opt/SUNWsamfs/mcf ファイルを作成し、1 行ごとに構成内の各装置とファミリセットを指定します。mcf ファイルでは、使用す るディスクスライスを識別し、Sun QFS ファイルシステムの構成を設定できます。

/opt/SUNWsamfs/examples に、mcf ファイルのサンプルがあります。

注 – ファイルシステムの設計については、『Sun QFS, Sun SAM-FS, Sun SAM-QFS ファイルシステム管理者マニュアル』を参照してください。

#### ▼ mcf ファイルを作成するには

mcf ファイルを作成するときは、次の規則に従います。

- 行内の各フィールドは、空白文字またはタブで区切る
- コメント行は、先頭にハッシュ記号(#)を入力する
- 省略可能なフィールドを省略するときは、ハイフン(-)を入力する

mcf ファイルの各行エントリのフィールドを次に示します。

```
#
# Sun QFS file system configuration
#
# Equipment Equip Equip Fam Dev Additional
# Identifier Ord Type Set State Parameters
# ---------- ----- ----- ---- ----- ----------
```
表 [3-1](#page-46-0) に、各フィールドに入力する情報と、フィールドが必須であるか省略可能であ るかを示します。

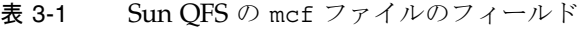

<span id="page-46-0"></span>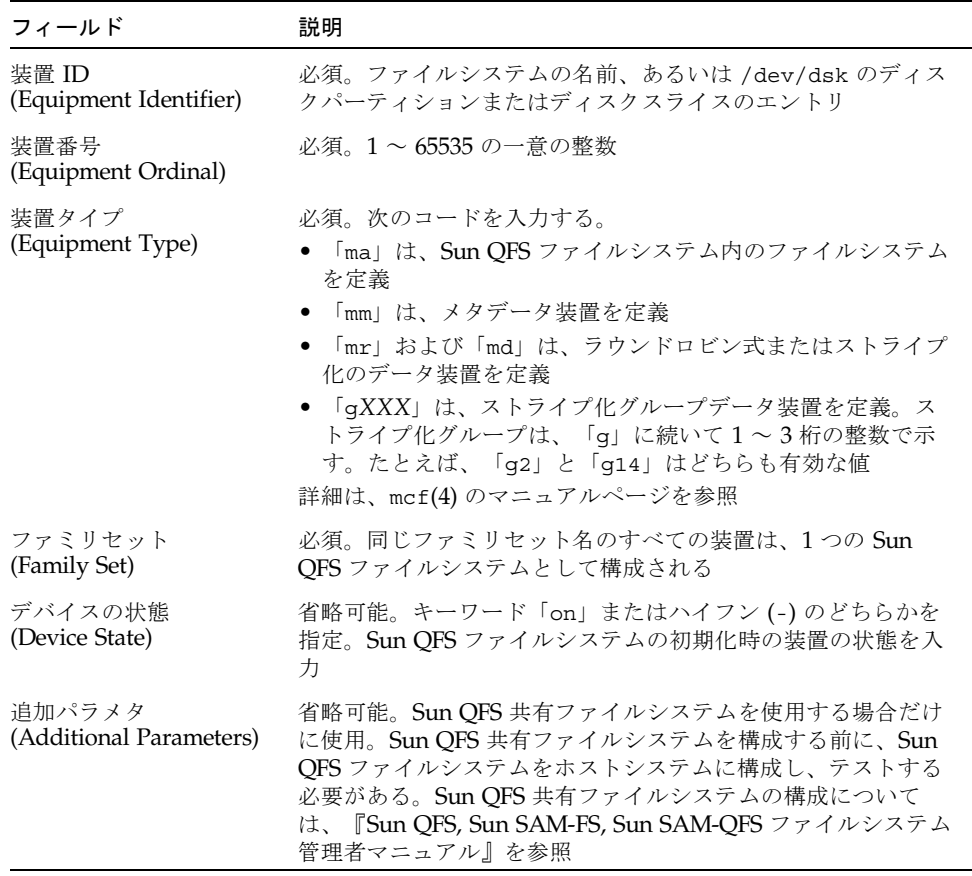

このファイルの詳細については、mcf(4) のマニュアルページを参照してください。 /opt/SUNWsamfs/examples/mcf に、mcf ファイルのサンプルがあります。

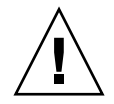

注意 – 必ず、システムで使用していないディスクパーティションを指定してくださ い。オーバーラップするパーティションは使用しないでください。Sun QFS ファイル システムが、すでに使用中のパーティションを使用しようとすると、装置がビジー状 態であるというメッセージが表示されます。

間違ったパーティション名を指定すると、ユーザーデータまたはシステムデータが壊

れる可能性があります。これは、どのタイプのファイルシステムを作成する場合にも 当てはまります。現在はマウントされていない UFS ファイルシステムがパーティ ション名に含まれる場合にもっとも危険性が高くなります。

次の例は、mcf ファイル内のファイルシステムのエントリを示します。

```
#
# Sun QFS file system configuration
#
# Equipment Equip Equip Fam Dev Additional
# Identifier Ord Type Set State Parameters
# ---------- ----- ----- ---- ----- ----------
qfs1 1 ma qfs1
/dev/dsk/c1t0d0s0 11 mm qfs1 on
/dev/dsk/c1t1d0s4 12 mr qfs1 on
/dev/dsk/c1t2d0s4 13 mr qfs1 on
/dev/dsk/c1t3d0s4 14 mr qfs1 on
```
▼ mcf ファイルを再初期化するには

mcf ファイルの再初期化は、構成作業のこの時点では不要です。ただし、Sun QFS ファイルシステムの使用中に mcf ファイルを変更した場合は、その変更内容を Sun QFS ソフトウェアに反映させる必要があります。mcf ファイルの再初期化について は、『Sun QFS, Sun SAM-FS, Sun SAM-QFS ファイルシステム管理者マニュアル』 を参照してください。

#### 構成例 1

[コード例](#page-47-0) 3-1 に、Sun Solaris の format(1M) コマンドの出力を示します。この出力 により、ディスクがどのようにパーティションに分割されているかがわかります。

<span id="page-47-0"></span>コード例 3-1 format(1M) コマンドの出力

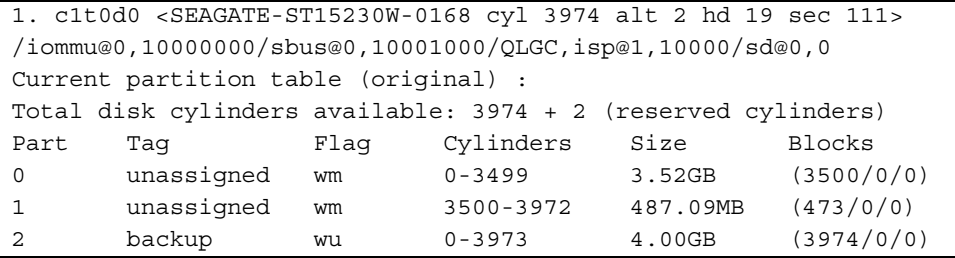

**コード例 3-1 format(1M) コマンドの出力 (続き)** 

| 3                                                             | unassigned                                                                                                    | wm   | $\Omega$   | $\Omega$ | (0/0/0)    |
|---------------------------------------------------------------|----------------------------------------------------------------------------------------------------|------|------------|----------|------------|
| 4                                                             | unassigned                                                                                                    | wm   | $\Omega$   | $\Omega$ | (0/0/0)    |
| 5                                                             | unassigned                                                                                                    | wm   | $\Omega$   | $\Omega$ | (0/0/0)    |
| 6                                                             | unassigned                                                                                                    | wm   | $\Omega$   | 0        | (0/0/0)    |
| 7                                                             | unassigned                                                                                                    | wm   | $\Omega$   | 0        | (0/0/0)    |
|                                                               | 2. c1t1d0 <seagate-st15230w-0168 111="" 19="" 2="" 3974="" alt="" cyl="" hd="" sec=""></seagate-st15230w-0168> |      |            |          |            |
| /iommu@0,10000000/sbus@0,10001000/QLGC,isp@1,10000/sd@1,0     |                                                                                                    |      |            |          |            |
| Current partition table (original):                           |                                                                                                    |      |            |          |            |
| Total disk cylinders available: 3974 + 2 (reserved cylinders) |                                                                                                    |      |            |          |            |
| Part                                                          | Tag                                                                                                    | Flaq | Cylinders  | Size     | Blocks     |
| $\Omega$                                                      | unassigned                                                                                                    | wm   | 1000-3973  | 2.99GB   | (2974/0/0) |
| $\mathbf{1}$                                                  | unassigned                                                                                                    | wu   | $\Omega$   | $\Omega$ | (0/0/0)    |
| 2                                                             | backup                                                                                                    | wu   | $0 - 3973$ | 4.00GB   | (3974/0/0) |
| 3                                                             | unassigned                                                                                                    | wm   | $\Omega$   | $\Omega$ | (0/0/0)    |
| 4                                                             | unassigned                                                                                                    | wm   | $\Omega$   | $\Omega$ | (0/0/0)    |
| 5                                                             | unassigned                                                                                                    | wm   | $0 - 999$  | 1.01GB   | (1000/0/0) |
| 6                                                             | unassigned                                                                                                    | wm   | $\Omega$   | $\Omega$ | (0/0/0)    |
| 7                                                             | unassigned                                                                                                    | wm   | 0          | 0        | (0/0/0)    |

1 つのファイルシステム (qfs1) を、ディスク c1t0d0 のスライス 0 およびディスク c1t1d0 のスライス 0 に配置するとします。また、別のファイルシステム (qfs2) を、ディスク c1t0d0 のスライス 1 およびディスク c1t1d0 のスライス 5 に作成し ます。

#### ▼ mcf ファイルを作成するには

この構成例の mcf ファイルを作成するには、まず、次のようにファイルシステムと そのディスクパーティションを定義します。

1. 最初のファイルシステムの ma エントリを作成します。

このファイルシステムの名前 (qfs1) は、後で /etc/vfstab にファイルシステムの エントリを入力するとき、またはファイルシステムを作成するときに使用します。

- 2. mm エントリを作成し、qfs1 ファイルシステムのメタデータを含むパーティション を指定します。
- 3. 一連の mr エントリを作成し、qfs1 ファイルシステムのファイルデータを含むパー ティションを指定します。

#### 4. 同様に、2 番目のファイルシステム (qfs2) のエントリも作成します。

mcf ファイルは次のようになります。

# Disk cache configuration for 2 file systems: qfs1, qfs2 # Equipment Eq Eq Fam. Dev. Additional # Identifier Ord Type Set State Parameters #----------- --- -- ------ ------ ------------------ # qfs1 1 ma qfs1 /dev/dsk/c2t0d0s0 11 mm qfs1 on /dev/dsk/c1t0d0s0 12 mr qfs1 on /dev/dsk/c1t1d0s0 13 mr qfs1 on # # qfs2 20 ma qfs2 /dev/dsk/c2t0d0s1 21 mm qfs2 on /dev/dsk/c1t0d0s1 22 mr qfs2 on /dev/dsk/c1t1d0s5 23 mr qfs2 on

### 構成例 2

この例のサーバーには、StorageTek Clarion RAID 装置と、4 つの StorageTek OPENstorage 9153 ディスクドライブがあります。各ドライブには 34G バイトの記憶 領域があります。

Sun Solaris の format(1M) コマンドを実行すると、ディスクが次のようにパーティ ションに分割されていることがわかります。

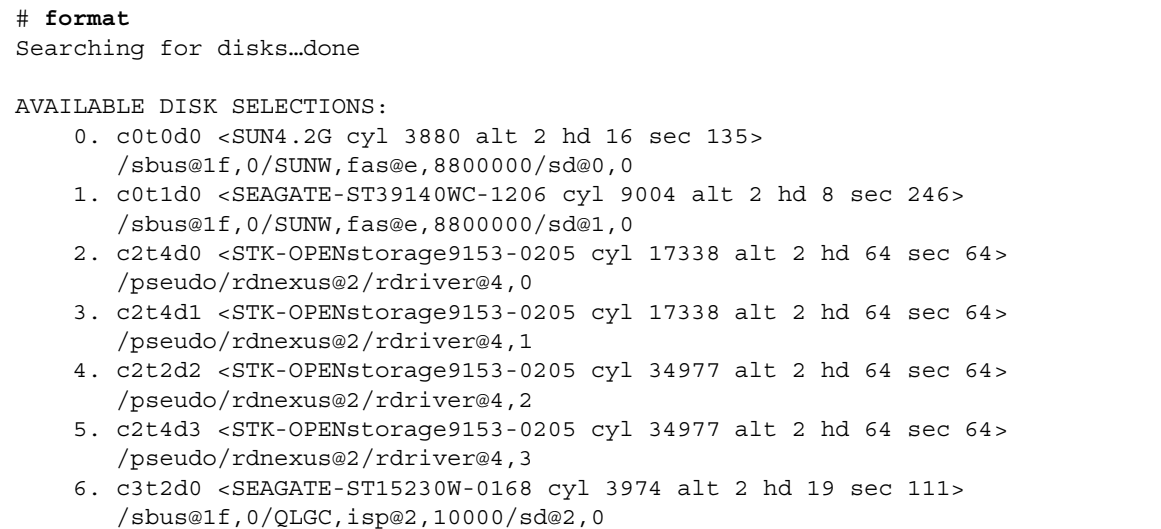

1 つのファイルシステム (qfs1) を、ディスク c2t4d0、c2t4d1、c2t4d2、および c2t4d3 に作成するとします。各ディスクを同じようにパーティションに分割し、ス ライス 0 がディスク全体を占めます。これらのディスクのパーティションマップの例 を次に示します。

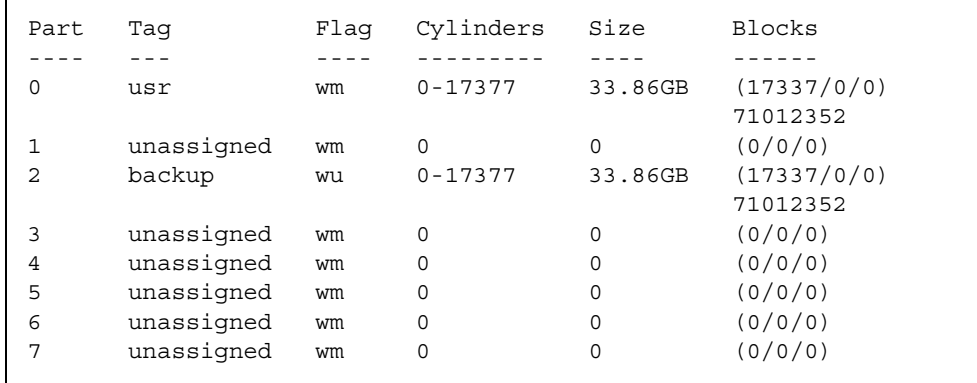

mcf ファイルのファイルシステムのエントリは、次のとおりです。

```
# Sun QFS file system configuration example
#
# Equipment Equip Equip Fam Dev Additional
# Identifier Ord Type Set State Parameters
# ---------- ----- ----- ---- ----- ----------
qfs1 10 ma qfs1
/dev/dsk/c1t1d0s0 11 mm qfs1 on
/dev/dsk/c2t4d0s0 12 mr qfs1 on
/dev/dsk/c2t4d1s0 13 mr qfs1 on
/dev/dsk/c2t4d2s0 14 mr qfs1 on
/dev/dsk/c2t4d3s0 15 mr qfs1 on
```
この mcf ファイルの行は、次のとおりです。

行1は、Sun QFS ファイルシステムを定義しています。このファイルシステムの名 前 (qfs1) は、後で /etc/vfstab にファイルシステムのエントリを入力するとき、 またはファイルシステムを作成するときに使用します。

行 2 は、メタデータ装置のエントリ (装置タイプ mm) を示しています。このエントリ は、前述した RAID 装置には含まれません。i ノード情報のキャッシュには別のディ スクが使用され、RAID は高速データアクセス用です。

行 3 ~ 6 は、mr 装置タイプを使用するデータ装置です。

#### 構成例 3

この例は、Sun QFS ファイルシステムを示します。半導体ディスクなど、応答時間が 短い装置がある場合は、その装置をメタデータに使用します。4 つのディスクドライ ブでラウンドロビン式割り当てを使用します。

この例では、次のことを仮定しています。

- メタデータ装置は、コントローラ 0、LUN 0 上の単一のパーティション (s1) であ る
- データ装置は、コントローラ 1 に接続された 4 つのディスクから構成される。各 ディスクは、それぞれ別個のターゲット (1 ~ 4) にある

#### ▼ システムを構成するには

この例では、ラウンドロビン式データレイアウトを使用します。データレイアウトの 詳細については、『Sun QFS, Sun SAM-FS, Sun SAM-QFS ファイルシステム管理者 マニュアル』を参照してください。

1. mcf ファイルを作成します。

ラウンドロビン式ディスク構成の mcf ファイルの例を次に示します。

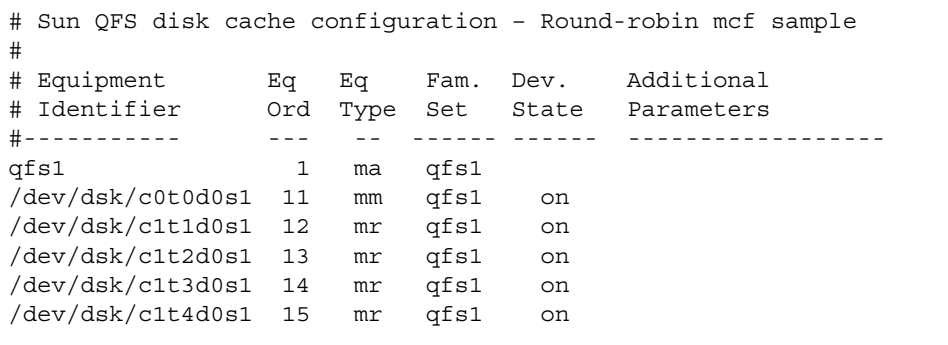

注 – この例には、/etc/vfstab システムファイルの変更、および sammkfs(1M) コ マンドを使用したファイルシステムの開始についての情報が含まれます。これらの手 順については、後の方の手順で詳しく説明します。

2. /etc/vfstab ファイルを変更します。

/etc/vfstab ファイルを編集します。

ファイルシステムにラウンドロビンを明示的に設定するには、次のように stripe=0 マウントパラメタを設定します。

qfs1 - /qfs samfs - yes stripe=0

3. sammkfs(1M) コマンドを実行します。

sammkfs(1M) コマンドを使用して、Sun QFS ファイルシステムを初期化します。デ フォルトの DAU は 64K バイトですが、次の例では DAU のサイズを 128K バイトに 設定しています。

# **sammkfs -a 128 qfs1**

#### 構成例 4

この例では、メタデータを、応答時間の短いディスクに分離する、Sun QFS ファイル システムを示します。ファイルデータは、4 つのディスクドライブにストライプ化し ます。

この例では、次のことを仮定しています。

- メタデータ装置は、コントローラ 0、LUN 0 上の単一のパーティション (s6) であ る
- データ装置は、コントローラ 1 に接続された 4 つのディスクから構成される。各 ディスクは、それぞれ別個の LUN (1 ~ 4) にある

#### ▼ システムを構成するには

1. mcf ファイルを作成します。

ディスク構成の仮定に基づいて、mcf ファイルを作成します。ストライプ化ディスク 構成の mcf ファイルの例を次に示します。

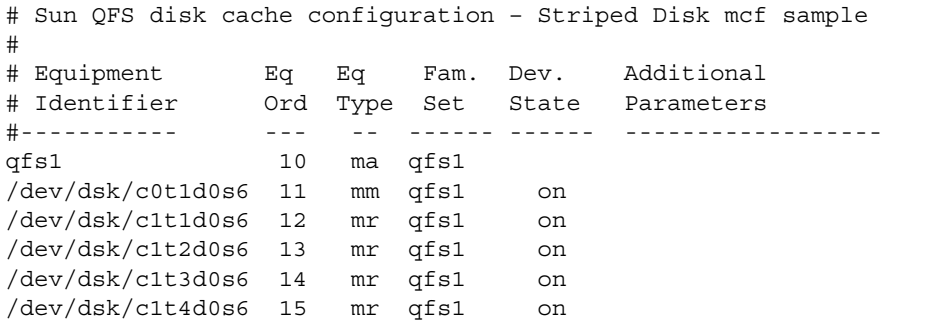

注 – この例には、/etc/vfstab システムファイルの変更、および sammkfs(1M) コ マンドを使用したファイルシステムの初期化についての情報が含まれます。これらの 手順については、後の方の手順で詳しく説明します。

2. /etc/vfstab ファイルを変更します。

stripe= オプションを使用して、ストライプ幅を設定します。次の例では、ストラ イプ幅を 1 ディスクアロケーションユニット (DAU) に設定しています。

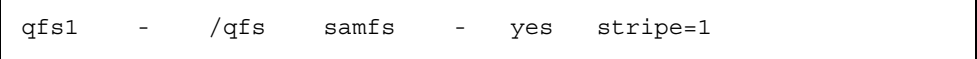

この設定では、ファイルデータが 4 つの mr データドライブに、ストライプ幅 1 ディ スクアロケーションユニット (DAU) でストライプ化されます。DAU は、ファイル システムを初期化するときに設定する割り当て単位です。

3. sammkfs(1M) コマンドを実行します。

sammkfs(1M) コマンドを使用して、Sun QFS ファイルシステムを初期化します。次 の例では、DAU のサイズを 128K バイトに設定しています。

# **sammkfs -a 128 qfs1**

このストライプ化ディスク構成では、このファイルシステムに書き込まれるすべての ファイルは、128K バイト単位ですべての装置にストライプ化されます。ストライプ 幅×装置数に満たないファイルも、128K バイトのディスク容量を使用します。128K バイトを超えるファイルは、必要に応じて 128K バイト単位で容量が割り当てられま す。メタデータはデバイス 11 だけに書き込まれます。

#### 構成例 5

ストライプ化グループを使用すると、非常に大きなファイルのために、RAID 装置を グループ化できます。通常、DAU は、ビットマップ内の 1 ビットによって表されま す。ストライプ化グループでは、ストライプ化グループごとに 1 つの DAU がありま す。この方法で大きな DAU を複数の RAID 装置に書き込むと、ビットマップの容量 とシステムの更新時間を節約できます。ストライプ化グループは、非常に大きなファ イルを RAID 装置のグループに書き込むときに便利です。

注 – DAU は、割り当てられる最小ディスク容量です。ストライプ化グループで割り 当てられる最小ディスク容量は、次のとおりです。

割り当て単位×グループ内のディスク数

1 バイトのデータを書き込むと、ストライプ化グループ全体が埋まります。ストライ プ化グループの使用は、特定のアプリケーションに限られます。ファイルシステムで ストライプ化グループを使用する場合は、その影響を理解していることが重要です。

ストライプ化グループ内の装置は、同じサイズである必要があります。ストライプ化 グループのサイズを拡大することはできません。ただし、ストライプ化グループを追 加することはできます。

この構成例では、メタデータを、応答時間の短いディスクに分離する、Sun QFS ファ イルシステムを示します。4 つのドライブに 2 つのストライプ化グループが設定され ています。

この例では、次のことを仮定しています。

■ メタデータ装置は、コントローラ 0、LUN 0 上の単一のパーティション (s6) であ る

■ データ装置は、コントローラ 1 に接続された 4 つのディスク (2 つの同じディスク から構成される 2 つのグループ) から構成される。各ディスクは、それぞれ別個の LUN  $(1 \sim 4)$  にある

#### ▼ システムを構成するには

1. mcf ファイルを作成します。

ディスク構成の仮定に基づいて、mcf ファイルを作成します。ストライプ化グループ 構成の mcf ファイルの例を次に示します。

```
# Sun QFS disk cache configuration – Striped Groups mcf sample
#
# Equipment Eq Eq Fam. Dev. Additional 
# Identifier Ord Type Set State Parameters
#----------- --- -- ------ ------ ------------------
qfs1 10 ma qfs1
/dev/dsk/c0t1d0s6 11 mm qfs1 on
/dev/dsk/c1t1d0s4 12 g0 qfs1 on
/dev/dsk/c1t2d0s4 13 g0 qfs1 on
/dev/dsk/c0t3d0s4 14 g1 qfs1 on
/dev/dsk/c0t4d0s4 15 g1 qfs1 on
```
注 – この例には、/etc/vfstab システムファイルの変更、および sammkfs(1M) コ マンドを使用したファイルシステムの初期化についての情報が含まれます。これらの 手順については、後の方の手順で詳しく説明します。

2. /etc/vfstab ファイルを変更します。

stripe= オプションを使用して、ストライプ幅を設定します。この例では、ストラ イプ幅を 0 に設定しています。ストライプ幅 0 は、ストライプ化グループ g0 からス トライプ化グループ g1 までのラウンドロビン式割り当てを示します。

qfs1 - /qfs samfs - yes stripe=0

3. sammkfs(1M) コマンドを実行します。

sammkfs(1M) コマンドを使用して、Sun QFS ファイルシステムを初期化します。 DAU が、割り当てのサイズまたは各グループのサイズと等しいので、ストライプ化 グループでは -a オプションを使用しません。

# **sammkfs qfs1**

この例では、g0 と g1 の 2 つのストライプ化グループがあります。/etc/vfstab で stripe=0 と指定されているので、装置 12 と 13 が、装置 14 と 15 がそれぞれスト ライプ化され、ファイルは、2 つのストライプ化グループの間でラウンドロビン式割 り当てが行われます。ストライプ化グループは、結合されたエンティティとして扱っ ていることになります。つまり、いったんストライプ化グループを作成すると、その 構成を変更することはできません。

グループを変更するには、sammkfs(1M) コマンドを再度実行する必要があります。

# <span id="page-56-0"></span>ステップ 6: samfs.cmd ファイルの作成 (省略可能)

マウントパラメタの読み取り元として /etc/opt/SUNWsamfs/samfs.cmd ファイ ルを作成できます。複数の Sun QFS システムに複数のマウントパラメタを設定する 場合は、このファイルを作成すると便利です。

マウントパラメタは、samfs.cmd ファイル、/etc/vfstab ファイル、および mount(1M) コマンドで指定できます。/etc/vfstab ファイルの指定内容が samfs.cmd ファイルの指示よりも優先され、mount(1M) コマンドのオプションが、 /etc/vfstab ファイルの指定内容よりも優先されます。

一部の機能は、samfs.cmd ファイルから、より簡単に管理できます。これらの機能 には、次が含まれます。

- ストライプ化
- 割り当て
- 先読み。ページ入出力を行うときに先読みするバイト数
- 後書き。ページ入出力を行うときに後書きするバイト数
- キュー書き込み。異なるスレッドからの同じファイルの同時読み取りと書き込み を可能にする

samfs.cmd ファイルの詳細については、『Sun QFS, Sun SAM-FS, Sun SAM-QFS ファイルシステム管理者マニュアル』または samfs.cmd(4) のマニュアルページを参 照してください。/etc/vfstab ファイルの詳細については、42 [ページの「ステップ](#page-57-0) 7: [マウントポイントの作成と](#page-57-0) /etc/vfstab ファイルの更新」を参照してください。 mount(1M) コマンドの詳細については、mount\_samfs(1M) のマニュアルページを 参照してください。

# <span id="page-57-0"></span>ステップ 7: マウントポイントの作成と /etc/vfstab ファイルの更新

1. /etc/vfstab ファイルを編集し、Sun QFS ファイルシステムのエントリを作成し ます。

エントリの例を次に示します。

qfs1 - /qfs1 samfs - yes stripe=1

表 [3-2](#page-57-1) に、各フィールドとその内容を示します。

表 3-2 /etc/vfstab ファイルのフィールド

<span id="page-57-1"></span>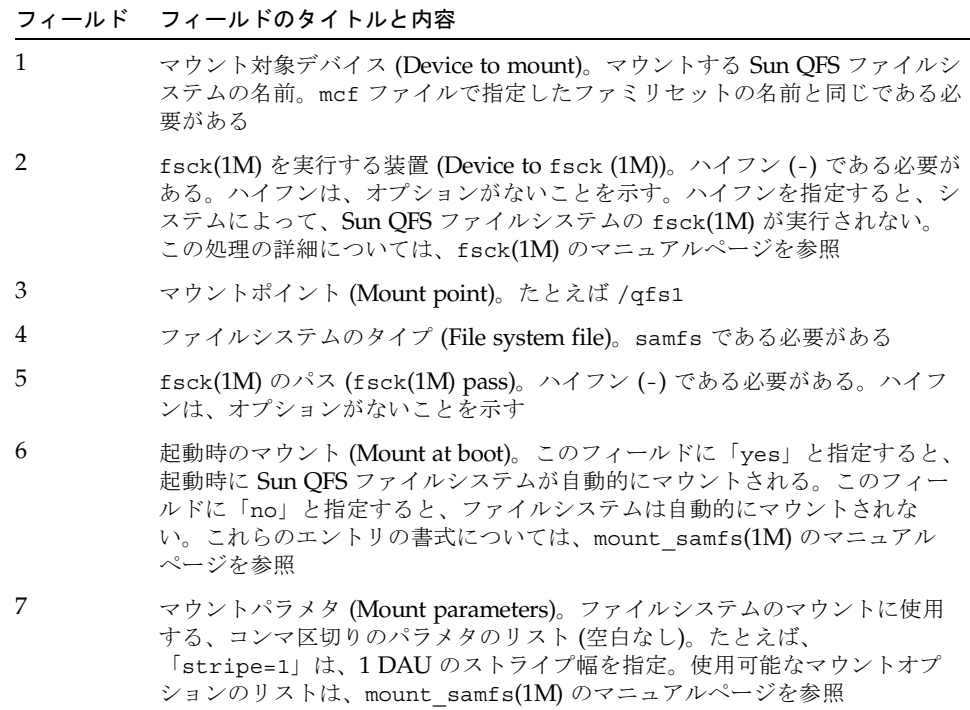

2. マウントポイントを作成します。

このステップの例では、qfs1 ファイルシステムのマウントポイントを /qfs1 と仮 定しています。必要に応じて、/qfs1 の代わりに別の名前を使用してください。

例 :

# **mkdir /qfs1**

3. (省略可能) マウントされていないときの /qfs1 ディレクトリのアクセス権、所有 者、またはグループ所有者を変更します。

この操作は、UFS ファイルシステムに対して行います。

例 :

```
# chmod 555 /qfs1
# chown root /qfs1
# chgrp other /qfs1
```
注 – 複数のマウントポイントを構成した場合は、異なるマウントポイント (/qfs2 な ど) とファミリセット名 (qfs2 など) を使用して、マウントポイントごとに上記の操 作を繰り返します。

# <span id="page-58-0"></span>ステップ 8: ファイルシステムの初期化

### ▼ ファイルシステムを初期化するには

● sammkfs(1M) コマンドと、定義したファミリセット名を使用して、各ファミリセッ トのファイルシステムを作成します。

たとえば、次のコマンドでは、ファミリセット名 qfs1 のファイルシステムが作成さ れます。

# **sammkfs –a 128 qfs1**

コマンドを実行すると、次のようなメッセージが表示されます。

# **sammkfs qfs1** Building 'qfs1' will destroy the contents of devices: /dev/dsk/c1t0d0s0 /dev/dsk/c3t1d0s6 /dev/dsk/c3t1d1s6 /dev/dsk/c3t2d0s6 Do you wish to continue? [y/N]

メッセージに対して「y」と入力し、ファイルシステムの作成処理を続けます。

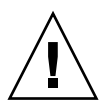

注意 – sammkfs(1M) を実行すると、新しいファイルシステムが作成されます。 /etc/opt/SUNWsamfs/mcf ファイル内のファイルシステムに関連するパーティ ションに現在含まれるデータへの参照は、すべて削除されます。

# <span id="page-59-0"></span>ステップ 9: ファイルシステムのマウン ト

mount(1M) コマンドを使用して、ファイルシステムをマウントします。mount(1M) コマンドについては、mount\_samfs(1M) のマニュアルページを参照してください。

mount(1M) コマンドでは、Sun QFS ファイルシステムがマウントされ、 /etc/vfstab 構成ファイルが読み取られます。mount(1M) コマンドの詳細につい ては、mount\_samfs(1M) のマニュアルページを参照してください。/etc/vfstab ファイルの詳細については、vfstab(4) のマニュアルページを参照してください。

Sun QFS ファイルシステムは、起動時に自動的にマウントするか、あるいは手動でマ ウントできます。このステップでは、両方の方法を示します。

### ▼ ファイルシステムを自動的にマウントするには

● /etc/vfstab ファイルを編集して、起動時のマウントのフィールド (6番目の フィールド) を「yes」に変更します。

/etc/vfstab ファイルの次のエントリ例では、qfs1 ファイルシステムをシステム 起動時にマウントすることを指定しています。

qfs1 - /qfs1 samfs - yes stripe=1

上記の例では、/etc/rc1.d/S01MOUNTFSYS によって qfs1 ファイルシステムがシ ステム起動時にマウントされます。

46 [ページの「ファイルシステムがマウントされていることを確認し、アクセス権を](#page-61-1) [設定するには」](#page-61-1)に進みます。

#### ▼ ファイルシステムを手動でマウントするには

1. (省略可能) /etc/vfstab ファイルを編集して、起動時のマウントのフィールド (6 番目のフィールド) を「no」に変更します。

/etc/vfstab ファイルにエントリを作成する利点は、/etc/vfstab ファイル内で マウントパラメタを指定できることです。ファイルシステムをマウントするとき、 mount(1M) コマンドによってマウントパラメタが /etc/vfstab ファイルから読み 取られるので、コマンド行でパラメタを指定する必要がありません。

/etc/vfstab ファイルの次のエントリ例では、qfs1 ファイルシステムをシステム 起動時にマウントしないことを指定しています。

qfs1 - /qfs1 samfs - no stripe=1

#### 2. mount(1M) コマンドを実行して、システム起動後にファイルシステムをマウントし ます。

このファイルシステムのエントリが /etc/vfstab ファイルにある場合は、 mount(1M) コマンドを実行し、引数としてファイルシステムのマウントポイントを 指定します。

例 :

# **mount /qfs1**

このファイルシステムのエントリが /etc/vfstab ファイルにない場合は、 mount(1M) コマンドを実行し、ファイルシステムのタイプ、ファイルシステム名、 およびファイルシステムのマウントポイントを、引数として指定します。

例:

# **mount -F samfs qfs1 /qfs1**

## <span id="page-61-1"></span>▼ ファイルシステムがマウントされていることを確 認し、アクセス権を設定するには

1. 引数なしで mount(1M) コマンドを実行します。 出力により、ファイルシステムがマウントされているかどうかを確認します。 例 :

# **mount** <<< 省略 >>> /qfs on qfs6 read/write/setuid/dev=8001b1 on Mon Jan 14 12:21:03 2002 <<< 省略 >>>

> 2. (省略可能) chmod(1) コマンドと chown(1) コマンドを実行し、ファイルシステムの ルートディレクトリのアクセス権と所有権を変更します。

一般に、ファイルシステムを初めてマウントしたときにこの操作を行います。 例 :

# **chmod 755 /qfs** # **chown root:other /qfs**

# <span id="page-61-0"></span>ステップ 10: NFS クライアントシステム とのファイルシステムの共有 (省略可能)

Sun QFS ファイルシステムを NFS で共有する場合は、このステップを実行します。

リモートシステムがファイルシステムをマウントできるようにするには、Sun Solaris の share(1M) コマンドを実行する必要があります。share(1M) コマンドは、通常は /etc/dfs/dfstab ファイルに入力し、init(1M) 状態 3 になったときに Sun Solaris OE によって自動的に実行されるようにします。

### ▼ ファイルシステムを NFS で共有するには

1. エディタを使用して、share(1M) コマンドを /etc/dfs/dfstab ファイルに追加し ます。

たとえば、次のような行を追加します。

```
share -F nfs -o rw=client1:client2 -d "QFS" /qfs1
```
2. ps(1) コマンドを使用して、nfs.server が実行されているかどうかを確認します。 次のコマンドを実行します。

```
# ps -ef | grep nfsd
# ps -ef | grep mountd
```
3. nfs.server が実行されていない場合は、次のコマンドを入力して、nfs.server を起動します。

# **/etc/init.d/nfs.server start**

4. (省略可能) ファイルシステムをすぐに NFS で共有するには、share(1M) コマンドを root シェルプロンプトで入力する必要があります。

Sun Solaris OE の起動時に NFS 共有のファイルシステムがなかった場合、NFS サー バーは起動されません。このファイルに最初の共有エントリを追加した後に、実行レ ベル 3 に変更する必要があります。

例 :

```
# init 3
# who -r
      . run-level 3 Dec 12 14:39 3 2 2
# share
         - /qfs - "QFS"
```
NFS の一部のマウントパラメタを使用して、NFS でマウントされる Sun QFS ファイ ルシステムの性能を向上することができます。これらのパラメタは、次のように /etc/vfstab ファイルで設定できます。

- timeo = *n*。この値は、NFS のタイムアウトを 0.*n* 秒に設定する。デフォルト は、0.11 秒。性能上の理由により、デフォルト値を使用することが推奨される。 システムに応じて値を適切に変更できる
- rsize = *n*。この値は、読み取りバッファーのサイズを *n* バイトに設定する。 NFS 2 では、デフォルト値 (8192) を 32768 に変更する。NFS 3 では、デフォルト 値 (32768) を使用する
- wsize = *n*。この値は、書き込みバッファーのサイズを *n* バイトに設定する。 NFS 2 では、デフォルト値 (8192) を 32768 に変更する。NFS 3 では、デフォルト 値 (32768) を使用する

これらのパラメタの詳細については、mount\_nfs(1M) のマニュアルページを参照し てください。

# <span id="page-63-0"></span>ステップ 11: NFS クライアントシステム へのファイルシステムのマウント (省略 可能)

ファイルシステムを NFS クライアントシステムと共有する場合は、このステップを 実行します。

1. クライアントシステムで、サーバーの Sun QFS ファイルシステムを適切なマウント ポイントにマウントします。

次の例では、server:/qfs1 が /qfs1 にマウントされます。情報は /etc/vfstab ファイルに入力しています。

server:/qfs1 - /qfs1 nfs - no intr, timeo=60

2. mount(1M) コマンドを入力します。

例 :

# **mount /qfs1**

オートマウンタでこの処理を行うこともできます。オートマウンタのマップに server:/qfs1 を追加する、各サイトの手順に従ってください。

# <span id="page-64-1"></span><span id="page-64-0"></span>ステップ 12: qfsdump(1M) を使用した 定期的なダンプ

ファイルシステムは、ディレクトリ、ファイル、およびリンクから構成されていま す。Sun QFS ファイルシステムでは、.inodes ファイル内のすべてのファイルが追 跡されます。.inodes ファイルは、別個のメタデータ装置にあります。すべての ファイルデータはデータ装置に保存されます。

qfsdump(1M) コマンドを定期的に使用して、メタデータとファイルデータのダンプ ファイルを作成することが重要です。qfsdump(1M) コマンドでは、ファイルシステ ム全体またはファイルシステムの一部に含まれる、各ファイルの相対パスの情報を保 存できます。この情報を保存することで、障害からデータを守ることができます。

ダンプファイルは、最低でも 1 日 1 回は作成する必要があります。ただし、作成する 頻度はサイトの条件によって異なります。ファイルシステムのデータを定期的にダン プすることで、古いファイルやファイルシステムを 1 つのファイルシステムから別の ファイルシステムに、または 1 つのサーバーから別のサーバーに、復元または移動で きます。

ダンプファイルを作成するときの手引きを次に示します。

- qfsdump(1M) コマンドでは、ファイル名、i ノードの情報、およびデータがダン プされる。このコマンドでは、指定したファイルとディレクトリのフルダンプが 作成される。増分ダンプを行うことはできない。このため、qfsdump(1M) のダン プファイルは非常に大きくなる場合がある。qfsdump(1M) コマンドには、 ufsdump(1M) コマンドのようなテープ管理、サイズ予測、または増分ダンプの機 能がない。また、qfsdump(1M) コマンドでは、ボリュームのオーバーフローがサ ポートされない。したがって、ファイルシステムのサイズが、ダンプメディアの サイズを超えないように注意する必要がある
- qfsdump(1M) コマンドでは、スパースファイルのすべてのデータがダンプされ、 qfsrestore(1M) コマンドでは、すべてのデータが復元される。ただし、これら のコマンドでは、スパースファイルの特性が保たれない。このため、ダンプファ イルや復元されたファイルシステムでのファイルの容量が、予測よりも増える場 合がある
- qfsdump(1M) コマンドは、マウントされたファイルシステムに対して実行する必 要がある。ディスクに新しいファイルが作成されると、整合性が失われる可能性 がある。整合性を保つには、処理が少ない時間帯 (ファイルの作成や変更がない時 間帯) にファイルシステムのダンプを行うことが推奨される
- Sun OFS のすべてのファイルシステムのメタデータとデータをダンプする必要が ある。/etc/vfstab ファイルで、samfs タイプのすべてのファイルシステムを 確認できる

qfsdump(1M) コマンドは、手動で、または自動的に実行できます。このコマンドが 自動的に実行されるように設定した場合も、サイトの状況によって、手動で実行する 必要がある場合があります。障害が発生した場合は、qfsrestore(1M) コマンドを 使用して、ファイルシステムを再作成できます。また、1 つのディレクトリまたは ファイルを復元することもできます。これらのコマンドの詳細については、 qfsdump(1M) のマニュアルページおよび『Sun QFS, Sun SAM-FS, Sun SAM-QFS 障 害回復マニュアル』を参照してください。

ダンプファイルの作成の詳細については、qfsdump(1M) のマニュアルページを参照 してください。この後の各節では、手動で、または自動的にこのコマンドを実行する 手順を示します。

### ▼ qfsdump(1M) コマンドを自動的に実行するには

1. root の crontab ファイルにエントリを作成し、cron デーモンによって qfsdump(1M) コマンドが定期的に実行されるようにします。

例:

10 0 \* \* \* (cd /qfs1; /opt/SUNWsamfs/sbin/qfsdump –f /dev/rmt/0cbn)

このエントリによって、qfsdump(1M) コマンドが深夜 0 時 10 分に実行されます。 cd(1) コマンドによって qfs1 ファイルシステムのマウントポイントが変更され、 /opt/SUNWsamfs/sbin/qfsdump コマンドが実行されてデータがテープ装置 /dev/rmt/0cbn に書き込まれます。

#### 2. (省略可能) 上記の例を参考にして、ファイルシステムごとに crontab ファイルのエ ントリを作成します。

複数の Sun QFS ファイルシステムがある場合は、この操作を行います。 ダンプファイルは、それぞれ別個のファイルに保存します。

### ▼ qfsdump(1M) コマンドを手動で実行するには

- 1. スーパーユーザーでログインします。
- 2. cd(1) コマンドを使用して、ファイルシステムのマウントポイントがあるディレクト リに移動します。

例 :

# **cd /qfs1**

3. qfsdump(1M) コマンドを実行して、ダンプファイルを作成します。このとき、出力 先を、ダンプ対象のファイルシステム以外のファイルシステムにします。

例 :

# **qfsdump -f /save/qfs/dump\_file**

第 4 章

# <span id="page-68-0"></span>Sun QFS のアップグレード手順

この章では、サーバーの Sun QFS ソフトウェアを新しいリリースにアップグレード する方法について説明します。Sun QFS ファイルシステムをアップグレードする場合 は、この手順を使用してください。

この章で示す手順は、すべてスーパーユーザー (root) で実行する必要があります。

この章の主な手順は、次のとおりです。

- 53 ページの「ステップ 1: [リリースファイルの入手」](#page-68-1)
- 55 ページの「ステップ 2: [各ファイルシステムのバックアップ」](#page-70-0)
- 57 ページの「ステップ 3: [ファイルシステムの共有の解除](#page-72-0) (省略可能)」
- 58 ページの「ステップ 4: [ファイルシステムのマウントの解除」](#page-73-0)
- 59 ページの「ステップ 5: 既存の Sun QFS [ソフトウェアの削除」](#page-74-0)
- 60 [ページの「ステップ](#page-75-0) 6: パッケージの追加」
- 61 ページの「ステップ 7: [ライセンスキーの更新」](#page-76-0)
- **61 [ページの「ステップ](#page-76-1) 8: mcf ファイルの確認」**
- 62 [ページの「ステップ](#page-77-0) 9: /etc/vfstab ファイルの変更 (省略可能)
- 63ページの「ステップ 10: [ファイルシステムの再初期化と復元](#page-78-0) (省略可能)」
- 64 ページの「ステップ 11: [ファイルシステムのチェック](#page-79-0) (省略可能)」
- 64 ページの「ステップ 12: [ファイルシステムのマウント](#page-79-1) (省略可能)」
- 65 ページの「ステップ 13: API [に依存するアプリケーションの再コンパイル](#page-80-0) (省略 [可能](#page-80-0))」

# <span id="page-68-1"></span>ステップ 1: リリースファイルの入手

Sun QFS ソフトウェアは、Sun Download Center から、または CD-ROM で入手で きます。Sun Download Center の URL は、次のとおりです。

http://sunwww.central/download/

ソフトウェアの入手についてご質問がある場合は、ご購入先にお問い合わせくださ い。

リリース後は、次の URL からアップグレードのパッチが提供されます。

http://www.sunsolve.sun.com

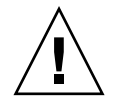

注意 – このリリースに付属する README ファイルをまだ読んでいない場合は、今す ぐ読んでください。このリリースの README ファイルは、「はじめに」に示すドキュ メントの Web サイトからいつでも入手できます。ファイルは「Sun QFS, Sun SAM-FS, Sun SAM-QFS README ファイル」として提供されています。ソフトウェ アのインストール後は、このファイルは /opt/SUNWsamfs/doc/README にありま す。

### ▼ CD-ROM からインストールするには

1. root でログインします。

Sun QFS ファイルシステムは、Sun Solaris オペレーティング環境 (OE) のパッケージ ングユーティリティーを使用して、追加および削除します。ソフトウェアパッケージ を変更するには、スーパーユーザー (root) でログインしている必要があります。 pkgadd(1M) ユーティリティーでは、パッケージのインストールに必要な処理を確認 するメッセージが表示されます。

#### 2. CD ドライブに CD を挿入します。

システムによって自動的に CD が検出されます。自動的に検出されない場合は、コマ ンドを実行して、Sun Solaris のボリュームマネージャーを停止して開始し、Sun QFS のソフトウェアパッケージが含まれるディレクトリに移動します。

例 :

# **/etc/init.d/volmgt stop** # **/etc/init.d/volmgt start** # **volcheck** # **cd /cdrom/cdrom0**

Sun QFS のパッケージは、CD の /cdrom/cdrom0 ディレクトリの下で Sun Solaris のバージョンごとに編成されています。

# <span id="page-70-0"></span>ステップ 2: 各ファイルシステムのバッ クアップ

### ▼ 各ファイルシステムをバックアップするには

- 1. (省略可能) root ユーザーでログインします。 root でログインしていない場合は、ログインします。
- 2. boot(1M) コマンドを使用して、システムをシングルユーザーモードで起動します。 次のコマンドを使用します。

# **boot -s**

3. mount(1M) コマンドを使用して、Sun QFS ファイルシステムをマウントします。 例:

# **mount /qfs1**

4. qfsdump(1M) コマンドを使用して、Sun QFS の各ファイルシステムのファイルデー タとメタデータをバックアップします。

qfsdump(1M) コマンドでは、ファイル名、i ノードの情報、およびファイルデータが ダンプされます。qfsdump(1M) コマンドの出力先 (通常はファイル) は、バックアッ プ対象の Sun QFS ファイルシステム以上のサイズである必要があります。出力先の ディスクまたはテープには、ダンプするファイルデータとメタデータに十分な容量が 必要です。qfsdump(1M) コマンドの使用の詳細については、49 [ページの「ステップ](#page-64-1) 12: qfsdump(1M) [を使用した定期的なダンプ」](#page-64-1)または qfsdump(1M) のマニュアル ページを参照してください。

各ファイルシステムのダンプ先は、Sun QFS ファイルシステムの外部である必要があ ります。詳細は、qfsdump(1M) のマニュアルページを参照してください。

注 – Sun QFS 4.0 の次の機能を使用する場合は、この時点でファイルシステムをバッ クアップする必要があります。

- アクセス制御リスト (ACL)
- Sun QFS 共有ファイルシステム
- Sun QFS または Sun SAM-QFS (ma) ファイルシステム内の md 装置
- mm 装置上の 2 倍サイズのディスクアロケーションユニット (DAU)

これらの機能を使用するには、ファイルシステムを再初期化する必要があります。 ファイルシステムの再初期化については、63 [ページの「ステップ](#page-78-0) 10: ファイルシステ [ムの再初期化と復元](#page-78-0) (省略可能)」を参照してください。sammkfs(1M) コマンドを使 用してファイルシステムを再初期化したら、qfsrestore(1M) コマンドを使用し て、インストール時に作成したダンプファイルから新しいファイルシステムにファイ ルを復元できます。

たとえば、/qfs1 にマウントされている qfs1 というファイルシステムをバック アップするとします。この場合、次の方法があります。

a. qfsdump(1M) の出力を、ファイルとしてファイルシステムまたはテープ装置に書 き込むことができます。

たとえば、テープ装置 /dev/rmt/1cbn に書き込むには、次のコマンドを使用し ます。

# **cd /qfs1** # **qfsdump -f /dev/rmt/1cbn**

b. qfsdump(1M) の出力を、UFS ファイルシステム内のファイルに書き込むことがで きます。

たとえば、次のコマンドを使用できます。

# **cd /qfs1** # **qfsdump -f /save/qfs/qfs1.bak**

c. Sun QFS 4.0 以降のリリースを使用して Sun QFS の新しいファイルシステムを 初期化し、その新しいファイルシステムに直接 qfsrestore(1M) を実行できま す。

この方法を使用するには、Sun QFS ソフトウェアが環境内にすでにインストール され、ファイルシステムとして使用できる状態になっている必要があります。こ の方法を使用する場合は、Sun QFS 4.0 リリースの機能を使用すると見なされま す。
たとえば、ダンプファイルを、/qfs2 にマウントされている qfs2 という別の Sun QFS ファイルシステムに書き込むとします。qfs2 ファイルシステムは、Sun QFS リリース 4.0 以降を使用して初期化されている必要があります。この場合、 次のコマンドを実行します。

```
# mount /qfs2
# cd /qfs1
# qfsdump -f - | (cd /qfs2; qfsrestore -f -)
```
5. 環境内の Sun QFS ファイルシステムごとに、上記の手順を繰り返します。

ファイルシステムのバックアップの詳細については、『Sun QFS, Sun SAM-FS, Sun SAM-QFS 障害回復マニュアル』を参照してください。

# ステップ 3: ファイルシステムの共有の 解除 (省略可能)

Sun QFS ファイルシステムが NFS 共有ファイルシステムの場合は、このステップを 実行する必要があります。

### ▼ ファイルシステムの共有を解除するには

● Sun QFS ファイルシステムに対して、unshare(1M) コマンドを使用します。 たとえば、次のコマンドを実行すると、qfs1 ファイルシステムの共有が解除されま す。

# **unshare /qfs1**

### <span id="page-73-0"></span>ステップ 4: ファイルシステムのマウン トの解除

ファイルシステムは、複数の方法でマウントを解除できます。次のどれかの方法を使 用できます。最初の方法が最も簡単です。ファイルシステムのマウントを解除した ら、59 ページの「ステップ 5: 既存の Sun QFS [ソフトウェアの削除」に](#page-74-0)進みます。

- ▼ umount(1M) コマンドを使用してマウントを解除 するには
	- umount(1M) コマンドを使用して、Sun QFS の各ファイルシステムのマウントを解 除します。

Sun Solaris 8 以降の OE からファイルシステムのマウントを解除する場合は、 umount(1M) コマンドの -f オプションを使用できます。-f オプションを使用する と、ファイルシステムは強制的にマウント解除されます。

### ▼ fuser(1M)、kill(1)、umount(1M) の各コマン ドを使用してマウントを解除するには

umount(1M) を使用してマウントを解除できない場合は、ファイルを使用している ユーザーがいるか、ファイルシステム内のディレクトリに移動したユーザーがいる可 能性があります。

1. fuser(1M) コマンドを使用して、ビジー状態のプロセスがあるかどうかを確認しま す。

たとえば、次のコマンドを実行すると、qfs1 ファイルシステムが照会されます。

# **fuser –uc /qfs1**

- 2. ビジー状態のプロセスがある場合は、kill(1M) コマンドを使用してプロセスを終了 します。
- 3. umount(1M) コマンドを使用して、Sun QFS の各ファイルシステムのマウントを解 除します。

### ▼ /etc/vfstab ファイルを編集して再起動するこ とでマウントを解除するには

1. /etc/vfstab ファイルを編集します。

Sun QFS のすべてのファイルシステムについて、起動時のマウントのフィールドを 「yes」または「delay」から「no」に変更します。

2. システムを再起動します。

### <span id="page-74-0"></span>ステップ 5: 既存の Sun QFS ソフトウェ アの削除

この節では、4.0 より前のリリースのソフトウェアを削除する方法を示します。

### ▼ 4.0 より前のリリースからソフトウェアを削除す るには

1. pkginfo(1) コマンドを使用して、システムにインストールされている Sun QFS の ソフトウェアパッケージを確認します。

例 :

# **pkginfo | grep LSC**

#### 2. pkgrm(1M) コマンドを使用して、既存の Sun QFS ソフトウェアを削除します。

新しいパッケージをインストールする前に、Sun QFS の既存のパッケージをすべて削 除する必要があります。Sun QFS のオプションのパッケージを使用している場合は、 オプションのパッケージを削除してから、メインの LSCqfs パッケージを削除する必 要があります。インストールスクリプトでは、削除を確認するメッセージが表示され ます。

次のコマンド例では、LSCdoc パッケージと LSCqfs パッケージを削除しています。

# **pkgrm LSCdoc LSCqfs**

LSCqfs パッケージは、最後に削除する必要があります。

注 – Sun QFS 4.0 リリースより前のリリースからアップグレードする場合は、 LSCdoc パッケージと LSCqfs パッケージの両方をこの順序で削除する必要がありま す。Sun QFS 4.0 の新しいパッケージをインストールするときは、SUNWqfs パッケー ジだけをインストールします。

### ステップ 6: パッケージの追加

Sun QFS のソフトウェアパッケージは、Sun Solaris のパッケージングユーティリ ティーを使用して、追加および削除します。pkgadd(1M) コマンドでは、Sun QFS の パッケージのアップグレードに必要な処理を確認するメッセージが表示されます。

Sun QFS のパッケージとすべてのオプション製品は、CD-ROM の /cdrom/cdrom0 ディレクトリの下で Sun Solaris のバージョンごとに編成されています。

### ▼ パッケージを追加するには

1. pkgadd(1M) コマンドを実行して、SUNWqfs パッケージをアップグレードします。 メッセージが表示されたら、「yes」と入力します。

例 :

# **pkgadd -d SUNWqfs**

2. (省略可能) pkgadd(1M) コマンドを使用して、1 つまたは複数の他言語版パッケージ を追加します。

この操作は、中国語版、フランス語版、または日本語版のパッケージをインストール する場合だけに行います。これらのパッケージをインストールするには、次の 1 つま たは複数のコマンドを入力します。

# **pkgadd -d SUNWcqfs** # **pkgadd -d SUNWfqfs** # **pkgadd -d SUNWjqfs**

# ステップ 7: ライセンスキーの更新

Sun QFS ソフトウェアを実行するには、ライセンスキーが必要です。ライセンスキー については、23 ページの「ステップ 6: [ソフトウェアライセンスの確認」を](#page-38-0)参照して ください。

Sun QFS ファイルシステムでは、暗号化されたライセンスキーが使用されます。ライ センスキーは、符号化された英数字の文字列です。

### ▼ Sun QFS ソフトウェアのライセンスを設定する には

#### 1. ライセンスファイルがあるかどうかを確認します。

ライセンスファイルは次のとおりです。

/etc/opt/SUNWsamfs/LICENSE.4.0

- 2. /etc/opt/SUNWsamfs/LICENSE.4.0 ファイルがない場合は、新規に作成します。
- 3. /etc/opt/SUNWsamfs/LICENSE.4.0 ファイルの 1 行目の先頭から、ご購入先か ら入手したライセンスキーを入力します。

キーは行の先頭から始まる必要があります。他のキーワード、ホスト ID、コメン ト、またはその他の情報を /etc/opt/SUNWsamfs/LICENSE.4.0 ファイルに入力 することはできません。ライセンスは、Sun QFS ファイルシステムがマウントされた ときに有効になります。

# ステップ 8: mcf ファイルの確認

Sun QFS ファイルシステムで管理する装置のトポロジは、マスター構成ファイル /etc/opt/SUNWsamfs/mcf で定義します。このファイルでは、環境に含まれる装 置とファイルシステムを指定します。各装置には、mcf ファイル内で一意の装置 ID を割り当てます。

#### ▼ mcf ファイルを確認するには

- 1. cd(1) コマンドを実行して、/etc/opt/SUNWsamfs ディレクトリに移動します。 このディレクトリに mcf ファイルがあります。
- 2. mcf ファイルがあることを確認します。 このファイルの正しい場所は次のとおりです。 /etc/opt/SUNWsamfs/mcf
- 3. sam-fsd(1M) コマンドを実行して、mcf ファイルにエラーがないかどうかを確認し ます。

例 :

# **/usr/lib/fs/samfs/sam-fsd**

注 – ファイルシステムの設計については、『Sun QFS, Sun SAM-FS, Sun SAM-QFS ファイルシステム管理者マニュアル』を参照してください。

#### ▼ mcf ファイルを再初期化するには

mcf ファイルの再初期化は、構成作業のこの時点では不要です。ただし、Sun QFS ファイルシステムの使用中に mcf ファイルを変更した場合は、その変更内容を Sun QFS ソフトウェアに反映させる必要があります。mcf ファイルの再初期化について は、『Sun QFS, Sun SAM-FS, Sun SAM-QFS ファイルシステム管理者マニュアル』 を参照してください。

# ステップ 9: /etc/vfstab ファイルの変 更 (省略可能)

58 ページの「ステップ 4: [ファイルシステムのマウントの解除」](#page-73-0)で /etc/vfstab ファイルを変更した場合は、このステップを実行する必要があります。

- ▼ /etc/vfstab ファイルを変更するには
	- このファイルを再度編集し、Sun QFS のすべてのファイルシステムについて、起動 時のマウントのフィールドを「no」から「yes」に変更します。

### <span id="page-78-0"></span>ステップ 10: ファイルシステムの再初期 化と復元 (省略可能)

Sun QFS 4.0 の機能をすべて使用するには、Sun QFS 4.0 の sammkfs(1M) コマンド を使用して、ファイルシステムを再初期化する必要があります。ファイルシステムを 再初期化する必要がある機能は、55 ページの「ステップ 2: [各ファイルシステムの](#page-70-0) [バックアップ」](#page-70-0)に示しています。

このステップでは、ファイルシステムを再初期化し、55 [ページの「ステップ](#page-70-0) 2: 各 [ファイルシステムのバックアップ」](#page-70-0)で保存したデータを新しいファイルシステムに復 元します。このとき、ファイルシステムごとに sammkfs(1M) コマンドと qfsrestore(1M) コマンドを使用します。

### ▼ ファイルシステムを再初期化し、復元するには

1. sammkfs(1M) コマンドを使用して、Sun QFS の新しいファイルシステムを初期化し ます。

Sun QFS 4.0 の機能をすべて使用するには、オプションを指定しないで sammkfs(1M) コマンドを実行します。次の sammkfs(1M) コマンドの例では、qfs1 というファイルシステムが再初期化され、Sun QFS 4.0 の機能を使用できるようにな ります。

# **sammkfs qfs1**

sammkfs(1M) コマンドのオプションについては、sammkfs(1M) のマニュアルページ を参照してください。

2. qfsrestore(1M) コマンドを使用して、ダンプしたデータを新しいファイルシステ ムに復元します。

たとえば、次のコマンドでは、/qfs1 にマウントされている qfs1 というファイル システムに、Sun QFS ファイルシステムの外部にある qfs1.bak にダンプされた ファイルが復元されます。

# **cd /qfs1** # **qfsrestore –f /save/qfs/qfs1.bak**

注 – Sun QFS 4.0 のすべての機能を使用しない場合は、sammkfs(1M) コマンドの -P オプションを使用します。このオプションを使用すると、バージョン 1 のスーパーブ ロックが作成されます。sammkfs(1M) コマンドのオプションについては、 sammkfs(1M) のマニュアルページを参照してください。

# ステップ 11: ファイルシステムのチェッ ク (省略可能)

63 ページの「ステップ 10: [ファイルシステムの再初期化と復元](#page-78-0) (省略可能)」を実行し なかった場合は、このステップを実行することをお勧めします。

● samfsck(1M) コマンドを使用して、既存のファイルシステムの整合性を確認しま す。

Sun QFS ファイルシステムごとに、この操作を行います。

# ステップ 12: ファイルシステムのマウン ト (省略可能)

/etc/vfstab ファイルを変更して、「yes」または「delay」を指定していない場 合は、このステップを実行する必要があります。

● mount(1M) コマンドを使用してファイルシステムをマウントし、アップグレードし た Sun QFS ソフトウェアで運用を続行します。

# **mount qfs1**

# ステップ 13: API に依存するアプリケー ションの再コンパイル (省略可能)

Sun QFS のアプリケーションプログラミングインタフェース (API) を使用するアプリ ケーションを実行している場合は、このステップを実行する必要があります。

ファイルヘッダー、呼び出し順序などの API の要素はリリースごとに異なる場合が あるので、API に依存するアプリケーションを、すべてこの時点で再コンパイルする 必要があります。

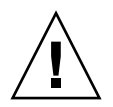

注意 – この時点で API に依存するアプリケーションが再コンパイルされなかった場 合、アプリケーションで予期しない結果が生成される可能性があります。

第 5 章

# Sun SAM-FS と Sun SAM-QFS の初 期インストール手順

この章では、Sun SAM-FS ソフトウェアと Sun SAM-QFS ソフトウェアを初めてイン ストールし、構成する手順について説明します。Sun SAM-FS または Sun SAM-QFS のソフトウェアパッケージをサイトに初めてインストールする場合は、この手順を使 用してください。

既存のサーバーの Sun SAM-FS ソフトウェアまたは Sun SAM-QFS ソフトウェアを アップグレードする場合は、117 ページの「Sun SAM-FS と [Sun SAM-QFS](#page-132-0) のアップ [グレード手順」](#page-132-0)を参照してください。

この章では、ソフトウェアパッケージをサーバーにコピーしてインストールする手 順、およびサイトのハードウェアに従ってソフトウェアを構成する手順を示します。 この章で説明するほとんどの手順を実行するには、スーパーユーザー (root) のアク セスが必要です。

この章の主な手順は、次のとおりです。

- 68 ページの「ステップ 1: [リリースファイルの入手」](#page-83-0)
- 69 ページの「ステップ 2: [管理者グループの追加](#page-84-0) (省略可能)」
- 70 [ページの「ステップ](#page-85-0) 3: パッケージの追加」
- 71 [ページの「ステップ](#page-86-0) 4: st.conf ファイルと samst.conf ファイルの編集」
- 76 [ページの「ステップ](#page-91-0) 5: システムの再起動」
- 76 [ページの「ステップ](#page-91-1) 6: PATH 変数と MANPATH 変数の設定」
- 77 ページの「ステップ 7: Sun SAM-FS と Sun SAM-QFS [ソフトウェアのライセン](#page-92-0) [ス」](#page-92-0)
- 78 ページの「ステップ 8: [システムログの設定」](#page-93-0)
- 80 [ページの「ステップ](#page-95-0) 9: 環境の設定」
- 95 [ページの「ステップ](#page-110-0) 10: デフォルト値の設定 (省略可能)」
- 95 [ページの「ステップ](#page-110-1) 11: samfs.cmd ファイルの作成 (省略可能)」
- 96 ページの「ステップ 12: [マウントポイントの作成と](#page-111-0) /etc/vfstab ファイルの [更新」](#page-111-0)
- 98 ページの「ステップ 13: [ファイルシステムの初期化」](#page-113-0)
- 99 ページの「ステップ 14: [ファイルシステムのマウント」](#page-114-0)
- 101 ページの「ステップ 15: [ドライブ順序のチェック」](#page-116-0)
- 105 ページの「ステップ 16: [テープまたは光磁気ディスクのラベル](#page-120-0) (省略可能)」
- 107 [ページの「ステップ](#page-122-0) 17: アーカイバの設定 (省略可能)」
- 107 ページの「ステップ 18: [ディスクアーカイブの有効化](#page-122-1) (省略可能)」
- 110 ページの「ステップ 19: NFS [クライアントシステムとのファイルシステムの共](#page-125-0) 有 ([省略可能](#page-125-0))」
- 112 ページの「ステップ 20: NFS [クライアントシステムへのファイルシステムのマ](#page-127-0) ウント ([省略可能](#page-127-0))」
- 113ページの「ステップ 21: samfsdump(1M) [を使用した定期的なダンプ」](#page-128-0)
- 115 ページの「ステップ 22: [ログファイルとトレースファイルの自動ローテーショ](#page-130-0) ン ([省略可能](#page-130-0))」

# <span id="page-83-0"></span>ステップ 1: リリースファイルの入手

Sun SAM-FS ソフトウェアと Sun SAM-QFS ソフトウェアは、Sun Download Center から、または CD-ROM で入手できます。Sun Download Center の URL は、次のと おりです。

http://sunwww.central/download/

ソフトウェアの入手についてご質問がある場合は、ご購入先にお問い合わせくださ い。

リリース後は、次の URL からアップグレードのパッチが提供されます。

http://www.sunsolve.sun.com

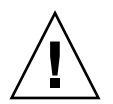

注意 – このリリースに付属する README ファイルをまだ読んでいない場合は、今す ぐ読んでください。このリリースの README ファイルは、「はじめに」に示すドキュ メントの Web サイトからいつでも入手できます。ファイルは「Sun QFS, Sun SAM-FS, Sun SAM-QFS README ファイル」として提供されています。ソフトウェ アのインストール後は、このファイルは /opt/SUNWsamfs/doc/README にありま す。

### ▼ CD-ROM からインストールするには

#### 1. root でログインします。

Sun SAM-FS ソフトウェアと Sun SAM-QFS ソフトウェアは、Sun Solaris オペレー ティング環境 (OE) のパッケージングユーティリティーを使用して、追加および削除 します。ソフトウェアパッケージを変更するには、スーパーユーザー (root) でログ インしている必要があります。pkgadd(1M) ユーティリティーでは、パッケージのイ ンストールに必要な処理を確認するメッセージが表示されます。

2. CD ドライブに CD を挿入します。

システムによって自動的に CD が検出されます。自動的に検出されない場合は、次の コマンドを実行して、Sun Solaris のボリュームマネージャーを停止して開始し、Sun SAM-FS または Sun SAM-QFS のソフトウェアパッケージが含まれるディレクトリに 移動します。

例 :

- # **/etc/init.d/volmgt stop**
- # **/etc/init.d/volmgt start**
- # **volcheck**
- # **cd /cdrom/cdrom0**

Sun SAM-FS と Sun SAM-QFS のパッケージは、CD の /cdrom/cdrom0 ディレクト リの下で Sun Solaris のバージョンごとに編成されています。

# <span id="page-84-0"></span>ステップ 2: 管理者グループの追加 (省 略可能)

デフォルトでは、Sun SAM-FS と Sun SAM-QFS の管理者コマンドは、root ユー ザーだけが実行できます。ただし、インストール時に管理者グループの名前を指定す ることができます。Sun SAM-FS または Sun SAM-QFS のインストール時に pkgadd(1M) プロセスで、グループ名の入力を求めるメッセージが表示されます。

管理者グループのメンバーは、star(1M)、samfsck(1M)、samgrowfs(1M)、 sammkfs(1M)、および samd(1M) を除くすべての管理者コマンドを実行できます。 管理者コマンドは、/opt/SUNWsamfs/sbin にあります。

GUI ツールだけを使用できるオペレータグループを定義することもできます。GUI ツールは、libmgr(1M)、samtool(1M)、robottool(1M)、previewtool(1M)、お よび devicetool(1M) です。オペレータグループは、

/etc/opt/SUNWsamfs/defaults.conf ファイルで定義できます。定義方法につ いては、95 [ページの「ステップ](#page-110-0) 10: デフォルト値の設定 (省略可能)」および defaults.conf(4) のマニュアルページを参照してください。

管理者グループは、パッケージのインストール後に set\_admin.sh(1M) コマンドを 実行して、追加または削除できます。このコマンドを実行すると、パッケージのイン ストール時に管理者グループを選択するときと同じ処理が行われます。 set\_admin.sh(1M) コマンドを使用するには、スーパーユーザー (root) でログイン している必要があります。管理者グループの設定を元に戻し、root ユーザーだけが

/opt/SUNWsamfs/sbin 内のプログラムを実行できるようにすることもできます。 このコマンドの詳細については、set\_admin.sh(1M) のマニュアルページを参照し てください。

#### ▼ 管理者グループを追加するには

- 1. 新しいグループ名、または環境内に既存のグループを選択します。
- 2. groupadd(1M) コマンドを使用するか、あるいは /etc/group ファイルを編集しま す。

group ファイルで Sun SAM-FS ソフトウェアまたは Sun SAM-QFS ソフトウェアの 管理者グループを指定するエントリ例を示します。この例では、samadm グループは adm ユーザーと operator ユーザーから構成されます。

samadm::1999:adm,operator

# <span id="page-85-0"></span>ステップ 3: パッケージの追加

Sun SAM-FS ソフトウェアと Sun SAM-QFS ソフトウェアは、Sun Solaris のパッ ケージングユーティリティーを使用して、追加および削除します。ソフトウェアパッ ケージを変更するには、スーパーユーザー (root) でログインしている必要がありま す。pkgadd(1M) ユーティリティーでは、パッケージのインストールに必要な処理を 確認するメッセージが表示されます。

### ▼ パッケージを追加するには

1. pkgadd(1M) コマンドを実行して、SUNWsamfs パッケージを追加します。

例 :

# **pkgadd –d SUNWsamfs**

2. 最初のプロンプトに「all」と入力し、その他のプロンプトには「yes」または 「y」と入力します。

SUNWsamfs のインストール時には、管理者グループを定義するかどうかを確認する メッセージが表示されます。デフォルトを変更しない (管理者グループを定義しない) 場合は「y」を選択し、管理者グループを定義する場合は「n」を選択します。後で

set\_admin.sh(1M) コマンドを使用して、特定のコマンドのアクセス権を再設定す ることもできます。このコマンドの詳細については、set\_admin.sh(1M) のマニュ アルページを参照してください。

3. (省略可能) pkgadd(1M) コマンドを使用して、1 つまたは複数の他言語版パッケージ を追加します。

この操作は、中国語版、フランス語版、または日本語版のパッケージをインストール する場合だけに行います。これらのパッケージをインストールするには、次の 1 つま たは複数のコマンドを入力します。

# **pkgadd -d SUNWcsamf** # **pkgadd -d SUNWfsamf** # **pkgadd -d SUNWjsamf**

# <span id="page-86-0"></span>ステップ 4: st.conf ファイルと samst.conf ファイルの編集

一部のテープ装置を使用するには、st.conf ファイルを変更する必要があります。 このファイルを変更しなければ、これらの装置に Sun SAM-FS ソフトウェアと Sun SAM-QFS ソフトウェアを使用できません。Sun SAM-FS または Sun SAM-QFS の環 境で次のドライブを使用する場合は、st.conf ファイルを編集する必要がありま す。

- DLT 2000、2200、2500、2700、4000、4500、4700、7000、8000
- StorageTek 9940 と 9840、StorageTek RedWood SD-3、および StorageTek TimberLine 9490
- IBM 3590 Magstar、IBM 3570
- Sony DTF-2、Sony DTF-1、Sony Advanced Intelligent Tape (AIT)、SDX-500C、 SDX-300C
- Fujitsu M8100

上記のドライブ、または Sun Solaris のカーネルの st ドライバにないその他の装置 を Sun SAM-FS または Sun SAM-QFS の環境で使用する場合は、この節の手順を実 行してください。

この節の手順では、/opt/SUNWsamfs/examples/st.conf\_changes ファイルか ら /kernel/drv/st.conf ファイルに行を読み込む方法を示します。

#### ▼ 新しい装置タイプを追加するには

- 1. /opt/SUNWsamfs/examples/st.conf\_changes ファイルを確認します。 このファイル内の装置を Sun SAM-FS または Sun SAM-QFS で制御するかどうかを 判断します。このファイル内の装置を使用する場合は、次に進みます。 Sun SAM-FS または Sun SAM-QFS で制御しない装置を考慮する必要はありません。
- 2. 既存の st.conf ファイルをバックアップファイルにコピーします。
- 3. エディタを使用して st.conf ファイルを開き、 /opt/SUNWsamfs/examples/st.conf\_changes ファイルから関連する行を追加 します。

#### 例 1

StorageTek 9840 テープドライブと DLT 7000 テープドライブのサポートを Sun Solaris のカーネルに追加するように変更した /kernel/drv/st.conf ファイルの例 を示します。

```
tape-config-list =
"STK 9840", "STK 9840 Fast Access", "CLASS_9840",
"QUANTUM DLT7000", "DLT 7000 tape drive", "dlt7-tape";
CLASS_9840 = 1,0x36,0,0x1d679,1,0x00,0;
dlt7-tape = 1,0x36,0,0x4679,4,0x82,0x83,0x84,0x85,3;
```
上記のファイルには、4 つの名前とその値が含まれます。それぞれの「<名前>= <値>」ペアについて、この後の各節で説明します。

#### 最初のペア

最初のペアは、3つの値を示します。<名前>が1つと、3つの<値>の組み合わせが 2 つあります。

```
tape-config-list =
"STK 9840", "STK 9840 Fast Access", "CLASS_9840",
"QUANTUM DLT7000", "DLT 7000 tape drive", "dlt7-tape";
```
このペアは、次の形式になっています。

<名前>="<値>";

この例に示すように、<名前> を 1 つに、3 つの <値> の組み合わせを複数、指定でき ます。この例では、<名前> の後に 3 つの値の組み合わせが 2 つ続いています。3 つ の要素は、文字列を二重引用符で囲み、コンマで区切っています。

- 各要素は二重引用符 ("") で囲む必要がある
- 各要素はコンマ(,)で区切る必要がある
- 1つの <名前> に、値の組み合わせを複数、指定できる
- 最後の値の組み合わせの後には、セミコロン(;)を入力する必要がある
- 値の組み合わせには、それぞれ次の3つの要素がある
	- 要素 1 は、チャネルによって装置から返される SCSI 照会文字列
	- 要素 2 は、ログとテキストベースのレポートに使用するコメント文字列
	- 要素3は、同じ st.conf ファイル内の別の「<名前>=<値>」ペアを参照する <名前> 文字列
- 最後の値の組み合わせの後にはセミコロン(;)を入力する必要がある

#### 2 番目と 3 番目のペア

2 番目と 3 番目のペアは、前に st.conf ファイルで定義された装置の値の組み合わ せの 3 番目の要素を示します。

CLASS\_9840 = 1,0x36,0,0x1d679,1,0x00,0; dlt7-tape =  $1,0x36,0,0x4679,4,0x82,0x83,0x84,0x85,3;$ 

- これらの「<名前> =<値>」ペアは、次の形式になっています。
- st.conf ファイルで前に定義されている名前。前に定義された装置の 「<名前>="<値>"」の 3 番目の要素と一致している必要がある
- st ドライバと特定の装置との正しい通信を識別する 16 進数のコンマ区切りのリ スト (st(7D) のマニュアルページを参照)
- 終端を示すセミコロン (;)。コンマ (,) の使用は不可

#### 例 2

Sun SAM-FS ソフトウェアまたは Sun SAM-QFS ソフトウェアのインストール時に st.conf ファイルを正しく設定しなかった場合は、エラーが発生する可能性があり ます。一般的なエラーメッセージと問題の解決方法を次の例に示します。

sam-log ファイルに次のメッセージがあったとします。

May 18 12:38:18 baggins genu-30[374]: Tape device 31 is default type. Update '/kernel/drv/st.conf'.

装置のログに、関連ドライブに対応するメッセージがあります。次のメッセージが あったとします。

```
1999/05/18 12:34:27*0000 Initialized. tp
1999/05/18 12:34:28*1002 Device is QUANTUM , DLT7000
1999/05/18 12:34:28*1003 Serial CX901S4929, rev 2150
1999/05/18 12:34:28*1005 Known as Linear Tape(lt)
1999/05/18 12:34:32 0000 Attached to process 374
1999/05/18 12:38:18 1006 Slot 1
1999/05/18 12:38:18 3117 Error: Device is type default. Update 
/kernel/drv/st.conf
```
上記のメッセージは、/kernel/drv/st.conf ファイルが適切に変更されていない ことを示します。

### ▼ ターゲット装置または LUN を追加するには

この節の手順は、SCSI 接続されたライブラリ、またはファイバチャネルインタ フェースを通じて接続されたライブラリのターゲット装置または LUN を追加する方 法を示しています。

SCSI ドライブに、6 より大きいターゲット番号、または 0 より大きい LUN を使用し ている場合があります。たとえば、DLT 2700 装置は LUN 1 を使用します。このよう な場合は、/kernel/drv/samst.conf ファイルと /kernel/drv/st.conf ファイ ルの両方を編集する必要があります。

#### 1. (省略可能) vi(1) または別のエディタを使用して、/kernel/drv/st.conf ファイ ルを開きます。

SCSI 接続された装置のサポートを追加する場合だけにこの操作を行います。

ターゲットと LUN の組み合わせごとに、次の行を追加するか、あるいはコメントを 解除します。このとき、数値は適切に置き換えます。たとえば、次の行は、ターゲッ ト 4、LUN 1 を示しています。

name="st" class="scsi" target=4 lun=1;

2. エディタを終了します。

3. vi(1) または別のエディタを使用して、/kernel/drv/samst.conf ファイルを開き ます。

/kernel/drv/samst.conf ファイルで編集する内容は、追加する装置のサポート に SCSI 接続を使用するか、あるいはファイバチャネルインタフェースを使用するか によって異なります。

a. SCSI 接続の装置については、装置ごとに適切な行を追加するか、あるいはコメン トを解除します。

例 :

name="samst" class="scsi" target=4 lun=1;

b. ファイバチャネルインタフェースを通じて接続するライブラリ装置については、 装置ごとに行を追加します。

ファイバチャネルインタフェースを通じて直接接続されたライブラリ装置につい ては、ライブラリ装置のワールドワイド名を使用します。この行は、次の形式に なります。

name="samst" parent="fp" lun=1 fc-port-wwn="500104f00041182b";

ファイバチャネルと SCSI 間のブリッジ装置を通じて接続されたライブラリ装置に ついては、ブリッジ装置のワールドワイド名を使用します。この行は、次の形式 になります。

name="samst" parent="fp" lun=1 fc-port-wwn="100000e00221b1a2";

- 4. 変更内容を保存します。
- 5. エディタを終了します。
- 6. pkgadd(1M) の実行後に新しい装置を追加した場合は、samdev(1M) コマンドまたは devfsadm(1M) コマンドを実行して、/dev/samst に装置のエントリを作成しま す。

Sun Solaris 7 OE では、次のコマンドを入力します。

# **/opt/SUNWsamfs/sbin/samdev**

Sun Solaris 8 または 9 OE では、次のコマンドを入力します。

```
# /usr/sbin/devfsadm -i samst
```
### <span id="page-91-0"></span>ステップ 5: システムの再起動

注 – この時点でシステムが再起動されなかった場合、st と samst のモジュールが 設定されません。

#### ▼ システムを再起動するには

● touch(1) コマンドと init(1M) コマンドを実行して、サーバーを再起動します。 例 :

# **touch /reconfigure** # **init 6**

st.conf、samst.conf、/etc/name\_to\_sysnum の各ファイルの変更内容がこの 時点で有効になります。

### <span id="page-91-1"></span>ステップ 6: PATH 変数と MANPATH 変数 の設定

- ▼ PATH 変数と MANPATH 変数を設定するには
	- 1. ユーザーが Sun SAM-FS または Sun SAM-QFS のユーザーコマンド (sls(1) など) を使用する場合は、ユーザーの PATH 変数に /opt/SUNWsamfs/bin を追加しま す。
	- 2. ユーザーが Sun SAM-FS または Sun SAM-QFS のマニュアルページを使用する場合 は、MANPATH 変数に /opt/SUNWsamfs/man を追加します。
	- 3. スーパーユーザーなどのユーザーが管理者コマンドを使用する場合は、PATH 変数に /opt/SUNWsamfs/sbin を追加します。

4. Bourne シェルまたは Korn シェルで .profile ファイルを編集し、PATH 変数と MANPATH 変数を変更し、変数をエクスポートします。

例 :

PATH=\$PATH:/opt/SUNWsamfs/bin:/opt/SUNWsamfs/sbin MANPATH=\$MANPATH:/opt/SUNWsamfs/man export PATH MANPATH

5. C シェルで .login ファイルと .cshrc ファイルを編集します。

たとえば、.cshrc ファイルの path 文を次のようにします。

set path = (\$path /opt/SUNWsamfs/bin /opt/SUNWsamfs/sbin)

たとえば、.login ファイルの MANPATH 文を次のようにします。

setenv MANPATH /usr/local/man:opt/SUNWspro:/\$OPENWINHOME/\ share/man:/usr/share/man:/opt/SUNWsamfs/man

# <span id="page-92-0"></span>ステップ 7: Sun SAM-FS と Sun SAM-QFS ソフトウェアのライセンス

Sun SAM-FS ソフトウェアと Sun SAM-QFS ソフトウェアを実行するには、ライセン スキーが必要です。ライセンスキーについては、11 [ページの「システムの必要条](#page-26-0) [件」](#page-26-0)を参照してください。

Sun SAM-FS と Sun SAM-QFS の環境では、暗号化されたライセンスキーが使用され ます。ライセンスキーは、符号化された英数字の文字列です。必要なライセンスキー の数は、システム構成と、ライセンスを受ける製品によって異なります。

### ▼ Sun SAM-FS と Sun SAM-QFS ソフトウェアの ライセンスを設定するには

1. /etc/opt/SUNWsamfs/LICENSE.4.0 ファイルを作成します。

2. /etc/opt/SUNWsamfs/LICENSE.4.0 ファイルの 1 行目の先頭から、ご購入先か ら入手したライセンスキーを入力します。

キーは行の先頭から始まる必要があります。他のキーワード、ホスト ID、コメン ト、またはその他の情報を /etc/opt/SUNWsamfs/LICENSE.4.0 ファイルに入力 することはできません。

注 – ライセンスは、sam-initd デーモンが次に開始されたときに有効になります。

3. l 引数を指定して samcmd(1M) コマンドを実行し、現在のライセンス設定を確認しま す。

# **samcmd l**

引数は、l (license の "l") です。

次の場合を除き、ライセンスキーによって、システムを無期限に使用できます。

- 一時ライセンスが発行された場合。一時ライセンスが期限切れになると、システ ムによるカートリッジの読み込みや読み込み解除、あるいはファイルのアーカイ ブ、復元、または解放ができなくなる
- ライセンスで許可されているスロット数を超えた場合。ライセンスによってシス テムに許可されたスロット数を超えた場合は、メディアのインポートやラベル付 けができなくなる。すでにディスク上にあるファイルのアクセスは変わらない
- ソフトウェアで制御するハードウェアを変更した場合。たとえば、ドライブ、自 動化ライブラリ、およびサーバーの変更を含む。ライセンスは特定の hostid に 割り当てられ、転送はできない

# <span id="page-93-0"></span>ステップ 8: システムログの設定

Sun SAM-FS システムと Sun SAM-QFS システムでは、Sun Solaris の標準の syslog(3) インタフェースを使用して、エラー、注意、警告、およびその他のメッ セージのログが取られます。デフォルトでは、Sun SAM-FS と Sun SAM-QFS の機能 は local7 です。

#### ▼ ログを有効にするには

1. /etc/syslog.conf ファイルをエディタで開きます。 次のファイルから行を読み込みます。 /opt/SUNWsamfs/examples/syslog.conf\_changes

行は、次のようになっています。

local7.debug /var/adm/sam-log

注 – 上記のエントリは 1 行に収まっており、各フィールドは、空白文字ではなく、 タブで区切られています。

このステップでは、デフォルトの local7 を使用することを想定しています。 /etc/syslog.conf ファイルで local7 以外へのログを設定する場合は、 defaults.conf(4) ファイルを編集して、このファイルでも再設定する必要があり ます。詳細は、defaults.conf(4) のマニュアルページを参照してください。

2. 次のコマンドを使用して、ログの行を /opt/SUNWsamfs/examples/syslog.conf changes から /etc/syslog.conf ファイルに追加します。

# **cp /etc/syslog.conf /etc/syslog.conf.orig** # **cat /opt/SUNWsamfs/examples/syslog.conf\_changes >> /etc/syslog.conf**

3. 空のログファイルを作成し、syslogd に HUP 信号を送信します。

次の一連のコマンドでは、/var/adm/sam-log にログファイルを作成し、syslogd に HUP を送信しています。

# **touch /var/adm/sam-log** # **pkill -HUP syslogd**

詳細は、syslog.conf(4) と syslogd(1M) のマニュアルページを参照してくださ い。

4. (省略可能) log\_rotate.sh(1M) コマンドを使用して、ログファイルのローテーショ ンを有効にします。

ログファイルは非常に大きくなる可能性があります。log\_rotate.sh(1M) コマンド は、ログファイルの管理に役立ちます。詳細は、log\_rotate.sh(1M) のマニュアル ページを参照してください。

### <span id="page-95-0"></span>ステップ 9: 環境の設定

Sun SAM-FS ソフトウェアと Sun SAM-QFS ソフトウェアの環境は、それぞれ異なり ます。システムの必要条件とハードウェアは、サイトによって異なります。Sun SAM-FS と Sun SAM-QFS の環境では、さまざまなテープドライブと光磁気ディスク ドライブ、自動化ライブラリ、およびディスクドライブを使用できます。各サイトの システム管理者が、環境の構成を設定する必要があります。

Sun SAM-FS または Sun SAM-QFS のファイルシステムで管理する装置のトポロジ は、マスター構成ファイル /etc/opt/SUNWsamfs/mcf で定義します。このファイ ルでは、環境に含まれる装置、自動化ライブラリ、およびファイルシステムを指定し ます。各装置には、mcf ファイル内で一意の装置 ID を割り当てます。

注 – ファイルシステムの設計については、『Sun QFS, Sun SAM-FS, Sun SAM-QFS ファイルシステム管理者マニュアル』を参照してください。

Sun SAM-FS または Sun SAM-QFS の装置を構成するには、

/etc/opt/SUNWsamfs/mcf ファイルを作成します。このファイルでは、構成内の 装置とファミリセットごとに行が必要です。mcf ファイルでは、次の設定を行いま す。

- 使用するディスク装置を識別し、1 つまたは複数の Sun SAM-FS または Sun SAM-QFS のファイルシステムに編成する
- (省略可能) 使用するドライブを識別し、接続されている自動化ライブラリと関連 付ける

注 – mcf ファイルを作成する手順は、Sun SAM-FS 環境を作成するか、あるいは Sun SAM-QFS 環境を作成するかによって異なります。

Sun SAM-FS ソフトウェアをインストールする場合は、構成に関する情報はすべてこ の節に含まれます。

Sun SAM-QFS ソフトウェアをインストールする場合は、ライブラリとドライブの構 成に関する情報はこの節に含まれます。Sun SAM-QFS ファイルシステムのファイル システム部分の構成については、25 ページの「Sun QFS [の初期インストール手順」](#page-40-0) を参照してください。

mcf ファイルを作成するとき、行内の各フィールドは空白文字またはタブで区切りま す。このファイルに入力するコメント行は、先頭にハッシュ記号 (#) を入力します。 省略可能なフィールドを省略するときは、ハイフン (-) を入力します。

mcf ファイルの各行エントリのフィールドを次に示します。

```
#
# Sun SAM-QFS file system configuration
#
# Equipment Equip Equip Fam Dev Additional
# Identifier Ord Type Set State Parameters
# ---------- ----- ----- ---- ----- ----------
```
mcf ファイルには、コメント行と、装置に関連する行を入力できます。装置に関連す る行は次のとおりです。

- ファミリセットの親の識別子とファミリセットの装置
- ファミリセットのメンバー装置
- スタンドアロンの装置

表 [5-1](#page-96-0) に、各フィールドに入力する情報と、フィールドが必須であるか、省略可能で あるかを示します。

<span id="page-96-0"></span>表 5-1 mcf(4) ファイルのフィールド

| フィールド                           | 説明                                                                                                    |
|---------------------------------|----------------------------------------------------------------------------------------------------|
| 装置 ID<br>(Equipment Identifier) | 必須。このフィールドは、通信する物理装置を指定する。<br>● 装置がファイルシステムの場合は、ファイルシステムの名前<br>● 装置がメンバー装置の場合は、/dev/dsk のエントリ<br>● 装置が自動化ライブラリまたは光磁気ディスクドライブの場合<br>は、/dev/samst のエントリ。ネットワークに接続された自動<br>化ライブラリを使用する場合は、『Sun SAM-FS, Sun<br>SAM-OFS ストレージ / アーカイブ管理マニュアル』の自動化<br>ライブラリの管理に関する説明を参照<br>● 装置がテープドライブの場合は、/dev/rmt/ncbn のエントリ |
| 装置番号<br>(Equipment Ordinal)     | 必須。このフィールドによって、各装置を一意の番号で識別でき<br>る。すべての装置と親の識別子には、一意の装置番号を割り当て<br>る必要がある。1~65535の一意の整数を入力する。選択した番<br>号によって、装置がユーザーインタフェースで表示される順序が<br>決まる。小さい番号が先に表示される                                                                                                    |
| 装置タイプ<br>(Equipment Type)       | 必須。このフィールドの情報を使用して、ソフトウェアで特定の<br>装置との通信方法が判断される。装置のタイプを示す2文字また<br>は3文字のニモニックを入力する。ほとんどの装置には、汎用の<br>装置タイプである od (光磁気ディスク)、tp (テープ)、および rb<br>(無人) を使用できる。特定の装置タイプについては、mcf(4) のマ<br>ニュアルページを参照                                                                                                    |

表 5-1 mcf(4) ファイルのフィールド (続き)

| フィールド                             | 説明                                                                                                    |
|-----------------------------------|----------------------------------------------------------------------------------------------------|
| ファミリセット<br>(Family Set)           | ほとんどの装置に必須。ファミリセットの親の行は、グループと<br>して動作するように構成された装置のグループを識別する。親の<br>装置については、ファミリセットの名前を入力する。ファミリ<br>セットの名前によって、メンバーと親が結合される。<br>● 装置が、ファミリセットの親の装置 (ファイルシステムまたは<br>自動化ライブラリ)に関連するメンバー装置の場合は、親の装<br>置のファミリセット名を入力する<br>● 装置が、手動で読み込むドライブなどのスタンドアロンの装置<br>の場合は、ハイフン(-)を使用してフィールドを省略する                                                                                                    |
| デバイスの状態<br>(Device State)         | 省略可能。ファイルシステムの初期化時の装置の状態を入力す<br>る。状態は、on、off、unavail、down、ハイフン(-)のいずれ<br>か。ハイフンはデフォルトの動作を指定                                                                                                    |
| 追加パラメタ<br>(Additional Parameters) | 一部の装置に必須。追加パラメタのフィールドの内容は、装置の<br>タイプによって次のように異なる。<br>● 装置がディスクの場合、このフィールドは省略可能。この<br>フィールドに情報が含まれる場合、その内容は /dev/rdsk の<br>エントリを識別する必要がある。装置 ID のフィールドの<br>/dev/dsk のエントリと同様<br>● 装置が自動化ライブラリの場合、このフィールドは省略可能。<br>このフィールドに情報が含まれる場合、その内容はライブラリ<br>のメディアカタログファイルへの代替パス、またはライブラリ<br>のカタログファイルへのデフォルトのパス<br>(var/opt/SUNWsamfs/cataloq/<ファミリセット名>)<br>テープ装置と光磁気ディスク装置の場合、このフィールドへの入<br>力は不要 |

mcf ファイルの次のエントリでは、StorageTek 9738 自動化ライブラリと 2 つの 9840 ドライブを定義しています。

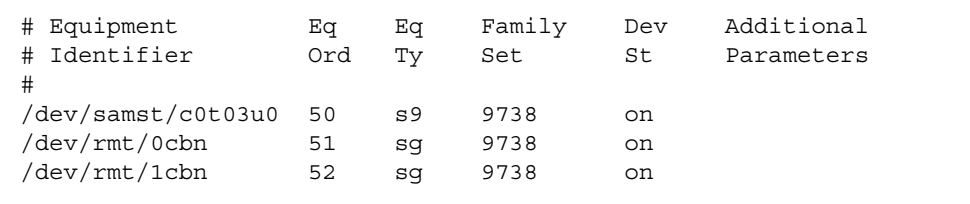

上記の例では、ライブラリのカタログはデフォルトの場所 /var/opt/SUNWsamfs/catalog/9738 に書き込まれます。

このファイルの詳細については、mcf(4) のマニュアルページを参照してください。 /opt/SUNWsamfs/examples/mcf に、mcf ファイルのサンプルがあります。

#### ▼ mcf ファイルを再初期化するには

mcf ファイルの再初期化は、構成作業のこの時点では不要です。ただし、Sun SAM-FS ソフトウェアまたは Sun SAM-QFS ソフトウェアの使用中に mcf ファイル を変更した場合は、その変更内容をシステムに反映させるコマンドを実行する必要が あります。mcf ファイルの再初期化については、『Sun QFS, Sun SAM-FS, Sun SAM-QFS ファイルシステム管理者マニュアル』を参照してください。

#### Sun SAM-FS の構成例

Sun SAM-FS の構成に次の装置を含めるとします。

- ファイルシステムのキャッシュとして使用する Seagate ST15230W の 4G バイトの ディスクドライブ 2 つ
- 2つの DLT テープドライブを含む StorageTek 9730 の 30 スロットの自動化ライブ ラリ 1 つ
- 手動で読み込む DLT 2000 ドライブ 1 つ
- 2つの HP Model C1716 光磁気ディスクドライブを含む HP Model C1710T 自動化 ライブラリ 1 つ
- 手動で読み込む HP Model C1716 光磁気ディスクドライブ 1 つ

これらの装置は、次の SCSI ターゲットで 3 つの SCSI バスに接続します。

■ サーバーの内蔵 SCSI バス (ターゲットは表 [5-2](#page-98-0) のとおり)

表 5-2 サーバーの内蔵 SCSI バスのターゲット

<span id="page-98-0"></span>

| SCSI ターゲット | 装置                    |
|------------|-----------------------|
|            | 手動で読み込む光磁気ディスクドライブ    |
|            | Sun Solaris 内蔵ハードディスク |
|            | 手動で読み込む DLT ドライブ      |

■ HP Model C1710T 自動化ライブラリおよびファイルシステムのディスクに接続さ れた差動型 SCSI バス (ターゲットは表 [5-3](#page-99-0) のとおり)

<span id="page-99-0"></span>表 5-3 HP Model C1710T 自動化ライブラリに接続された SCSI バスのターゲッ ト

| SCSI ターゲット | 装置                    |
|------------|-----------------------|
| 0および1      | Seagate の 4G バイトのディスク |
|            | HP C1710T 自動化ライブラリ    |
| 5          | 1番目の光磁気ディスクドライブ       |
| 6          | 2番目の光磁気ディスクドライブ       |

■ StorageTek 9730 自動化ライブラリおよびテープドライブに接続された差動型 SCSI バス (ターゲットは表 [5-4](#page-99-1) のとおり)

<span id="page-99-1"></span>表 5-4 StorageTek 9730 自動化ライブラリに接続された SCSI バスのターゲット

| SCSI ターゲット | 装置                       |
|------------|--------------------------|
|            | StorageTek 9730 自動化ライブラリ |
|            | 1 番目の DLT 7000 ドライブ      |
|            | 2 番目の DLT 7000 ドライブ      |

### Sun SAM-FS のディスクキャッシュの構成例

[コード例](#page-99-2) 5-1 に、Sun Solaris の format(1M) コマンドの出力を示します。ディスク がどのようにパーティションに分割されているかを示します。

<span id="page-99-2"></span>コード例 5-1 format(1M) コマンドの例

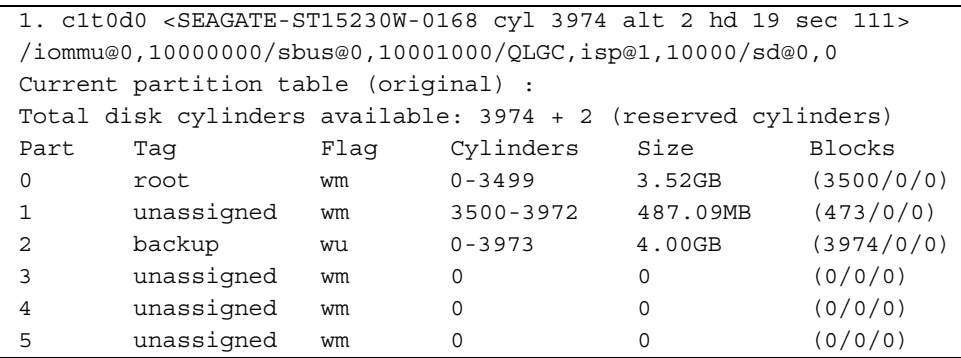

**コード例 5-1** format(1M) コマンドの例 (続き)

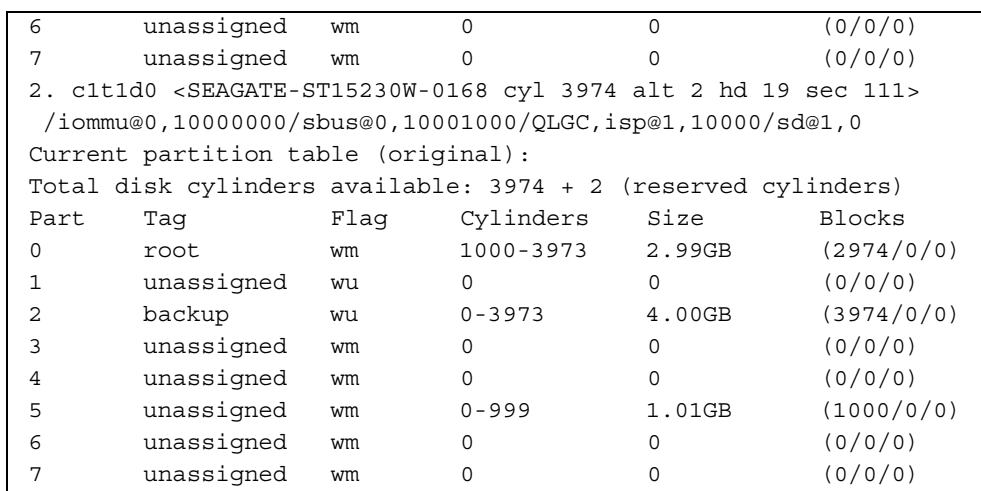

1 つの Sun SAM-FS ファイルシステム (samfs1) を、ディスク c1t0d0 のパーティ ション 0 およびディスク c1t1d0 のパーティション 5 に配置するとします。また、 別のファイルシステム (samfs2) を、ディスク c1t0d0 のパーティション 1 および ディスク c1t1d0 のパーティション 0 に作成します。

次の手順では、ファイルシステムとそのディスクのパーティションを定義すること で、この構成例の mcf ファイルを作成する方法を示します。

#### ▼ mcf ファイルを作成するには

1. 最初のファイルシステムの ms (外部記憶装置) エントリを作成します。

ms エントリは、Sun SAM-FS ファイルシステムの装置 ID です。このファイルシステ ムの名前 (samfs1) は、後で /etc/vfstab にファイルシステムのエントリを入力す るとき、およびファイルシステムを作成するときに使用します。装置 ID のフィール ドで指定する名前は、ファイルシステムのファミリセット名と同じである必要があり ます。

2. 一連の md (磁気ディスク) エントリを作成し、samfs1 ファイルシステムのメンバー 装置を含むパーティションを指定します。

3. 同様に 2 番目のファイルシステム (samfs2) のエントリも作成します。

mcf ファイルは次のようになります。

```
# Disk cache configuration for 2 file systems: samfs1, samfs2
#
# Equipment Eq Eq Fam. Dev. Additional 
# Identifier Ord Type Set State Parameters
#----------- --- -- ------ ------ ------------------
samfs1 10 ms samfs1
/dev/dsk/c1t0d0s0 11 md samfs1 on
/dev/dsk/c1t1d0s5 12 md samfs1 on
#
samfs2 20 ms samfs2
/dev/dsk/c1t1d0s0 21 md samfs2 on
/dev/dsk/c1t0d0s1 22 md samfs2 on
```
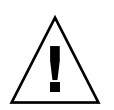

注意 – 間違ったパーティション名を指定すると、ユーザーデータまたはシステム データが壊れる可能性があります。これは、どのタイプのファイルシステムを初期化 する場合にも当てはまります。必ず、システムで使用していないディスクパーティ ションだけを指定してください。オーバーラップするパーティションは使用しないで ください。

### /var/adm/messages ファイルを使用した周辺装 置の識別

システムの起動時に、一連のメッセージが /var/adm/messages に書き込まれま す。これらのメッセージは、システムの各周辺装置への Sun Solaris のハードウェア パスを識別します。最後にシステムを再起動したときの情報を表示するには、ファイ ルの末尾から先頭に向かって検索します。

次に示すように、周辺装置ごとに 3 行あります。この例では、3 行目が次の行に折り 返しています。また、6 番目のフィールド samst2 は、これらの行が相互に関連して いることを示します。

```
# tail –200 /var/adm/messages | more
Aug 23 11:52:54 baggins unix: samst2: Vendor/Product ID = HP C1716T
Aug 23 11:52:54 baggins unix: samst2 at esp0: target 2 lun 0
Aug 23 11:52:54 baggins unix: samst2 is 
/iommu@0,10000000/sbus@0,10001000/espdma@5,8400000/esp@5,8800000/samst@2,0
```
注 – このマニュアルでは、上記の出力を含む、1 行あたり 80 文字を超える出力は、 見やすくするために行が折り返されています。

最初の行は、SCSI 周辺装置から Sun Solaris のカーネルに報告されたベンダーと製品 の情報を示します。

2 行目は、周辺装置の SCSI バス、SCSI ターゲット、および LUN を示します。

3 行目は、周辺装置のハードウェアパスを示します。このパスは、/devices ディレ クトリに反映されています。/dev/samst ディレクトリと /dev/rmt ディレクトリ に、/devices ディレクトリへのシンボリックリンクが設定されています。

Sun SAM-FS または Sun SAM-QFS の環境の構成時には、シンボリックリンクを正し い周辺装置に対応付けることが重要です。周辺装置のパス名を表示するには、 /dev/samst ディレクトリと /dev/rmt ディレクトリで、-l オプションを指定して ls(1) コマンドを実行します。

この時点で、必要に応じて装置停止通知スクリプトを設定できます。このスクリプト では、装置が down または off になったときに root に電子メールが送信されま す。このスクリプトの設定については、dev\_down.sh(4) のマニュアルページで説明 されています。詳細は、dev\_down.sh(4) のマニュアルページを参照してください。

#### 手動で読み込む光磁気ディスクドライブの構成

HP Model C1716T は、内蔵 SCSI バスのターゲット 2 です。

▼ ドライブを構成するには

1. /var/adm/messages ファイルを表示して、これらの装置に関するメッセージを検 索します。

/var/adm/messages 内のこの装置に関する行には、次の情報があります。この例 では、3 行目が次の行に折り返しています。

Aug 23 11:52:54 baggins unix: samst2: Vendor/Product ID = HP C1716T Aug 23 11:52:54 baggins unix: samst2 at esp0: target 2 lun 0 Aug 23 11:52:54 baggins unix: samst2 is /iommu@0,10000000/sbus@0,10001000/espdma@5,8400000/esp@5,8800000/samst@2,0

2. cd(1) コマンドを実行して、/dev/samst ディレクトリに移動します。

3. ls(1) コマンドと grep(1) コマンドを使用して、正しいシンボリックリンクを検索し ます。

たとえば、次の ls(1) コマンドを使用します。

```
# ls –l | grep "samst@2"
```
上記の ls(1) コマンドでは、次のハードウェアパスのシンボリックリンクが検索され ます。

```
lrwxrwxrwx 1 root other 88 Aug 23 12:27 c0t2u0 ->
/devices/iommu@0,10000000/sbus@0,10001000/espdma@5,8400000/esp@5
,8800000/samst@2,0:a,raw
```
サンの samst ドライバでは、/dev/samst/c0t2u0 という名前を使用して、装置が 参照されます。

- 4. エディタを使用して、/etc/opt/SUNWsamfs/mcf ファイルを開きます。
- 5. mcf ファイルにドライブのエントリを追加します。

/etc/opt/SUNWsamfs/mcf に次のエントリを追加します。

/dev/samst/c0t2u0 30 od - on

このエントリには、装置名 /dev/samst/c0t2u0、一意の装置番号 30、ドライブの 装置タイプ od、ファミリセット名がドライブに関連付けられていないことを示すハ イフン (-)、およびデバイスの状態 on が含まれます。

### 光磁気ディスクライブラリの構成

HP C1710T 自動化ライブラリには、無人装置と、自動化ライブラリが読み込みや読 み込み解除をする 2 つの光磁気ディスクドライブの合計 3 つの SCSI 装置がありま す。

#### ▼ ライブラリを構成するには

1. /var/adm/messages ファイルを表示して、これらの装置に関するメッセージを検 索します。

```
Aug 23 11:52:56 baggins unix: samst16: Vendor/Product ID = HP C1710T
Aug 23 11:52:56 baggins unix: samst16 at QLGC,isp0: target 2 lun 0
Aug 23 11:52:56 baggins unix: samst16 is 
/iommu@0,10000000/sbus@0,10001000/QLGC,isp@1,10000/samst@2,0
Aug 23 11:52:56 baggins unix: samst19: Vendor/Product ID = HP C1716T
Aug 23 11:52:56 baggins unix: samst19 at QLGC,isp0: target 5 lun 0
Aug 23 11:52:56 baggins unix: samst19 is 
/iommu@0,10000000/sbus@0,10001000/QLGC,isp@1,10000/samst@5,0
Aug 23 11:52:56 baggins unix: samst20: Vendor/Product ID = HP C1716T
Aug 23 11:52:56 baggins unix: samst20 at QLGC,isp0: target 6 lun 0
Aug 23 11:52:56 baggins unix: samst20 is 
/iommu@0,10000000/sbus@0,10001000/QLGC,isp@1,10000/samst@6,0
```
- 2. cd(1) コマンドを実行して、/dev/samst ディレクトリに移動します。
- 3. ls(1) コマンドと grep(1) コマンドを使用して、正しいシンボリックリンクを検索し ます。

次のように ls(1) コマンドを使用して、/var/adm/messages ファイル内の Sun Solaris のハードウェアパスに対応する /devices のファイルの 3 つのシンボリック リンクを検索します。

```
# ls –l | grep "samst@2"
lrwxrwxrwx 1 root other 74 Aug 23 12:27 c1t2u0 -> 
/devices/iommu@0,10000000/sbus@0,10001000/QLGC,isp@1,10000/samst@2,0:a,raw
# ls –l | grep "samst@5"
lrwxrwxrwx 1 root other 74 Aug 23 12:27 c1t5u0 -> 
/devices/iommu@0,10000000/sbus@0,10001000/QLGC,isp@1,10000/samst@5,0:a,raw
# ls –l | grep "samst@6"
lrwxrwxrwx 1 root other 74 Aug 23 12:27 c1t6u0 -> 
/devices/iommu@0,10000000/sbus@0,10001000/QLGC,isp@1,10000/samst@6,0:a,raw
```
- 4. エディタを使用して、/etc/opt/SUNWsamfs/mcf ファイルを開きます。
- 5. ライブラリとドライブのエントリを /etc/opt/SUNWsamfs/mcf ファイルに追加し ます。

例 :

/dev/samst/c1t2u0 50 rb hp30 on /dev/samst/c1t5u0 51 od hp30 on /dev/samst/c1t6u0 52 od hp30 on

最初の行は、自動化ライブラリ自体を定義します。この行には、装置の /dev/samst 名 /dev/samst/c1t2u0、一意の装置番号 50、装置 ID rb (汎用 SCSI 接続ライブラリ)、このライブラリに関連するすべての装置で指定されたファミリ セットの識別子 hp30、およびデバイスの状態 on が含まれます。

残りの 2 行は、ライブラリ内のドライブを定義します。これらのドライブは、ライブ ラリのファミリセット名である hp30 が含まれる点を除き、前の節で定義した手動で 読み込むドライブと同じです。

注 – mcf ファイルでドライブを指定する順序は、SCSI 接続された自動化ライブラリ 内のドライブの論理順序と一致している必要があります。たとえば、mcf で最初に定 義するドライブは、ライブラリの最初の論理ドライブである必要があります。ドライ ブの論理順序については、ハードウェアのマニュアルを参照してください。構成が間 違っていると、カートリッジが間違ったドライブにマウントされ、ソフトウェアが動 作しない可能性があります。

#### 手動で読み込む DLT ドライブの構成

DLT ドライブを構成するときは、DLT の定義を /kernel/drv/st.conf ファイル に追加する必要があります (71 [ページの「ステップ](#page-86-0) 4: st.conf ファイルと samst.conf [ファイルの編集」を](#page-86-0)参照)。DLT ドライブは、標準の Sun Solaris 構成 に含まれないので、構成が間違っていた場合は認識されません。

#### ▼ ドライブを構成するには

1. /var/adm/messages ファイルを表示して、これらの装置に関するメッセージを検 索します。

/var/adm/messages ファイルの次の行は、手動の DLT ドライブを示します。

Aug 23 11:52:54 baggins unix: samst4: Vendor/Product ID = DEC DLT2000 Aug 23 11:52:54 baggins unix: samst4 at esp0: target 4 lun 0 Aug 23 11:52:54 baggins unix: samst4 is /iommu@0,10000000/sbus@0,10001000/espdma@5,8400000/esp@5,8800000/samst@4,0

2. cd(1) コマンドを実行して、/dev/samst ディレクトリに移動します。

3. ls(1) コマンドと grep(1) コマンドを使用して、/var/adm/messages ファイル内 の Sun Solaris のハードウェアパスに対応する /devices のファイルのシンボリック リンクを検索します。

例:

#### # **ls –l | grep "samst@4"** lrwxrwxrwx 1 root other 88 Aug 23 12:27 c0t4u0 -> /devices/iommu@0,10000000/sbus@0,10001000/espdma@5,8400000/esp@5,8800000/samst @4,0:a,raw

テープ装置 (自動化テープライブラリとテープドライブ) については、追加パラメタ のフィールドを空のままにしてもかまいません。システムによって、Sun Solaris の st ドライバを使用して、正しい /dev/samst/\* シンボリックリンクが検索されま す。

注 – 装置 ID のフィールドが「/dev/rmt/\*」(標準の st デバイスドライバ) の形式 ではない場合は、追加パラメタのフィールドが必要です。この場合、samst の特殊 ファイル (/dev/samst/c*n*t*n*u*n* など) のパスを使用して、追加パラメタのフィール ドを指定する必要があります。これは、たとえば、Ampex のライブラリの場合に必 要です。

テープ装置については、別のシンボリックリンクが /dev/rmt にあります。このシ ンボリックリンクは、Sun Solaris の st ドライバ (st(7) を参照) で装置を参照すると きに使用される名前です。/dev/rmt には、ハードウェアパスのシンボリックリンク が多数あります。各リンクには、オプション文字 c、b、および n のさまざまな組み 合わせがあります。mcf のエントリを作成するときは、b と n のオプションを必ず使 用します。ドライブで圧縮がサポートされ、ハードウェアで圧縮を使用する場合は、 接尾辞に cbn を使用します。シンボリックリンクは、次のとおりです。

lrwxrwxrwx 1 root other 85 Aug 15 11:37 /dev/rmt/0cbn -> ../../devices/iommu@0,10000000/sbus@0,10001000/espdma@5,8400000/esp@5,8800000 st@4,0:cbn

4. エディタを使用して、/etc/opt/SUNWsamfs/mcf ファイルを開きます。

5. etc/opt/SUNWsamfs/mcf のエントリを追加します。

例 :

/dev/rmt/0cbn 40 tp - on

この行には、装置の st ドライバ名 /dev/rmt/0cbn、一意の装置番号 40、装置タ イプ tp (汎用テープ)、手動でマウントする装置にファミリセット名が関連付けられ ていないことを示すハイフン (-)、およびデバイスの状態 on が含まれます。

#### DLT ライブラリの構成

最後に定義する装置は、STK 9730 自動化ライブラリです。この自動化ライブラリに は、無人装置と、この装置が読み込みや読み込み解除をする 2 つの テープドライブ の合計 3 つの SCSI 装置があります。

#### ▼ ライブラリを構成するには

1. /var/adm/messages ファイルを表示して、これらの装置に関するメッセージを検 索します。

/var/adm/messages ファイルは、次のようになっています。

```
Aug 23 12:08:41 baggins unix: samst98: Vendor/Product ID = STK 9730
Aug 23 12:08:41 baggins unix: samst98 at QLGC,isp2:
Aug 23 12:08:41 baggins unix: target 0 lun 0
Aug 23 12:08:41 baggins unix: samst98 is
/iommu@f,e0000000/sbus@f,e0001000/QLGC,isp@1,10000/samst@0,0
Aug 23 12:08:41 baggins unix: samst99: Vendor/Product ID = QUANTUM DLT7000
Aug 23 12:08:41 baggins unix: samst99 at QLGC, isp2:
Aug 23 12:08:41 baggins unix: target 1 lun 0
Aug 23 12:08:41 baggins unix: samst99 is
/iommu@f,e0000000/sbus@f,e0001000/QLGC,isp@1,10000/samst@1,0
Aug 23 12:08:41 baggins unix: samst100: Vendor/Product ID = QUANTUM DLT7000
Aug 23 12:08:41 baggins unix: samst100 at QLGC, isp2:
Aug 23 12:08:41 baggins unix: target 2 lun 0
Aug 23 12:08:41 baggins unix: samst100 is
/iommu@f,e0000000/sbus@f,e0001000/QLGC,isp@1,10000/samst@2,0
```
2. cd(1) コマンドを実行して、/dev/samst ディレクトリに移動します。

3. ls(1) コマンドと grep(1) コマンドを使用して、/var/adm/messages ファイル内 の Sun Solaris のハードウェアパスに対応する /devices のファイルのシンボリック リンクを検索します。
# **ls –l | grep "samst@0"** lrwxrwxrwx 1 root 44 Aug 23 09:09 c2t0u0 -> /devices/iommu@f,e0000000/sbus@f,e0001000/QLGC,isp@1,10000/samst@0,0:a,raw # **ls –l | grep "samst@1"** lrwxrwxrwx 1 root 44 Aug 23 09:09 c2t1u0 -> /devices/iommu@f,e0000000/sbus@f,e0001000/QLGC,isp@1,10000/samst@1,0:a,raw # **ls –l | grep "samst@2"** lrwxrwxrwx 1 root 44 Aug 23 09:09 c2t2u0 -> /devices/iommu@f,e0000000/sbus@f,e0001000/QLGC,isp@1,10000/samst@2,0:a,raw

> 4. テープ装置があるので、/dev/rmt 内で、テープ装置のシンボリックリンクを検索し ます。

自動化ライブラリには、この追加のリンクはありません。

```
lrwxrwxrwx 1 root 44 Aug 23 09:09 0cbn ->
../../devices/iommu@f,e0000000/sbus@f,e0001000/QLGC,isp@1,10000/st@1,0:cbn
lrwxrwxrwx 1 root 44 Aug 23 09:09 1cbn ->
../../devices/iommu@f,e0000000/sbus@f,e0001000/QLGC,isp@1,10000/st@2,0:cbn
```
ディレクトリには、同じハードウェアパスのシンボリックリンクが複数あります。 ハードウェアを圧縮できるようにするには、cbn 接尾辞が付いたものを選択します。 ドライブでハードウェアの圧縮がサポートされていない場合は、bn で終わるシンボ リックリンクを選択します。

- 5. エディタを使用して、/etc/opt/SUNWsamfs/mcf ファイルを開きます。
- 6. etc/opt/SUNWsamfs/mcf のエントリを追加します。
	- 例 :

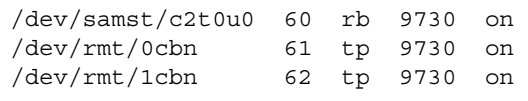

最初の行は、自動化ライブラリを定義し、/dev/samst 名 /dev/samst/c2t0u0 が 含まれます。また、一意の装置番号 60、装置タイプ rb (汎用無人装置)、無人装置と ドライブのファミリセット名 9730、およびデバイスの状態 on が含まれます。

2 行目は、ライブラリ内の最初の DLT テープドライブを定義します。これらのエン トリは、テープ装置の装置 ID、/dev/rmt/0cbn、装置の装置番号 61、装置タイプ tp、ファミリセット名 9730、およびデバイスの状態 on を示します。

3 行目は、自動化ライブラリ内の 2 番目の DLT テープドライブを定義します。これ らのエントリは、テープ装置の装置 ID /dev/rmt/1cbn、装置の装置番号 62、装置 タイプ tp、ファミリセット名 9730、およびデバイスの状態 on を示します。

7. (省略可能) DLT の定義を /kernel/drv/st.conf ファイルに追加します。

DLT ドライブを構成する場合は、この操作を行います。

詳細は、71 [ページの「ステップ](#page-86-0) 4: st.conf ファイルと samst.conf ファイルの編 [集」](#page-86-0)を参照してください。DLT ドライブは、標準の Sun Solaris 構成に含まれませ  $h_n$ 

表 [5-5](#page-109-0) に、完成した mcf ファイルを示します。

<span id="page-109-0"></span>表 5-5 完成した mcf ファイル

| #<br>Equipment    | Eq  | Εq   | Family | Dev | Additional |
|-------------------|-----|------|--------|-----|------------|
| Identifier<br>#   | Ord | Type | Set    | Sta | Parameters |
| #                 |     |      |        |     |            |
| samfs1            | 10  | ms   | samfs1 |     |            |
| /dev/dsk/c1t0d0s0 | 11  | md   | samfs1 | on  |            |
| /dev/dsk/c1t1d0s5 | 12  | md   | samfs1 | on  |            |
| #                 |     |      |        |     |            |
| samfs2            | 20  | ms   | samfs2 |     |            |
| /dev/dsk/c1t1d0s0 | 21  | md   | samfs2 | on  |            |
| /dev/dsk/c1t0d0s1 | 22  | md   | samfs2 | on  |            |
| #                 |     |      |        |     |            |
| /dev/samst/c0t2u0 | 30  | od   |        | on  |            |
| #                 |     |      |        |     |            |
| /dev/rmt/0cbn     | 40  | tp   |        | on  |            |
| #                 |     |      |        |     |            |
| /dev/samst/c1t2u0 | 50  | rb   | hp30   | on  |            |
| /dev/samst/c1t5u0 | 51  | od   | hp30   | on  |            |
| /dev/samst/c1t6u0 | 52  | od   | hp30   | on  |            |
| #                 |     |      |        |     |            |
| /dev/samst/c2t0u0 | 60  | rb   | 9730   | on  |            |
| /dev/rmt/0cbn     | 61  | tp   | 9730   | on  |            |
| /dev/rmt/1cbn     | 62  | tp   | 9730   | on  |            |

# ステップ 10: デフォルト値の設定 (省略 可能)

/opt/SUNWsamfs/examples/defaults.conf ファイルには、Sun SAM-FS と Sun SAM-QFS の環境の特定のパラメタのデフォルト設定が含まれます。これらの設 定は、初期インストール後に変更できます。この時点でデフォルト設定を変更する必 要があるかどうかを判断するには、defaults.conf(4) のマニュアルページを参照 してください。

### ▼ デフォルト値を設定するには

- 1. defaults.conf(4) のマニュアルページを確認し、変更するデフォルト値を判断し ます。
- 2. /opt/SUNWsamfs/examples/defaults.conf ファイルのサンプルを、実際に使 用する場所にコピーします。

実際に使用する場所は、次のとおりです。

/etc/opt/SUNWsamfs/defaults.conf

3. ファイルを編集します。

有効にするエントリから、コメント文字を削除します。コメント文字は、ハッシュ記 号 (#) です。

## ステップ 11: samfs.cmd ファイルの作 成 (省略可能)

マウントパラメタの読み取り元として /etc/opt/SUNWsamfs/samfs.cmd ファイ ルを作成できます。Sun SAM-FS または Sun SAM-QFS の複数のファイルシステムに 複数のマウントパラメタを設定する場合は、このファイルを作成すると便利です。

マウントパラメタは、samfs.cmd ファイル、/etc/vfstab ファイル、および mount(1M) コマンドで指定できます。/etc/vfstab ファイルの指定内容が samfs.cmd ファイルの指示よりも優先されます。mount(1M) コマンドのオプション が /etc/vfstab ファイルの指定内容よりも優先されます。

samfs.cmd ファイルの詳細については、samfs.cmd(4) のマニュアルページまたは 『Sun QFS, Sun SAM-FS, Sun SAM-QFS ファイルシステム管理者マニュアル』を参 照してください。/etc/vfstab ファイルの詳細については、96 [ページの「ステップ](#page-111-0) 12: [マウントポイントの作成と](#page-111-0) /etc/vfstab ファイルの更新」を参照してくださ い。mount(1M) コマンドの詳細については、mount\_samfs(1M) のマニュアルペー ジを参照してください。

## <span id="page-111-0"></span>ステップ 12: マウントポイントの作成と /etc/vfstab ファイルの更新

このステップの例では、samfs1 ファイルシステムのマウントポイントを /sam とし ます。必要に応じて、/sam の代わりに別の名前を使用してください。

### ▼ マウントポイントを作成し、/etc/vfstab ファ イルを更新するには

1. /etc/vfstab ファイルを編集し、Sun SAM-FS と Sun SAM-QFS のファイルシス テムのエントリを作成します。

エントリの例を次に示します。

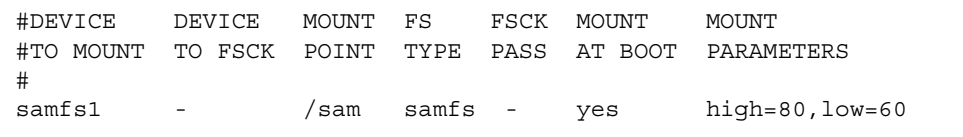

表 [5-6](#page-112-0) に、/etc/vfstab ファイルの各フィールドとその内容を示します。

<span id="page-112-0"></span>

| フィールド          | フィールドのタイトル                                              | 内容                                                                                                    |
|----------------|---------------------------------------------------------|----------------------------------------------------------------------------------------------------|
| $\mathbf{1}$   | マウント対象デバイス<br>(Device to Mount)                         | マウントする Sun SAM-FS または Sun SAM-OFS の<br>ファイルシステムの名前                                                                                                    |
| 2              | fsck(1M) を実行する<br>装置<br>(Device to $f \text{sck}(1M)$ ) | ハイフン(-)は、オプションがないことを示す。ハイ<br>フンを指定すると、システムによって、Sun SAM-FS<br>または Sun SAM-QFS のファイルシステムの<br>fsck(1M)が実行されない。この処理の詳細について<br>は、fsck(1M) または samfsck(1M) のマニュアル<br>ページを参照                                                                                                    |
| 3              | マウントポイント<br>(Mount Point)                               | /sam など                                                                                                    |
| $\overline{4}$ | ファイルシステムの<br>タイプ<br>(File System Type)                  | samfs でなければならない                                                                                                    |
| 5              | fsck $(1M) \n\sqrt{3}$<br>(fsck(1M) Pass)               | ハイフン(-)は、オプションがないことを示す                                                                                                    |
| 6              | 起動時のマウント<br>(Mount at Boot)                             | このフィールドに「yes」と指定すると、起動時に<br>Sun SAM-FS または Sun SAM-QFS のファイルシステ<br>ムが自動的にマウントされる。このフィールドに<br>「no」と指定すると、ファイルシステムは自動的に<br>マウントされない。これらのエントリの書式につい<br>ては、mount samfs(1M)のマニュアルページを参照                                                                                                    |
| 7              | マウントパラメタ<br>(Mount Parameters)                          | ファイルシステムのマウントに使用する、コンマ区<br>切りのパラメタのリスト (空白なし)。マウントについ<br>ては、samfs.cmd ファイル、/etc/vfstab ファイ<br>ル、および mount(1M) コマンドで指定できる。<br>/etc/vfstab ファイルの指定内容が samfs.cmd<br>ファイルの指示よりも優先される。mount(1M) コマ<br>ンドのオプションが /etc/vfstab ファイルの指定<br>内容よりも優先される。使用可能なマウントオプ<br>ションのリストは、mount samfs(1M)のマニュアル<br>ページを参照 |

表 5-6 /etc/vfstab ファイルのフィールド

2. マウントポイントを作成します。

例 :

# mkdir /sam

#### 3. (省略可能) マウントされていないときの /sam ディレクトリのアクセス権、所有者、 またはグループ所有者を変更します。

保守のためにファイルシステムがオフラインになっているときにマウントポイントの ディレクトリに書き込まれることを防ぐことができます。

例 :

# chmod 555 /sam # chown root:other /sam

注 – 複数のマウントポイントを構成した場合は、異なるマウントポイント (/sam2 な ど) およびファミリセット名 (samfs2 など) を使用して、マウントポイントごとに上 記の手順を繰り返します。

## ステップ 13: ファイルシステムの初期化

このステップでは、sammkfs(1M) コマンドと、定義したファミリセット名を使用し て、各ファミリセットのファイルシステムを初期化する方法を示します。

注 – ディスクアロケーションユニット (DAU) は、この時点で設定します。このパラ メタを再設定する場合は、ファイルシステムを再初期化する必要があります。チュー ニングに対する DAU の影響については、『Sun QFS, Sun SAM-FS, Sun SAM-QFS ファイルシステム管理者マニュアル』または sammkfs(1M) のマニュアルページを参 照してください。

### ▼ ファイルシステムを初期化するには

● sammkfs(1M) コマンドを使用して、ファイルシステムを初期化します。

たとえば、次のコマンドでは、ファミリセット名 samfs1 のファイルシステムが初期 化されます。

# **sammkfs samfs1**  $total data kilobytes =  $31842048$$ total data kilobytes free = 31841680

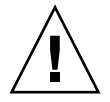

注意 – sammkfs(1M) コマンドを実行すると、新しいファイルシステムが初期化され ます。/etc/opt/SUNWsamfs/mcf ファイル内のファイルシステムに関連するパー ティションに現在含まれるデータはすべて削除されます。

## ステップ 14: ファイルシステムのマウン ト

mount(1M) コマンドを使用して、ファイルシステムをマウントします。mount(1M) コマンドについては、mount\_samfs(1M) のマニュアルページを参照してください。

mount(1M) コマンドでは、Sun SAM-FS または Sun SAM-QFS のファイルシステム がマウントされ、/etc/vfstab 構成ファイルが読み取られます。mount(1M) コマ ンドの詳細については、mount\_samfs(1M) のマニュアルページを参照してくださ い。/etc/vfstab ファイルの詳細については、vfstab(4) のマニュアルページを参 照してください。

Sun SAM-FS または Sun SAM-QFS のファイルシステムは、起動時に自動的にマウン トするか、あるいは手動でマウントできます。このステップでは、両方の方法を示し ます。

### ▼ ファイルシステムを自動的にマウントするには

● /etc/vfstab ファイルを編集して、起動時のマウントのフィールド (6 番目の フィールド) を「yes」に変更します。

/etc/vfstab ファイルの次のエントリ例では、samfs1 ファイルシステムをシステ ム起動時にマウントすることを指定しています。

samfs1 - /samfs1 samfs - yes -

この例では、/etc/rc1.d/S01MOUNTFSYS によって samfs1 ファイルシステムがシ ステム起動時にマウントされます。

100 [ページの「ファイルシステムがマウントされていることを確認し、アクセス権を](#page-115-0) [設定するには」](#page-115-0)に進みます。

#### ▼ ファイルシステムを手動でマウントするには

- 1. /etc/vfstab ファイルを編集します。
- 2. 起動時のマウントのフィールド (6 番目のフィールド) を「no」に変更します。

/etc/vfstab ファイルにエントリを作成する利点は、/etc/vfstab ファイル内で マウントパラメタを指定できることです。ファイルシステムをマウントするとき、 mount(1M) コマンドによってマウントパラメタが /etc/vfstab ファイルから読み 取られるので、コマンド行でパラメタを指定する必要がありません。

/etc/vfstab ファイルの次のエントリ例では、samfs1 ファイルシステムをシステ ム起動時にマウントしないことを指定しています。

samfs1 - /samfs1 samfs - no trace

3. mount(1M) コマンドを実行して、システム起動後にファイルシステムをマウントし ます。

このファイルシステムのエントリが /etc/vfstab ファイルにある場合は、 mount(1M) コマンドを実行し、引数としてファイルシステムのマウントポイントを 指定します。

例 :

# **mount samfs1**

### <span id="page-115-0"></span>▼ ファイルシステムがマウントされていることを確 認し、アクセス権を設定するには

1. 引数なしで mount(1M) コマンドを実行します。 出力より、ファイルシステムがマウントされているかどうかを確認します。 例 :

# **mount** *<<<* 省略 *>>>* /samfs1 on /samfs1 read/write/setuid/dev=8001b1 on Mon Jan 14 12:21:03 2002 *<<<* 省略 *>>>*

> 2. (省略可能) chmod(1) コマンドと chown(1) コマンドを実行し、ファイルシステムの ルートディレクトリのアクセス権と所有権を変更します。

一般に、ファイルシステムを初めてマウントしたときに、この操作を行います。 例 :

# **chmod 755 /samfs1** # **chown root:other /samfs1**

# ステップ 15: ドライブ順序のチェック

ドライブ順序のチェック手順は、自動化ライブラリに正面パネルがあるかどうか、お よびドライブがテープドライブであるか光磁気ディスクドライブであるかによって異 なります。次の手順のうち 1 つを使用して、各ライブラリのドライブ順序をチェック します。

- 101 [ページの「正面パネルがあるテープライブラリまたは光磁気ディスクライブラ](#page-116-0) [リのドライブ順序をチェックするには」](#page-116-0)
- 102 [ページの「正面パネルがないテープライブラリのドライブ順序をチェックする](#page-117-0) [には」](#page-117-0)
- 103 [ページの「正面パネルがない光磁気ディスクライブラリのドライブ順序を](#page-118-0) [チェックするには」](#page-118-0)

### <span id="page-116-0"></span>▼ 正面パネルがあるテープライブラリまたは光磁気 ディスクライブラリのドライブ順序をチェックす るには

正面パネルがあるライブラリのテープドライブと光磁気ディスクドライブの順序を チェックするには、この手順に従ってください。

- 1. ファイルシステムをマウントするか、あるいは samd start コマンドを使用して、 Sun SAM-FS ソフトウェアまたは Sun SAM-QFS ソフトウェアを起動します。
- 2. ドライブの順序を確認します。

自動化ライブラリに複数のドライブが含まれる場合は、自動化ライブラリのコント ローラでドライブが認識される順序と同じ順序で、ドライブが mcf ファイルで定義 されている必要があります。コントローラで認識されるドライブの順序は、 /var/adm/messages ファイルで報告される装置の順序とは異なる場合がありま す。

#### 3. 自動化ライブラリのコントローラでドライブが認識される順序を確認します。

自動化ライブラリのコントロールパネルに表示される SCSI のターゲット ID または ワールドワイド番号を確認します。光磁気ディスクドライブについては、自動化ライ ブラリのコントロールパネルに表示される SCSI のターゲット ID を読み取ります。 ドライブのターゲットが報告される順序は、mcf ファイルで設定されている順序と同 じである必要があります。

カートリッジを使用して読み込まれたときにドライブが動作するかどうかを確認する には、ドライブを目で確認するか、あるいは samu(1M) ユーティリティーの r 表示 を使用できます。

ターゲットのアドレスの識別と設定については、ハードウェアの保守マニュアルを参 照してください。

### <span id="page-117-0"></span>▼ 正面パネルがないテープライブラリのドライブ順 序をチェックするには

1. Sun SAM-FS ソフトウェアまたは Sun SAM-QFS ソフトウェアを起動します。

ファイルシステムをマウントするか、あるいは samd start コマンドを使用しま す。

2. ドライブの順序を確認します。

自動化ライブラリに複数のドライブが含まれる場合は、ライブラリのコントローラで ドライブが認識される順序と同じ順序で、ドライブが mcf ファイルで定義されてい る必要があります。メディアチェンジャーのコントローラで認識されるドライブの順 序は、/var/adm/messages ファイルで報告される装置の順序とは異なる場合があ ります。

ライブラリの各ドライブを確認します。

ドライブの状態を、Sun SAM-FS または Sun SAM-QFS のファイルシステムから使用 不可にします。このとき、次の samcmd(1M) コマンドを実行します。

#### # **samcmd unavail** *<*装置番号*>*

samcmd(1M) コマンドの書式の詳細については、samcmd(1M) のマニュアルページを 参照してください。

#### 3. samload(1M) コマンドを使用して、カートリッジをドライブに読み込みます。

このコマンドには、次の 2 つの書式があります。

# **samload** *<*メディアタイプ*>*.*<*ボリュームシリアル名*> <*装置番号*>*

# **samload** *<*装置番号*>*:*<*スロット*>*[:*<*パーティション*>*] *<*装置番号*>*

samload(1M) コマンドの書式の詳細については、samload(1M) のマニュアルページ を参照してください。

4. Sun SAM-FS または Sun SAM-QFS の制御下にあるときに、正しいドライブが応答 するかどうかを確認します。

次の情報を入力します。ここで *X* は、mcf ファイルの raw テープ装置のエントリで す。

# **mt -f /dev/rmt/***X* **status**

次の状態メッセージの例は、ドライブにテープがあることを示します。

```
# mt -f /dev/rmt/0 status
DLT 7000 tape drive tape drive:
  sense key(0x2)= Not Ready residual= 0 retries= 0
   file no= 0 block no= 0
```
テープが読み込まれなかったか、あるいはドライブの状態が返されなかった場合は、 ドライブが mcf 内で正しい順序で定義されていない可能性があります。mcf ファイ ル内の順序が正しいことを確認し、このテストを繰り返します。mcf ファイル内の情 報を変更した場合は、mcf ファイルを再初期化する必要があります。mcf ファイルの 再初期化については、『Sun QFS, Sun SAM-FS, Sun SAM-QFS ファイルシステム管 理者マニュアル』を参照してください。

```
▼ 正面パネルがない光磁気ディスクライブラリのド
 ライブ順序をチェックするには
```
1. Sun SAM-FS ソフトウェアまたは Sun SAM-QFS ソフトウェアを起動します。 ファイルシステムをマウントするか、あるいは samd start コマンドを使用しま す。

#### 2. ドライブの順序を確認します。

自動化ライブラリに複数のドライブが含まれる場合は、ライブラリのコントローラで ドライブが認識される順序と同じ順序で、ドライブが mcf ファイルで定義されてい る必要があります。メディアチェンジャーのコントローラで認識されるドライブの順 序は、/var/adm/messages ファイルで報告される装置の順序とは異なる場合があ ります。

ライブラリの各ドライブを確認します。

ドライブの状態を、Sun SAM-FS または Sun SAM-QFS のファイルシステムから使用 不可にします。このとき、次の samcmd(1M) コマンドを実行します。

# **samcmd unavail** *<*装置番号*>*

samcmd(1M) コマンドの書式の詳細については、samcmd(1M) のマニュアルページを 参照してください。

3. samload(1M) コマンドを使用して、カートリッジをドライブに読み込みます。

このコマンドには、次の 2 つの書式があります。

# **samload** *<*メディアタイプ*>*.*<*ボリュームシリアル名*> <*装置番号*>*

または

```
# samload <装置番号>:<スロット>[:<パーティション>] <装置番号>
```
samload(1M) コマンドの書式の詳細については、samload(1M) のマニュアルページ を参照してください。

4. Sun SAM-FS または Sun SAM-QFS の制御下にあるときに正しいドライブが応答す るかどうかを確認します。

システムプロンプトで次の情報を入力します。

# /bin/dd if=*device\_path* bs=2k iseek=3374 of=/tmp/foo count=10

ここで *device\_path* は、mcf ファイルの samst 装置のエントリです。

[コード例](#page-120-0) 5-2 に、選択した装置に光磁気ディスクカートリッジがあることを示す状態 メッセージを示します。

```
コード例 5-2 ドライブ内のカートリッジに関する dd(1M) のメッセージ
```

```
# dd if=/dev/samst/c0t3u0 bs=2k iseek=3374 of=/tmp/junk count=10
10+0 records in
10+0 records out
```
[コード例](#page-120-1) 5-3 に、選択した装置に光磁気ディスクカートリッジがないことを示す状態 メッセージを示します。

```
コード例 5-3 ドライブ内のカートリッジに関する dd(1M) のメッセージ
```

```
# dd if=/dev/samst/c0t5u0 bs=2k iseek=3374 of=/tmp/junk1 count=10
read: I/O error
0+0 records in
0+0 records out
```
光磁気ディスクカートリッジが読み込まれなかったか、あるい[はコード例](#page-120-1) 5-3 のよう なメッセージが返された場合は、ドライブが、mcf ファイル内で正しい順序で定義さ れていない可能性があります。mcf ファイル内の順序が正しいことを確認し、このテ ストを繰り返します。mcf ファイル内の情報を変更した場合は、mcf ファイルを再初 期化する必要があります。mcf ファイルの再初期化については、『Sun QFS, Sun SAM-FS, Sun SAM-QFS ファイルシステム管理者マニュアル』を参照してください。

## ステップ 16: テープまたは光磁気ディス クのラベル (省略可能)

スタンドアロンのテープ装置または光磁気ディスク装置があるか、あるいは自動化ラ イブラリにバーコードリーダーがない場合は、このステップを実行する必要がありま す。

カートリッジを準備するには、テープには tplabel(1M) コマンドを使用し、光磁気 ディスクには odlabel(1M) コマンドを使用します。これらのコマンドによって、 Sun SAM-FS と Sun SAM-QFS の環境で使用できるラベルがカートリッジに作成され ます。

tplabel(1M) コマンドの書式は次のとおりです。

# **tplabel –new** –**vsn** *new\_vsn eq*:*slot*

各引数は次のとおりです。

new\_vsn 新しいボリュームのシリアル名

*eq* 自動化ライブラリ、または手動で読み込むドライブの、mcf ファイ ルで定義された装置番号

slot ライブラリのカタログで認識された自動化ライブラリの記憶領域の スロット番号。この引数は、手動で読み込むドライブには不要

odlabel(1M) コマンドの書式は次のとおりです。

#### # **odlabel –new** –**vsn** *new\_vsn eq*:*slot*:*partition*

各引数は次のとおりです。

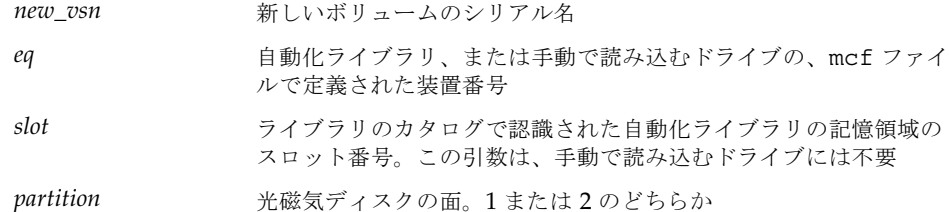

これらのコマンドを実行したら、カートリッジを使用できる状態になります。 tplabel(1M) コマンドと odlabel(1M) コマンドでは、-old オプションを使用し て、以前にラベル付けをしたカートリッジのラベル付けを再度行うことができます。 これらのコマンドの詳細については、tplabel(1M) と odlabel(1M) のマニュアル ページを参照してください。

例 1: 次のコマンドでは、テープにラベルが付けられます。

```
# tplabel –vsn TAPE01 -new 50:0
```
例 2: 次のコマンドでは、光磁気ディスクの片面にラベルが付けられます。

# **odlabel –vsn OPTIC01 –new 30:1:1**

# <span id="page-122-0"></span>ステップ 17: アーカイバの設定 (省略可 能)

デフォルトでは、アーカイバによって、Sun SAM-FS と Sun SAM-QFS のマウントポ イントの下にあるすべてのファイルが自動的にアーカイブに保存されます。管理者が 作業を行う必要はありません。アーカイバでは、構成されたすべての自動化ライブラ リ内のすべての VSN にアーカイブが保存されます。

この処理を変更するには、アーカイバのコマンドファイル archiver.cmd を設定す る必要があります。アーカイブは、このインストール手順の終了時に開始されます。 このインストール手順の終了時に自動的にアーカイブを開始しない場合は、 archiver.cmd ファイルに wait 指示を挿入できます。

詳細は、archiver.cmd(4) のマニュアルページおよび『Sun SAM-FS, Sun SAM-QFS ストレージ / アーカイブ管理マニュアル』のアーカイバに関する情報を参 照してください。

## ステップ 18: ディスクアーカイブの有効 化 (省略可能)

「ディスクアーカイブ」とは、ファイルデータのアーカイブのコピーを、別のファイ ルシステムのオンラインディスクに書き込む処理です。アーカイブのコピーは、任意 の UNIX ファイルシステムに書き込むことができます。コピー先ファイルシステム が、Sun SAM-FS または Sun SAM-QFS のファイルシステムである必要はありませ ん。ただし、アーカイブファイルが書き込まれる Sun Solaris のホストシステムは、 Sun SAM-FS または Sun SAM-QFS のファイルシステムが 1 つ以上インストールされ ている必要があります。

ディスクアーカイブは、従来のアーカイブと異なります。たとえば、自動化ライブラ リやリムーバブルメディアのカートリッジは使用しません。ただし、アーカイブのコ ピーの 1 つのセットをディスクに書き込み、別のセットを別のアーカイブメディアに 書き込むように指定できます。ディスクアーカイブの詳細については、『Sun SAM-FS, Sun SAM-QFS ストレージ / アーカイブ管理マニュアル』を参照してくださ い。

ディスクアーカイブを有効にする場合は、クライアントとサーバーで次の手順を実行 する必要があります。

### ▼ クライアントでディスクアーカイブを有効にする には

- 1. クライアントシステムにログオンします。 クライアントシステムは、ソースファイルがあるシステムです。
- 2. cd(1) コマンドを使用して、Sun SAM-FS または Sun SAM-QFS のファイルシステ ムの /etc/opt/SUNWsamfs ディレクトリに移動します。
- 3. archiver.cmd ファイルを編集して、ディスクアーカイブのセットを追加します。 107 [ページの「ステップ](#page-122-0) 17: アーカイバの設定 (省略可能)」で archiver.cmd ファ イルを設定しなかった場合は、ここで archiver.cmd ファイルを作成します。 [コード例](#page-123-0) 5-4 に、ディスクアーカイブのセットを定義している archiver.cmd ファ イルの一部を示します。

<span id="page-123-0"></span>コード例 5-4 クライアントの /etc/opt/SUNWsamfs/archive.cmd

```
# This is the part of the archiver.cmd file that defines
# disk archive sets.
#
params
archset1.1 -disk_archive disk01
archset2.1 -disk_archive disk02
endparams
```
アーカイブのセットの指定の詳細については、archiver.cmd(4) のマニュアルペー ジまたは『Sun SAM-FS, Sun SAM-QFS ストレージ / アーカイブ管理マニュアル』を 参照してください。

4. vi(1) または別のエディタを使用して、diskvols.conf というファイルを作成しま す。

[コード例](#page-123-1) 5-5 に、diskvols.conf ファイルの例を示します。

<span id="page-123-1"></span>コード例 5-5 クライアントの diskvols.conf ファイルの例

```
# This is file sourceserver:/etc/opt/SUNWsamfs/diskvols.conf
# on the client.
#
# VSN_name [host_name:] path
#
disk01 otherserver:/sam/archset1
disk02 otherserver:/sam/archset2
```
[コード例](#page-123-1) 5-5 は、2 つのアーカイブのセットのファイルを保存する diskvols.conf ファイルを示しています。disk01 と disk02 というディスクボリュームが、 otherserver というサーバーシステムのファイルシステムにあります。

[コード例](#page-123-1) 5-5 に示すように、diskvols.conf ファイルでは、ハッシュ記号 (#) から 始まるコメント行を入力でき、「VSN 名」フィールドと「パス」フィールドの 2 つ のフィールドにデータが必要です。アーカイブの保存先が、ソースファイルと同じホ ストシステムにあるファイルシステムの場合は「ホスト名」のフィールドを空のまま にできますが、指定する場合は、後ろにコロン (:) が必要です。表 [5-7](#page-124-0) に、このファ イルに必要な情報を示します。

| フィールド名           | 内容                                                                                                    |
|------------------|----------------------------------------------------------------------------------------------------|
| VSN 名 (VSN Name) | アーカイブのコピーを保存するディスクの VSN の一意の名前。<br>英数字 31 字以内                                                                                                    |
| ホスト名 (Host Name) | アーカイブのコピーを書き込むサーバーの名前。<br>別のサーバーのディスクに書き込む場合は、アーカイブのコ<br>ピーを書き込むサーバーの名前を指定する必要がある。ホスト<br>名を指定する場合は、後ろにコロンが必要。<br>ソースファイルシステムと同じサーバーにあるファイルシステ<br>ムに書き込む場合は、ホスト名を指定する必要はない |
| パス (Path)        | アーカイブファイルを保存するディレクトリの、マウントポイ<br>ントからの相対パス。アーカイブを開始するには、このディレ<br>クトリが存在し、保存先のファイルシステムがマウントされて<br>いる必要がある                                                                   |

<span id="page-124-0"></span>表 5-7 diskvols.conf ファイルの書式

diskvols.conf ファイルの詳細については、diskvols.conf(4) のマニュアル ページを参照してください。

### ▼ サーバーでディスクアーカイブを有効にするには

#### 1. サーバーシステムにログオンします。

サーバーシステムは、アーカイブのコピーを書き込むシステムです。

- 2. アーカイブのコピーを書き込むディレクトリをファイルシステムに作成します。
- 3. cd(1) コマンドを使用して、Sun SAM-FS または Sun SAM-QFS のファイルシステ ムの /etc/opt/SUNWsamfs ディレクトリに移動します。

#### 4. vi(1) または別のエディタを使用して、diskvols.conf というファイルを作成しま す。

このファイルでは、clients と endclients の指示によって、アーカイブを作成す るファイルがあるクライアントシステムを指定します。

ディスクアーカイブの詳細については、『Sun SAM-FS, Sun SAM-QFS ストレージ / アーカイブ管理マニュアル』を参照してください。

コード例 5-6 サーバーの diskvols.conf ファイルの例

```
# This is
# file destination server:/etc/opt/SUNWsamfs/diskvols.conf
# on the server
#
clients
sourceserver
endclients
```
# ステップ 19: NFS クライアントシステム とのファイルシステムの共有 (省略可能)

Sun SAM-FS または Sun SAM-QFS のファイルシステムを NFS で共有する場合は、 このステップを実行します。

リモートシステムがファイルシステムをマウントできるようにするには、Sun Solaris の share(1M) コマンドを実行する必要があります。share(1M) コマンドは、通常は /etc/dfs/dfstab ファイルに入力し、init(1M) 状態 3 になったときに Sun Solaris OE によって自動的に実行されるようにします。

### ▼ ファイルシステムを NFS で共有するには

1. エディタを使用して、share(1M) コマンドを /etc/dfs/dfstab ファイルに追加し ます。

たとえば、次のような行を追加します。

```
share -F nfs -o rw=client1:client2 -d "SAM-FS" /samfs1
```
2. ps(1) コマンドを使用して、nfs.server が実行されているかどうかを確認します。 次のコマンドを実行します。

# **ps -ef | grep nfsd** # **ps -ef | grep mountd**

3. (省略可能) NFS サーバーを起動します。

nfs.server が実行されていない場合は、この操作を行います。 次のコマンドを入力して、nfs.server を起動します。

# **/etc/init.d/nfs.server start**

4. (省略可能) root のシェルプロンプトで share(1M) コマンドを入力します。

ファイルシステムをすぐに NFS で共有する場合は、この操作を行います。 Sun Solaris OE の起動時に NFS 共有のファイルシステムがなかった場合、NFS サー バーは起動されません。このファイルに最初の share エントリを追加した後に実行 レベル 3 に変更する必要があります。

例 :

```
# init 3
# who -r
       . run-level 3 Dec 12 14:39 3 2 2
# share
          /samfs1 - "SAM-FS"
```
NFS の一部のマウントパラメタを使用して、NFS でマウントされる Sun SAM-FS ま たは Sun SAM-QFS のファイルシステムの性能を向上することができます。これらの パラメタは、次のように /etc/vfstab ファイルで設定できます。

- timeo = *n*。この値は、NFS のタイムアウトを 0.*n* 秒に設定する。デフォルト は、0.11 秒。性能上の理由により、デフォルト値を使用することが推奨される。 システムに応じて値を適切に変更できる
- rsize = *n*。この値は、読み取りバッファーのサイズを *n* バイトに設定する。 NFS 2 では、デフォルト値 (8192) を 32768 に変更する。NFS 3 では、デフォルト 値 (32768) を使用する
- wsize = *n*。この値は、書き込みバッファーのサイズを *n* バイトに設定する。 NFS 2 では、デフォルト値 (8192) を 32768 に変更する。NFS 3 では、デフォルト 値 (32768) を使用する

これらのパラメタの詳細については、mount\_nfs(1M) のマニュアルページを参照し てください。

## ステップ 20: NFS クライアントシステム へのファイルシステムのマウント (省略 可能)

ファイルシステムを NFS クライアントシステムと共有する場合は、このステップを 実行します。

クライアントシステムで、サーバーの Sun SAM-FS または Sun SAM-QFS のファイ ルシステムを適切なマウントポイントにマウントします。

### ▼ ファイルシステムをクライアントにマウントする には

1. /etc/vfstab ファイルに、次のような行を入力します。

server:/sam - /sam nfs – yes hard,intr,timeo=60

この例では、サーバー :/sam が /sam にマウントされます。情報は /etc/vfstab ファイルに入力しています。

2. mount(1M) コマンドを実行します。このとき、マウントするファイルシステムの名 前を指定します。

例 :

client# **mount /sam**

オートマウンタでこの処理を行うこともできます。オートマウンタのマップにサー バー :/sam を追加する、各サイトの手順に従ってください。

注 – クライアントでは、hard オプションを指定してファイルシステムをマウントす ることをお勧めします。NFS クライアントの要求に対する Sun SAM-FS または Sun SAM-QFS のファイルシステムの応答が大幅に遅れることがあります。この問題は、 たとえば、要求されたファイルがカートリッジにあり、カートリッジを DLT テープ ドライブに読み込む必要があるが、テープドライブがいっぱいであるか、ドライブの 速度が遅いときに発生します。hard オプションを指定しなかった場合、NFS クライ アントでは、処理が完了するまで再試行せず、エラーが発生する可能性があります。

soft オプションを指定する場合は、retrans の値を 120 などの大きい数値に設定し ます (デフォルトは 5)。大きい数値を設定すると、NFS の再伝送が time=*n* 間隔で行 われます。

## ステップ 21: samfsdump(1M) を使用し た定期的なダンプ

サーバーでは、samfsdump(1M) コマンドを使用して、メタデータのダンプファイル を定期的に作成する必要があります。samfsdump(1M) コマンドでは、アーカイブに 保存していないデータをダンプすることもできます。samfsdump(1M) コマンドの -u オプションを指定すると、アーカイブに保存していないデータをメタデータとと もにダンプできます。

samfsdump(1M) コマンドを使用するときは、次の点に注意してください。

- samfsdump(1M) コマンドでは、データではなく、ファイル名と i ノードの情報が ダンプされる。つまり、ダンプファイルには、ファイルシステムに保存された アーカイブデータは含まれない。ダンプファイルには、アーカイブメディアの データを迅速に検索するための i ノードとディレクトリ構造の情報が含まれる。こ の情報は、ファイルシステムの障害から回復するときに必要である。詳細は、 samfsdump(1M) のマニュアルページを参照のこと
- samfsdump(1M) コマンドの -u オプションを使用して、アーカイブに保存されて いないファイルのメタデータとファイルデータをダンプできる。-u オプションを 使用して作成する samfsdump(1M) のダンプは、非常に大きくなる可能性があ る。samfsdump(1M) コマンドには、ufsdump(1M) のようなテープ管理や予測の 機能はない。-u オプションを使用するときは、アーカイブに保存していないデー タの容量の状況を考慮する必要がある。これらのコマンドの詳細については、 samfsdump(1M) と ufsdump(1M) のマニュアルページを参照のこと
- 障害が発生した場合は、ファイルシステムの初期化後に samfsrestore(1M) コマ ンドを使用して、メタデータのダンプファイルを復元できる

samfsdump(1M) コマンドの使用の詳細については、samfsdump(1M) のマニュアル ページを参照してください。メタデータ、障害への備え、および回復については、 『Sun QFS, Sun SAM-FS, Sun SAM-QFS 障害回復マニュアル』を参照してくださ い。

この後の各節では、自動的に、または手動でこのコマンドを実行する手順を示しま す。

- ▼ samfsdump(1M) コマンドを自動的に実行するに は
	- 1. root ユーザーの crontab ファイルにエントリを作成し、cron デーモンによって samfsdump(1M) コマンドが定期的に実行されるようにします。

例 1:

```
0 0 * * * find /csd.directory/sam -type f -mtime +7 \
-print \vert xargs -11 rm -f; cd /sam; \vert/opt/SUNWsamfs/sbin/samfsdump -f \
/csd.directory/sam/'date +\%y\%m\%d'
```
crontab のこのエントリ例では、/sam にマウントされた Sun SAM-FS ファイルシ ステムを使用します。/csd.directory は、任意の既存のディレクトリに置き換え てください。このエントリによって、コマンドが毎日深夜 0 時に実行されます。最初 に古いダンプの名前が変更されてから、/csd.directory/sam/*yymmdd* に新しい ダンプが作成されます。その後、cron(1M) によって samfsdump(1M) の出力が電子 メールで root に送信されます。

2. (省略可能) 上記の例を参考にして、ファイルシステムごとに crontab ファイルのエ ントリを作成します。

Sun SAM-FS または Sun SAM-QFS のファイルシステムが複数ある場合は、ファイル システムごとにエントリを作成します。ダンプは、それぞれ別個のファイルに保存し ます。

#### ▼ samfsdump(1M) コマンドを手動で実行するには

- 1. スーパーユーザーでログインします。
- 2. cd(1) コマンドを使用して、ファイルシステムのマウントポイントがあるディレクト リに移動します。

# **cd /samfs.mt.pt**

この例では、samfs.mt.pt が Sun SAM-FS のマウントポイントです。

3. samfsdump(1M) コマンドを実行して、ダンプファイルを作成します。このとき、出 力先を、ダンプ対象のファイルシステム以外のファイルシステムにします。

例 :

# **samfsdump -T -u -f /dumpster/dump.file**

この例では、dump.file が、新規に作成されるダンプ構造です。

## ステップ 22: ログファイルとトレース ファイルの自動ローテーション (省略可 能)

ログファイルとトレースファイルのローテーションを有効にする場合は、このステッ プを実行します。

一部のログファイルやトレースファイルは、非常に大きくなる場合があります。 log\_rotate.sh(1M) スクリプトを使用して、Sun SAM-FS と Sun SAM-QFS のソフ トウェアシステムによって生成されるログファイルとトレースファイルのローテー ションを行うことができます。このスクリプトはいつでも有効にできますが、インス トール時に有効にすることもできます。ログのローテーションを有効にする方法につ いては、log\_rotate.sh(1M) のマニュアルページを参照してください。

第 6 章

## Sun SAM-FS と Sun SAM-QFS の アップグレード手順

この章では、サーバーの Sun SAM-FS ソフトウェアまたは Sun SAM-QFS ソフト ウェアを新しいリリースにアップグレードする方法について説明します。Sun SAM-FS または Sun SAM-QFS の環境をアップグレードする場合は、この手順を使用 してください。

この章で示す手順は、すべてスーパーユーザー (root) で実行する必要があります。

この章の主な手順は、次のとおりです。

- 118 ページの「ステップ 1: [リリースファイルの入手」](#page-133-0)
- 119 ページの「ステップ 2: Sun SAM-FS と Sun SAM-OFS [の各ファイルシステム](#page-134-0) [のバックアップ」](#page-134-0)
- 121 [ページの「ステップ](#page-136-0) 3: Sun SAM-FS または Sun SAM-QFS のファイルシステ [ムの停止」](#page-136-0)
- 122 ページの「ステップ 4: [ファイルシステムの共有の解除](#page-137-0) (省略可能)」
- 122 ページの「ステップ 5: [ファイルシステムのマウントの解除」](#page-137-1)
- 123 [ページの「ステップ](#page-138-0) 6: 既存の Sun SAM-FS または Sun SAM-QFS ソフトウェ [アの削除」](#page-138-0)
- 125 [ページの「ステップ](#page-140-0) 7: パッケージの追加」
- 126 ページの「ステップ 8: [ライセンスキーの更新」](#page-141-0)
- 127 ページの「ステップ 9: [システムファイルの確認」](#page-142-0)
- 128 [ページの「ステップ](#page-143-0) 10: /etc/vfstab ファイルの変更 (省略可能)」
- 129 ページの「ステップ 11: [ファイルシステムの再初期化と復元](#page-144-0) (省略可能)」
- 130 ページの「ステップ 12: [ファイルシステムのチェック](#page-145-0) (省略可能)」
- 130 ページの「ステップ 13: [ファイルシステムのマウント](#page-145-1) (省略可能)」
- 131 [ページの「ステップ](#page-146-0) 14: archiver.cmd ファイルの確認」
- 131 ページの「ステップ 15: API [に依存するアプリケーションの再コンパイル](#page-146-1)(省 [略可能](#page-146-1))」

# <span id="page-133-0"></span>ステップ 1: リリースファイルの入手

Sun SAM-FS ソフトウェアと Sun SAM-QFS ソフトウェアは、Sun Download Center から、または CD-ROM で入手できます。Sun Download Center の URL は、次のと おりです。

http://sunwww.central/download/

ソフトウェアの入手についてご質問がある場合は、ご購入先にお問い合わせくださ い。

リリース後は、次の URL からアップグレードのパッチが提供されます。

http://www.sunsolve.sun.com

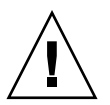

注意 – このリリースに付属する README ファイルをまだ読んでいない場合は、今す ぐ読んでください。このリリースの README ファイルは、「はじめに」に示すドキュ メントの Web サイトからいつでも入手できます。ファイルは「Sun QFS, Sun SAM-FS, Sun SAM-QFS README ファイル」として提供されています。ソフトウェ アのインストール後は、このファイルは /opt/SUNWsamfs/doc/README にありま す。

### ▼ CD-ROM からインストールするには

1. root でログインします。

Sun SAM-FS ソフトウェアと Sun SAM-QFS ソフトウェアは、Sun Solaris オペレー ティング環境 (OE) のパッケージングユーティリティーを使用して、追加および削除 します。ソフトウェアパッケージを変更するには、スーパーユーザー (root) でログ インしている必要があります。pkgadd(1M) ユーティリティーでは、パッケージのイ ンストールに必要な処理を確認するメッセージが表示されます。

#### 2. CD ドライブに CD を挿入します。

システムによって自動的に CD が検出されます。自動的に検出されない場合は、コマ ンドを実行して、Sun Solaris のボリュームマネージャーを停止して開始し、Sun QFS のソフトウェアパッケージが含まれるディレクトリに移動します。

# **/etc/init.d/volmgt stop** # **/etc/init.d/volmgt start** # **volcheck** # **cd /cdrom/cdrom0**

Sun QFS のパッケージは、CD の /cdrom/cdrom0 ディレクトリの下で Sun Solaris のバージョンごとに編成されています。

## <span id="page-134-0"></span>ステップ 2: Sun SAM-FS と Sun SAM-QFS の各ファイルシステムのバッ クアップ

Sun SAM-FS と Sun SAM-QFS の各ファイルシステムの最新のバックアップファイル がない場合は、samfsdump(1M) コマンドを使用して今すぐ作成します。

現在の samfsdump(1M) ファイルが正しくないか、あるいは古くなっている可能性が ある場合は、念のためにこのステップを実行してください。

注 – Sun SAM-FS 4.0 または Sun SAM-QFS 4.0 の次の機能を使用する場合は、この 時点でファイルシステムをバックアップする必要があります。

- アクセス制御リスト (ACL)
- Sun QFS 共有ファイルシステム
- Sun QFS または Sun SAM-QFS (ma) ファイルシステム内の md 装置
- mm 装置上の 2 倍サイズのディスクアロケーションユニット (DAU)

これらの機能を使用するには、ファイルシステムを再初期化する必要があります。 ファイルシステムの再初期化については、129 [ページの「ステップ](#page-144-0) 11: ファイルシス [テムの再初期化と復元](#page-144-0) (省略可能)」を参照してください。sammkfs(1M) コマンドを 使用してファイルシステムを再初期化したら、samfsrestore(1M) コマンドを使用 して、インストール時に作成したダンプファイルから新しいファイルシステムにファ イルを復元できます。

### ▼ ファイルシステムをバックアップするには

#### 1. すべてのファイルをアーカイブに保存していることを確認します。

たとえば、sam1 がファイルシステムのマウントポイントであるとします。この場合 は、次のようなコマンドを入力して確認します。

# **sfind /sam1 ! -archived**

このコマンドの出力を確認します。出力に含まれるファイルは、アーカイブに保存さ れていないファイルです。出力の中に、ダンプする必要のあるファイルが含まれる場 合は、今すぐアーカイブに保存してから、次に進みます。また、samfsdump(1M) コ マンドの -u オプションを使用して、アーカイブに保存されていないデータをダンプ することもできます。ただし、-u オプションを使用すると、非常に大きなダンプ ファイルが作成される可能性があります。したがって、このオプションを使用すると きは、容量を考慮する必要があります。

#### 2. samfsdump(1M) を使用して、Sun SAM-FS と Sun SAM-QFS の各ファイルシステ ムのメタデータをバックアップします。

各ファイルシステムのメタデータのダンプ先は、Sun SAM-FS または Sun SAM-QFS のファイルシステムの外部である必要があります。

次の例では、/sam1 にマウントされたファイルシステムを、サンのファイルシステ ムの外部にある samfs1.dump にバックアップしています。

```
# cd /sam1
# samfsdump –f /csd_dump_dir/samfs1.dump
```
samfsdump(1M) コマンドでは、データではなく、ファイル名と i ノードの情報がダ ンプされます。詳細は、samfsdump(1M) のマニュアルページを参照してください。

各ファイルシステムのメタデータ情報をバックアップする必要があるので、Sun SAM-FS と Sun SAM-QFS の環境にあるファイルシステムごとに上記の手順を繰り返 します。

ファイルシステムのバックアップの詳細については、『Sun QFS, Sun SAM-FS, Sun SAM-QFS 障害回復マニュアル』を参照してください。

## <span id="page-136-0"></span>ステップ 3: Sun SAM-FS または Sun SAM-QFS のファイルシステムの停止

### ▼ ファイルシステムを停止するには

1. samcmd(1M) コマンドを使用して、システム内のドライブをアイドル状態にします。 ドライブをアイドル状態にするには、mcf ファイルで設定されたリムーバブルメディ アドライブの *eq* (装置番号) ごとに、次のコマンドを入力します。

# **samcmd idle** *eq*

mcf ファイルで設定されたリムーバブルメディアドライブの *eq* (装置番号) ごとに、 samcmd idle コマンドを入力します。

samu(1M) オペレータユーティリティーを使用するか、あるいはグラフィカルユー ザーインタフェース (GUI) ツール robottool(1M) または libmgr(1M) を使用し て、ドライブをアイドル状態にすることもできます。samcmd(1M) コマンドの詳細に ついては、samcmd(1M) のマニュアルページを参照してください。

#### 2. アーカイバを停止します。

エディタを使用して /etc/opt/LSCsamfs/archiver.cmd ファイルを開き、この ファイルの先頭付近に wait 指示を追加します。wait 指示の目的は、アーカイバを 停止することです。

3. samd(1M) stop コマンドを実行して、すべての処理を停止します。

samd stop コマンドを実行する前に、Sun SAM-FS と Sun SAM-QFS の環境のドラ イブをアイドル状態にする必要があります。ドライブをアイドル状態にすることで、 アーカイバ、ステージャ (復元機能)、およびその他のプロセスで実行中の処理が完了 します。

例 :

# **samd stop**

## <span id="page-137-0"></span>ステップ 4: ファイルシステムの共有の 解除 (省略可能)

Sun SAM-FS または Sun SAM-QFS のファイルシステムが NFS 共有ファイルシステ ムの場合は、このステップを実行する必要があります。

### ▼ ファイルシステムの共有を解除するには

● Sun SAM-FS または Sun SAM-QFS のファイルシステムに対して、unshare(1M) コ マンドを使用します。

たとえば、次のコマンドを実行すると、samqfs1 ファイルシステムの共有が解除さ れます。

# **unshare samqfs1**

### <span id="page-137-1"></span>ステップ 5: ファイルシステムのマウン トの解除

ファイルシステムは、複数の方法でマウントを解除できます。次のどれかの方法を使 用できます。最初の方法が最も簡単です。ファイルシステムのマウントを解除した ら、123 [ページの「ステップ](#page-138-0) 6: 既存の Sun SAM-FS または Sun SAM-QFS ソフト [ウェアの削除」](#page-138-0)に進みます。

- ▼ umount(1M) コマンドを使用してマウントを解除 するには
	- umount(1M) コマンドを使用して、Sun SAM-FS または Sun SAM-QFS の各ファイ ルシステムのマウントを解除します。

Sun Solaris 8 以降の OE からファイルシステムのマウントを解除する場合は、 umount(1M) コマンドの -f オプションを使用できます。-f オプションを使用する と、ファイルシステムのマウント解除が強制されます。

### ▼ fuser(1M)、kill(1)、umount(1M) の各コマン ドを使用してマウントを解除するには

umount(1M) を使用してマウントを解除できない場合は、ファイルを使用している ユーザーがいるか、ファイルシステム内のディレクトリに移動したユーザーがいる可 能性があります。

1. fuser(1M) コマンドを使用して、ビジー状態のプロセスがあるかどうかを確認しま す。

たとえば、次のコマンドを実行すると、samqfs1 ファイルシステムが照会されま す。

# **fuser –uc /samqfs1**

- 2. ビジー状態のプロセスがある場合は、kill(1M) コマンドを使用してプロセスを終了 します。
- 3. umount(1M) コマンドを使用して、Sun SAM-FS または Sun SAM-QFS の各ファイ ルシステムのマウントを解除します。
- ▼ /etc/vfstab ファイルを編集して再起動するこ とでマウントを解除するには
	- 1. /etc/vfstab ファイルを編集します。 Sun SAM-FS または Sun SAM-QFS のすべてのファイルシステムについて、起動時の マウントのフィールドを「yes」または「delay」から「no」に変更します。
	- 2. システムを再起動します。

### <span id="page-138-0"></span>ステップ 6: 既存の Sun SAM-FS または Sun SAM-QFS ソフトウェアの削除

この節では、4.0 より前のリリースのソフトウェアを削除する方法を示します。

### ▼ 4.0 より前のリリースからソフトウェアを削除す るには

1. pkginfo(1) コマンドを使用して、システムにインストールされている Sun SAM-FS または Sun SAM-QFS のソフトウェアパッケージを確認します。

# **pkginfo | grep LSC**

2. pkgrm(1M) コマンドを使用して、既存の Sun SAM-FS ソフトウェアまたは Sun SAM-QFS ソフトウェアを削除します。

新しいパッケージをインストールする前に、Sun SAM-FS と Sun SAM-QFS の既存の パッケージをすべて削除する必要があります。Sun SAM-FS または Sun SAM-QFS の オプションのパッケージを使用している場合は、オプションのパッケージを削除して から、メインの LSCsamfs パッケージを削除する必要があります。インストールス クリプトでは、削除を確認するメッセージが表示されます。

次の例では、Sun SAM-FS と Sun SAM-OFS の 3.5.0 のパッケージをすべて削除して います。

# **pkgrm LSCibm LSCstk LSCdst LSCsony LSCgui LSCjre LSCdoc LSCmigkit \ LSCtools LSCremote LSCsamfs**

LSCsamfs パッケージは、最後に削除する必要があります。

インストール処理時に、既存のマスター構成ファイルとカタログファイルが /etc/opt/SUNWsamfs/samfs.old.<日付> にコピーされます。

注 – Sun SAM-FS または Sun SAM-QFS の 4.0 より前のリリースからアップグレード する場合は、LSCibm、LSCstk、LSCdst、LSCsony、LSCgui、LSCjre、 LSCdoc、LSCmigkit、LSCtools、LSCremote の各パッケージを削除してから、 LSCsamfs パッケージを削除する必要があります。Sun SAM-FS 4.0 または Sun SAM-QFS 4.0 の新しいパッケージでは、SUNWsamfs パッケージに、4.0 リリースの 前は個別に配布されていたほとんどのパッケージが含まれます。新しいリリースでも 個別に提供される唯一のパッケージは、ツールのパッケージです。このパッケージ は、SUNWsamtp パッケージとして提供されます。SUNWsamtp パッケージの 4.0 バー ジョンの入手については、ご購入先にお問い合わせください。

## <span id="page-140-0"></span>ステップ 7: パッケージの追加

Sun SAM-FS と Sun SAM-QFS のソフトウェアパッケージは、Sun Solaris のパッ ケージングユーティリティーを使用して、追加および削除します。ソフトウェアパッ ケージを変更するには、スーパーユーザー (root) でログインしている必要がありま す。pkgadd(1M) コマンドでは、パッケージのアップグレードに必要な処理を確認す るメッセージが表示されます。

インストール時には、システムによって重複するファイルが検出され、インストール を続行するかどうかを確認するメッセージが表示されます。残すファイルは、別の ウィンドウで別の場所にコピーできます。

すべての製品は、CD-ROM の /cdrom/cdrom0 ディレクトリの下で Sun Solaris の バージョンごとに編成されています。

### ▼ パッケージを追加するには

1. pkgadd(1M) コマンドを実行して、SUNWsamfs パッケージをアップグレードしま す。

このコマンドの書式は、次のとおりです。

# **pkgadd –d SUNWsamfs**

- 2. メッセージが表示されたら、「yes」と入力します。
- 3. (省略可能) pkgadd(1M) コマンドを使用して、1 つまたは複数の他言語版パッケージ を追加します。

この操作は、中国語版、フランス語版、または日本語版のパッケージをインストール する場合だけに行います。これらのパッケージをインストールするには、次の 1 つま たは複数のコマンドを入力します。

# **pkgadd -d SUNWcsamf** # **pkgadd -d SUNWfsamf** # **pkgadd -d SUNWjsamf**

### <span id="page-141-0"></span>ステップ 8: ライセンスキーの更新

Sun SAM-FS ソフトウェアと Sun SAM-QFS ソフトウェアを実行するには、ライセン スキーが必要です。ライセンスキーについては、23 [ページの「ステップ](#page-38-0) 6: ソフト [ウェアライセンスの確認」](#page-38-0)を参照してください。

Sun SAM-FS ソフトウェアと Sun SAM-QFS ソフトウェアでは、暗号化されたライセ ンスキーが使用されます。ライセンスキーは、符号化された英数字の文字列です。必 要なライセンスキーの数は、システム構成と、ライセンスを受ける製品によって異な ります。

### ▼ ソフトウェアのライセンスを設定するには

#### 1. ライセンスファイルがあるかどうかを確認します。

ライセンスファイルは次のとおりです。

/etc/opt/SUNWsamfs/LICENSE.4.0

- 2. /etc/opt/SUNWsamfs/LICENSE.4.0 ファイルがない場合は、新規に作成します。
- 3. /etc/opt/SUNWsamfs/LICENSE.4.0 ファイルの 1 行目の先頭から、ご購入先か ら入手したライセンスキーを入力します。

キーは行の先頭から始まる必要があります。他のキーワード、ホスト ID、コメン ト、またはその他の情報を /etc/opt/SUNWsamfs/LICENSE.4.0 ファイルに入力 することはできません。ライセンスは、Sun SAM-FS または Sun SAM-QFS のファイ ルシステムがマウントされたときに有効になります。

4. l 引数を指定して samcmd(1M) コマンドを実行し、現在のライセンス設定を確認しま す。

# **samcmd l**

引数は、1 (license の "l") です。

一時ライセンスが発行された場合を除き、ライセンスキーによって、システムを無期 限に使用できます。

# <span id="page-142-0"></span>ステップ 9: システムファイルの確認

Sun SAM-FS または Sun SAM-QFS のファイルシステムで管理する装置のトポロジ は、マスター構成ファイル /etc/opt/SUNWsamfs/mcf で定義します。このファイ ルでは、環境に含まれる装置、自動化ライブラリ、およびファイルシステムを指定し ます。各装置には、mcf ファイル内で一意の装置 ID を割り当てます。

注 – ファイルシステムの設計については、『Sun QFS, Sun SAM-FS, Sun SAM-QFS ファイルシステム管理者マニュアル』を参照してください。

#### ▼ システムファイルを確認するには

archiver.cmd ファイルまたは stager.cmd ファイルでトレースを有効にしている 場合は、これらのファイルを今すぐ編集して、トレースの指示を削除します。Sun SAM-FS 4.0 および Sun SAM-QFS 4.0 では、すべてのシステムトレースを defaults.conf ファイルで有効にします。4.0 システムで archiver.cmd ファイ ルまたは stager.cmd ファイルにトレースの指示があると、アーカイブと復元が無 効になります。これらのファイルの詳細については、archiver.cmd(4)、 stager.cmd(4)、および defaults.conf(4) のマニュアルページを参照してくださ い。

- 1. archiver.cmd ファイルと stager.cmd ファイルを編集し、trace = 指示を削除 します。
- 2. defaults.conf ファイルを編集し、トレースを有効にします。

トレースを有効にする方法については、defaults.conf(4) のマニュアルページを 参照してください。

#### ▼ mcf ファイルを確認するには

- 1. cd(1) コマンドを実行して、/etc/opt/SUNWsamfs ディレクトリに移動します。 このディレクトリに mcf ファイルがあります。
- 2. mcf ファイルがあることを確認します。 このファイルの正しい場所は次のとおりです。

/etc/opt/SUNWsamfs/mcf

3. sam-fsd(1M) コマンドを実行して、mcf ファイルにエラーがないかどうかを確認し ます。

例 :

# **sam-fsd**

#### ▼ mcf ファイルを再初期化するには

mcf ファイルの再初期化は、構成作業のこの時点では不要です。ただし、Sun SAM-FS ソフトウェアまたは Sun SAM-QFS ソフトウェアの使用中に mcf ファイル を変更した場合は、その変更内容をシステムに反映させるコマンドを実行する必要が あります。mcf ファイルの再初期化については、『Sun QFS, Sun SAM-FS, Sun SAM-QFS ファイルシステム管理者マニュアル』を参照してください。

## <span id="page-143-0"></span>ステップ 10: /etc/vfstab ファイルの 変更 (省略可能)

122 ページの「ステップ 5: [ファイルシステムのマウントの解除」](#page-137-1)で /etc/vfstab ファイルを変更した場合は、このステップを実行する必要があります。

### ▼ /etc/vfstab ファイルを変更するには

● このファイルを再度編集し、Sun SAM-FS と Sun SAM-QFS のすべてのファイルシ ステムについて、起動時のマウントのフィールドを「no」から「yes」に変更しま す。
# <span id="page-144-0"></span>ステップ 11: ファイルシステムの再初期 化と復元 (省略可能)

Sun QFS 4.0 の機能をすべて使用するには、Sun SAM-FS 4.0 または Sun SAM-QFS 4.0 の sammkfs(1M) コマンドを使用して、ファイルシステムを再初期化する必要が あります。ファイルシステムを再初期化する必要がある機能は、119 [ページの「ス](#page-134-0) テップ 2: Sun SAM-FS と Sun SAM-QFS [の各ファイルシステムのバックアップ」](#page-134-0)に 示しています。

このステップでは、ファイルシステムを再初期化し、119 [ページの「ステップ](#page-134-0) 2: Sun SAM-FS と Sun SAM-QFS [の各ファイルシステムのバックアップ」で](#page-134-0)保存したデータ を新しいファイルシステムに復元します。このとき、ファイルシステムごとに sammkfs(1M) コマンドと samfsrestore(1M) コマンドを使用します。

### ▼ ファイルシステムを再初期化し、復元するには

1. sammkfs(1M) コマンドを使用して、Sun SAM-FS または Sun SAM-QFS の新しい ファイルシステムを初期化します。

Sun QFS 4.0 の機能をすべて使用するには、オプションを指定しないで sammkfs(1M) コマンドを実行します。次の sammkfs(1M) コマンドの例では、 samqfs1 というファイルシステムが再初期化され、Sun SAM-QFS 4.0 の機能を使用 できるようになります。

# **sammkfs samqfs1**

sammkfs(1M) コマンドのオプションについては、sammkfs(1M) のマニュアルページ を参照してください。

2. samfsrestore(1M) コマンドを使用して、ダンプしたデータを新しいファイルシス テムに復元します。

たとえば、次のコマンドでは、/samqfs1 にマウントされている samqfs1 という ファイルシステムに、Sun QFS ファイルシステムの外部にある samqfs1.bak にダ ンプされたファイルが復元されます。

```
# cd /samqfs1
# samfsrestore –f /save/qfs/samqfs1.bak
```
<span id="page-145-1"></span>注 – Sun QFS 4.0 のすべての機能を使用しない場合は、sammkfs(1M) コマンドの -P オプションを使用します。このオプションを使用すると、バージョン 1 のスーパーブ ロックが作成されます。sammkfs(1M) コマンドのオプションについては、 sammkfs(1M) のマニュアルページを参照してください。

# ステップ 12: ファイルシステムのチェッ ク (省略可能)

129 ページの「ステップ 11: [ファイルシステムの再初期化と復元](#page-144-0) (省略可能)」を実行 しなかった場合は、このステップを実行することをお勧めします。

● samfsck(1M) コマンドを使用して、既存のファイルシステムの整合性を確認しま す。

Sun SAM-FS と Sun SAM-QFS のファイルシステムごとに、この操作を行います。

## ステップ 13: ファイルシステムのマウン ト (省略可能)

/etc/vfstab ファイルの起動時のマウントのフィールドを、「no」から「yes」ま たは「delay」に変更していない場合は、このステップを実行する必要があります。

<span id="page-145-0"></span>● mount(1M) コマンドを使用してファイルシステムをマウントし、アップグレードし たソフトウェアで運用を続行します。

次の例では、マウントするファイルシステムの名前は samqfs1 です。

# **mount samqfs1**

# ステップ 14: archiver.cmd ファイル の確認

● -l オプションと -v オプションを指定して archiver(1M) コマンドを使用して、 archiver.cmd ファイルの妥当性を確認します。

例 :

# **archiver -lv**

このコマンドで、archiver.cmd ファイルのエラーが検出された場合は、今すぐ修 正します。archiver(1M) コマンドの詳細については、sam-archiverd(1M) のマ ニュアルページを参照してください。

# ステップ 15: API に依存するアプリケー ションの再コンパイル (省略可能)

<span id="page-146-1"></span>Sun SAM-FS または Sun SAM-QFS のアプリケーションプログラミングインタフェー ス (API) を使用するアプリケーションを実行している場合は、このステップを実行す る必要があります。

ファイルヘッダー、呼び出し順序などの API の要素はリリースごとに異なる場合が あるので、API に依存するアプリケーションを、すべてこの時点で再コンパイルする 必要があります。

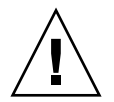

<span id="page-146-2"></span><span id="page-146-0"></span>注意 – この時点で API に依存するアプリケーションが再コンパイルされなかった場 合、アプリケーションで予期しない結果が生成される可能性があります。

## 用語集

## D

DAU ディスク割り当て単位 (Disk Allocation Unit)。オンライン記憶装置の基本単 位。ブロックサイズとも呼ばれます。

Sun SAM-FS と Sun SAM-QFS のファイルシステムでは、小型 DAU と大型 DAU の両方をサポートします。小型 DAU は、4K バイトです (2<sup>14</sup> つまり 4096 バイト)。大型 DAU は、16K、32K、または 64K バイトです。利用できる DAU のサイズのペアは、4/16、4/32、および 4/64 です。

また、Sun QFS と Sun SAM-QFS のファイルシステムでは、16K バイトから 65,528K バイトまでのサイズの完全に調整可能な DAU もサポートしていま す。DAU は、8K バイトの倍数で指定する必要があります。

### F

FDDI Fiber Distributed Data Interface。100M バイト / 秒の光ファイバ LAN です。

fiber-distributed data

interface 「FDDI」参照。

FTP ファイル転送プロトコル (File Transfer Protocol)。TCP/IP ネットワークを通し て 2 つのホスト間でファイルを転送するためのインターネットプロトコルで す。

- i ノード 索引ノード。ファイルシステムがファイルを記述するときに使用するデータ構 造です。i ノードは、名前以外のファイル属性をすべて記述します。ファイル属 性には所有権、アクセス、アクセス権、サイズ、およびディスクシステム上に おけるファイルの場所などが含まれます。
- i ノードファイル ファイルシステムに常駐しているすべてのファイルの i ノード構造を含む、 ファイルシステム上の特殊ファイル (.inodes)。Sun QFS、Sun SAM-FS、およ び Sun SAM-QFS の i ノードのサイズは、すべて 512 バイトです。i ノードファ イルはメタデータファイルであり、Sun QFS と Sun SAM-QFS のファイルシス テムにあるファイルデータとは区別されます。

- LAN ローカルエリアネットワーク (Local Area Network)
- LUN 論理装置番号 (Logical Unit Number)

### M

L

I

mcf マスター構成ファイル (Master Configuration File)。Sun QFS、Sun SAM-FS、 および Sun SAM-QFS の環境内の装置間の関係 (トポロジ) を定義する、初期化 時に読み込まれるファイルです。

### N

- NFS ネットワークファイルシステム (Network File System)。異機種システム混在 ネットワーク上で、リモートファイルシステムへの透過アクセスを提供する、 サンの分散ファイルシステムです。
- NIS SunOS 4.0 以上の Network Information Service。ネットワーク上のシステムと ユーザーに関する重要な情報を含む、分散ネットワークデータベースです。 NIS データベースは、マスターサーバーとすべてのスレーブサーバーに保存さ れます。

# R

- RAID Redundant Arry of Inexpensive/Independent Disks。複数の独立したディスク を使用してファイル保存の信頼性を保証するディスク技術です。1 つのディス クが故障してもデータを紛失することはなく、耐障害のディスク環境を提供で きます。ディスクを個別で使用した場合より、スループットを向上できます。
- RPC 遠隔手続き呼び出し。カスタムネットワークデータサーバーの実装時に NFS が 基盤として使用するデータ交換メカニズムです。

## S

- samfsdump 制御構造ダンプを作成し、指定したファイル群に関する制御構造の情報をすべ てコピーするプログラム。UNIX の tar(1) ユーティリティーと似ていますが、 通常、ファイルデータのコピーは行いません。
- samfsrestore i ノードおよびディレクトリの情報を制御構造ダンプから復元するプログラム。
	- **SCSI** 小型コンピュータシステムインタフェース (Small Computer System Interface)。ディスクドライブ、テープドライブ、自動ライブラリといった周辺 装置に通常使用される、電気通信の仕様です。

#### shared writer/shared reader Sun QFS の shared writer/shared reader 機能は、複数のサーバーで共有する ファイルシステムを指定する機能です。複数のホストがこのファイルシステム を読み込むことができますが、ファイルシステムへの書き込みを行えるのは 1 つのホストだけです。共有のリーダーは、mount(1M) コマンドの -o shared\_reader オプションによって指定します。単一のライターのホスト は、mount(1M) コマンドの -o shared writer オプションによって指定しま す。mount(1M) コマンドの詳細については、mount\_samfs(1M) のマニュアル ページを参照してください。

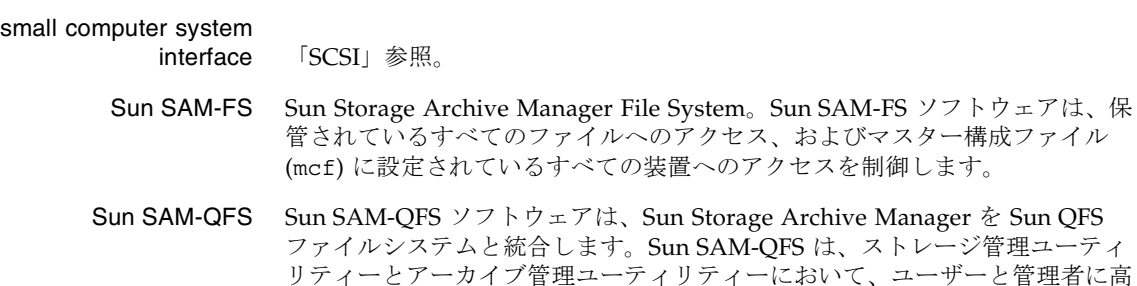

速な標準の UNIX ファイルシステムのインタフェースを提供します。 Sun SAM-QFS は、Sun SAM-FS コマンドセット内の多くのコマンド、および 標準の UNIX ファイルシステムのコマンドを使用します。

#### Sun SAM-Remote

クライアント いくつかの擬似デバイスを含む Sun SAM-Remote クライアントのデーモンを設 定する、Sun SAM-FS システムまたは Sun SAM-QFS システム。 Sun SAM-Remote クライアントには、専用のライブラリデバイスがある場合と ない場合とがあります。クライアントは、Sun SAM-Remote サーバーに依存し て 1 つまたは複数のアーカイブのコピーに使用するアーカイブメディアを利用 します。

#### Sun SAM-Remote

T

サーバー Sun SAM-FS または Sun SAM-QFS のフルキャパシティのストレージ管理サー バーで、また、Sun SAM-Remote クライアント間で共有するライブラリを定義 する Sun SAM-Remote サーバーのデーモン。

- tar テープアーカイブ。Sun SAM-FS および Sun SAM-QFS のソフトウェアがアー カイブイメージを対象として使用する、標準のファイル / データ記録形式で す。
- TCP/IP Transmission Control Protocol/Internet Protocol。ホストツーホストのアド レッシングとルーティング、パケット配信 (IP)、および信頼性の高いアプリ ケーションポイント間データ配信 (TCP) を行うインターネットプロトコルで す。

## V

VSN ボリュームシリアル名 (Volume Serial Name)。リムーバブルメディアカート リッジにアーカイブを行っている場合、VSN は、ボリュームラベルに書き込ま れる磁気テープと光磁気ディスクの論理識別子です。ディスクキャッシュに アーカイブを行っている場合は、VSN はディスクアーカイブセットに対して一 意です。

## W

WORM Write Once Read Many。書き込みができるのは 1 回だけで、読み込みは何度で も行えるという、メディアの記録方式です。

## あ

- アーカイバ リムーバブルカートリッジへのファイルのコピーを自動制御するアーカイブプ ログラム。
- アーカイブ記憶領域 アーカイブメディア上で作成されたファイルデータのコピー。
- アーカイブメディア アーカイブファイルの書き込み先である媒体。ライブラリ内のリムーバブルな テープカートリッジまたは光磁気カートリッジを、アーカイブメディアとして 使用できます。また、別のシステム上のマウントポイントをアーカイブメディ アとすることもできます。
- アドレッサブル記憶領域 Sun QFS、Sun SAM-FS、または Sun SAM-QFS のファイルシステムを通して ユーザー参照される、オンライン、ニアライン、オフサイト、およびオフライ ンの記憶領域を包含する記憶領域の容量。

### い

イーサネット ローカルエリアのパケット交換網のテクノロジ。当初は同軸ケーブルが使用さ れていましたが、現在では遮蔽より対線ケーブルが利用されています。イーサ ネットは、10M バイトまたは 100M バイト / 秒の LAN です。

## え

遠隔手続き呼び出し 「RPC」参照。

# お

オフサイト記憶装置 サーバーから遠隔地にあって災害回復に使用される記憶装置。

オフライン記憶装置 読み込み時にオペレータの介入を必要とする記憶装置。

オンライン記憶装置 いつでも利用可能な記憶装置 (ディスクキャッシュス記憶領域など)。

### か

- カートリッジ データを記録するための媒体を含む物体 (テープまたは光磁気ディスク)。メ ディア、ボリュームまたは媒体と呼ぶこともあります。
	- カーネル 基本的なシステム機能を提供する、中央制御プログラム。UNIX カーネルは、 プロセスの作成と管理を行い、ファイルシステムにアクセスする機能を提供 し、一般的なセキュリティーを提供し、通信機能を用意します。
	- 外部配列 ファイルに割り当てられた各データブロックが、ディスク上のどこにあるかを 定義する、ファイルの i ノード内の配列。
- 解放優先順位 さまざまなウェイトにそれぞれ対応するファイル属性を乗算し、その結果を集 計することによって、ファイルシステム内のファイルの解放優先順位を求める 方法。
	- カタログ 自動ライブラリにある VSN のレコード。1 つの自動ライブラリにつき 1 つのカ タログがあり、1 つのサイトの自動ライブラリすべてにつき 1 つの履歴があり ます。
	- 監査 (完全) カートリッジを読み込んでカートリッジの VSN を検証する処理。光磁気カート リッジの容量と領域に関する情報が確認され、自動ライブラリのカタログに入 力されます。
- 間接ブロック ストレージブロックのリストが入っているディスクブロック。Sun QFS、 Sun SAM-FS、および Sun SAM-QFS のファイルシステムには、最大 3 レベル の間接ブロックがあります。第 1 レベルの間接ブロックには、データストレー ジに使用されるブロックのリストが入っています。第 2 レベルの間接ブロック には、第 1 レベルの間接ブロックのリストが入っています。第 3 レベルの間接 ブロックには、第 2 レベルの間接ブロックのリストが入っています。

# き

擬似デバイス 関連付けられているハードウェアがないソフトウェアのサブシステムまたはド ライバ。

# く

- クライアント サーバー あるサイトのプログラムが、別のサイトのプログラムに要求を送って応答を待 つ、分散システムにおける対話モデル。要求側のプログラムをクライアントと 呼びます。応答を行うプログラムをサーバーと呼びます。
	- グローバル指示<br>
	すいアイルンテイルシステムに適用され、最初の fs = 行の前に位置する、アー カイバ指示とリリーサ指示。

## し

- しきい値 オンライン記憶装置に適した利用可能な記憶装置ウィンドウを定義するメカニ ズム。しきい値により、リリーサのストレージ目標が設定されます。「ディス ク容量しきい値」も参照してください。
- 事前割り当て ディスクキャッシュ上の隣接する領域をファイルの書き込み用として予約する こと。この結果、この領域が隣接することが保証されます。事前割り当ては、 サイズがゼロのファイルに対してだけ行えます。つまり、setfa(1) コマンド は、サイズがゼロのファイルに対してだけ指定できます。詳細については、 setfa(1) のマニュアルページを参照してください。
- 自動ライブラリ オペレータが処置を必要としない、リムーバブルメディアカートリッジを自動 的に読み込んだり取り外したりするように設計された、ロボット制御の装置。 自動ライブラリには、1 つまたは複数のドライブと、ストレージスロットとド ライブの間でカートリッジを移動するトランスポートメカニズムとが含まれて います。

# す

- スーパーブロック ファイルシステムの基本パラメタを定義する、ファイルシステム内のデータ構 造。スーパーブロックは、ストレージファミリセット内のすべてのパーティ ションに書き込まれ、セットにおけるパーティションのメンバーシップを識別 します。
	- ステージング ニアラインファイルやオフラインファイルをアーカイブストレージからオンラ インストレージにコピーすること。
	- ストライプ化 複数のファイルをインターレース方式で論理ディスクに同時に書き込むデータ アクセス方法。Sun QFS、Sun SAM-FS、および Sun SAM-QFS ファイルシステ ムでは、個々のファイルシステムごとに、ストライプ化アクセスまたはラウン ドロビン式アクセスを宣言できます。Sun QFS ファイルシステムと Sun SAM-QFS ファイルシステムでは、各ファイルシステム内でストライプ化 グループを宣言できます。「ラウンドロビン」に関する項目も参照。
- ストライプ化グループ 1 つ以上 (通常は複数) の g*XXX* デバイスであると mcf ファイルで定義されて いる、Sun QFS または Sun SAM-QFS のファイルシステム内のデバイス群。複 数のストライプ化グループは1つの論理デバイスとして扱われ、必ずディスク 割り当て単位 (DAU) と等しいサイズでストライプ化されます。1 つのファイル システム内に指定できるストライプ化グループは最大 128 個ですが、指定可能 な総デバイス数は 252 個です。
	- ストライプサイズ ストライプの次のデバイスに移動する前に割り当てるディスク割り当て単位 (DAU) の数。stripe=0 の場合、ファイルシステムは、ストライプ化アクセス ではなくラウンドロビン式アクセスを使用します。
	- ストレージスロット カートリッジがドライブ内で未使用のときに格納される、自動ライブラリ内の 場所。ライブラリが直接接続されている場合、ストレージスロットの内容は自 動ライブラリのカタログに保管されます。
	- ストレージファミリ セット 1 つのディスクファミリ装置にまとめられている、ディスクのセット。

## せ

接続 信頼性の高いストリーム配信サービスを提供する、2 つのプロトコルモジュー ル間のパス。TCP 接続は、1 台のマシン上の TCP モジュールと別のマシン上の TCP モジュールをつなぎます。

# た

タイマー ユーザーが弱い制限値に達してから、このユーザーに強い制限値が課されるま でに経過する時間を追跡する割り当てソフトウェア。

## ち

- 直接アクセス ニアラインファイルをアーカイブメディアから直接アクセスすることができる のでディスクキャッシュに取り出す必要がないことを指定する、ファイル属性 (stage never)。
- 直接接続ライブラリ SCSI インタフェースを使用してサーバーに直接接続された自動ライブラリ。 SCSI によって接続されたライブラリは、自動ライブラリ用の SCSI 標準を使用 して、Sun SAM-FS または Sun SAM-QFS ソフトウェアによって直接制御され ます。
	- 直接入出力 大型ブロック整合逐次入出力に使用される属性の 1 つ。setfa(1) コマンドの -D オプションは、直接入出力のオプションです。このオプションは、ファイル やディレクトリの直接入出力の属性を設定します。ディレクトリに対して設定 した直接入出力の属性は、継承されます。

## つ

強い制限値 ディスク割り当てにおいて、ユーザーが超えてはいけないファイルシステム資 源 (ブロックと i ノード) の最大値です。

## て

ディスクキャッシュ Sun SAM-FS と Sun SAM-QFS のファイルシステムのソフトウェアのディスク 常駐の部分。オンラインディスクキャッシュとアーカイブメディアとの間で、 データファイルの作成と管理に使用します。個々のディスクパーティションま たはディスク全体で、ディスクキャッシュとして使用できます。

- ディスク容量しきい値 管理者によって定義された、ユーザーが利用できるディスク容量。この値に よって、望ましいディスクキャッシュ利用率の範囲が決まります。上限値は、 ディスクキャッシュ利用率の最大レベルを示します。下限値は、ディスク キャッシュ利用率の最小レベルを示します。リリーサは、これらの事前定義 ディスク容量しきい値に基づいて、ディスクキャッシュ利用率を制御します。
- ディスクのストライプ化 アクセスパフォーマンスの向上と全体的な記憶領域の容量の増大を図るため、1 つのファイルを複数のディスクに記録すること。「ストライプ化」に関する項 目も参照。
	- ディスクバッファー<br>
	Sun SAM-Remote ソフトウェアを使用している場合、ディスクバッファーと は、クライアントからサーバーにデータをアーカイブするときに使用するサー バー上のバッファー。
	- ディスク割り当て単位 「DAU」参照。
		- ディレクトリ ファイルシステム内のその他のファイルとディレクトリを指す、ファイルデー タ構造。
		- データデバイス Sun QFS、Sun SAM-FS、または Sun SAM-QFS のファイルシステムにおいて、 ファイルデータを保存するデバイスまたはデバイスグループ。
		- デバイススキャナ 手動でマウントされたリムーバブルデバイスの有無を定期的に監視し、ユー ザーや他のプロセスによって要求されることのある、マウント済みのカート リッジの存在を検出する、Sun SAM-FS または Sun SAM-QFS のファイルシス テム内にあるソフトウェア。
			- デバイスのログ デバイスの問題の解析に使用するデバイス固有のエラー情報を提供する、構成 可能な機能。

## と

ドライブ リムーバブルメディアボリューム間でデータを転送するためのメカニズム。

### な

名前空間 ファイルおよびその属性と格納場所を示す、ファイル群のメタデータ部分。

# に

ニアライン記憶装置 アクセスする前に無人マウントが必要なリムーバブルメディア記憶装置。通 常、ニアライン記憶装置はオンライン記憶装置より安価ですが、アクセスに多 少時間がかかります。

# ね

ネットワーク接続された

自動ライブラリ ベンダー提供のソフトウェアパッケージによって制御される、StorageTek、 ADIC/Grau、IBM、Sony などの製品であるライブラリ。Sun SAM-FS と Sun SAM-QFS のファイルシステムは、自動ライブラリ専用に開発された Sun SAM-FS または Sun SAM-QFS のメディアチェンジャーを使用してベン ダーのソフトウェアと接続します。

## は

- パーティション デバイスの一部または光磁気カートリッジの片面。
- バックアップ記憶装置 不注意によるファイルの消去を防ぐことを目的とした、ファイル群のスナップ ショット。バックアップには、ファイルの属性と関連データの両方が含まれま す。

## ふ

- ファイバチャネル デバイス間の高速シリアル通信を規定する ANSI 標準。ファイバチャネルは、 SCSI-3 におけるバスアーキテクチャーの 1 つとして使用されます。
- ファイルシステム 階層構造によるファイルとディレクトリの集まり。

#### ファイルシステム

- 固有指示 グローバル指示の後のアーカイバ指示とリリーサ指示は特定のファイルシステ ム専用であり、fs = で始まります。ファイルシステム固有指示は、次の fs = 指示行まで、またはファイルの終わりに到達するまで有効です。1 つのファイ ルシステムを対象とした指示が複数存在する場合、ファイルシステム固有指示 がグローバル指示より優先されます。
- ファミリセット 自動ライブラリ内の複数のディスクやドライブなどの、独立した物理デバイス のグループによって表される記憶装置。「ディスクキャッシュファミリセッ ト」も参照。
- ファミリデバイスセット 「ファミリセット」参照。

#### プレビュー要求の優先 順位の決定 すぐには応答できないアーカイブ要求とステージ要求に優先順位を設定するこ と。

- ブロックサイズ 「DAU」参照。
- ブロック割り当てマップ ディスク上の記憶装置の利用可能な各ブロック。また、これらのブロックが使 用中か空いているかを示す、ビットマップです。

ほ

ボリューム データ共有のための、カートリッジ上の名前付きの領域。カートリッジは、1 つまたは複数のボリュームで構成されます。両面カートリッジには、片面に 1 つずつ、合計 2 つのボリュームが含まれています。

#### ボリュームオーバー

フロー 1 つのファイルを複数のボリュームにまたがらせる機能。ボリュームオーバー フローは、個々のカートリッジの容量を超える、非常に大きなファイルを使用 するサイトで、便利に利用できます。

### ま

マウントポイント ファイルシステムがマウントされているディレクトリ。

み

ミラー書き込み 別々のディスク集合上で1つのファイルのコピーを2つ保管することによっ て、どちらかのディスクが故障してもデータを消失しないようにすること。

め

- メタデータ データに関するデータ。メタデータは、ディスク上のファイルの正確なデータ 位置を確認するために必要な索引情報です。ファイル、ディレクトリ、アクセ ス制御リスト、シンボリックリンク、リムーバブルメディア、セグメントファ イル、およびセグメントファイルの索引に関する情報で構成されます。データ が消去されたとき、データを表すメタデータを復元しなければ消去データを取 り戻せないため、メタデータは保護される必要があります。
- メタデータデバイス Sun QFS と Sun SAM-QFS のファイルシステムのメタデータを保存する、独立 したデバイス (ソリッドステートディスクやミラーデバイスなど)。メタデータ からファイルデータを切り離すと、パフォーマンスを向上させることができま す。メタデータデバイスは、ma ファイルシステム内の mm デバイスであると、 mcf ファイルにおいて宣言されます。
	- メディア テープカートリッジまたは光磁気ディスクカートリッジ。
- メディアリサイクリング 使用率の低いアーカイブメディア (つまり、アクティブファイルのあまりない アーカイブメディア) をリサイクルまたは再利用すること。

### ゆ

猶予期間 ディスク割り当てにおいて、弱い制限値に達したユーザーがファイルの作成や 記憶領域の割り当てを行うことのできる時間です。

# よ

弱い制限値 ディスク割り当てにおいて、ユーザーが一時的に超えてもよい最大ファイルシ ステム資源 (ブロックと i ノード) の限界値です。弱い制限値を超えると、タイ マーが起動します。指定時間 (デフォルトは 1 週間) の間弱い制限値を超える と、弱い制限値未満のレベルにファイルシステムの使用を削減しないかぎり、 システム資源の割り当ては行われません。

# ら

ライブラリ 「自動ライブラリ」参照。

- ライブラリカタログ 「カタログ」参照。
	- ラウンドロビン 個々のファイル全体を逐次的に論理ディスクに書き込むデータアクセス方法。1 つのファイルがディスクに書き込まれるとき、そのファイル全体が第 1 論理 ディスクに書き込まれます。そして、2 つめのファイルはその次の倫理ディス クに書き込まれる、というふうになります。各ファイルのサイズによって、入 出力のサイズが決まります。

デフォルトの場合、Sun QFS、Sun SAM-FS、および Sun SAM-QFS のファイル システムでは、ストライプ化グループが存在している場合を除き、ストライプ データアクセスが実装されます。ラウンドロビン式アクセスが指定されている 場合、ファイルはラウンドロビンされます。正しくないストライプ化グループ がファイルシステムに存在している場合、ストライプ化はサポートされず、ラ ウンドロビンが強制されます。

「ディスクのストライプ化」と「ストライプ化」の項目も参照。

### り

- リース Sun QFS 共有ファイルシステムにおいて、リースは、リースが有効である期間 中、ファイルに対する操作を行うためのクライアントホストのアクセス権を許 可します。メタデータサーバーは、各クライアントホストに対してリースを発 行します。ファイル操作を続行するため、必要に応じてリースが更新されま す。
- リサイクラ 期限が切れたアーカイブコピーによって占有されているカートリッジ上の領域 を再生する、Sun SAM-FS と Sun SAM-QFS のユーティリティー。

リムーバブルメディア

- ファイル 磁気テープや光磁気ディスクカートリッジなど、常駐場所であるリムーバブル メディアカートリッジから直接アクセスできる、特殊なタイプのユーザーファ イル。アーカイブファイルデータやステージファイルデータの書き込みにも使 用します。
- リリーサ アーカイブ済みファイルを取り出して、そのディスクキャッシュのコピーを解 放し、それによって利用可能なディスクキャッシュ容量を増やす、 Sun SAM-FS と Sun SAM-QFS のコンポーネント。リリーサは、オンライン ディスク記憶装置の容量を、上限値と下限値に合わせて自動的に調整します。

### ろ

ロボット 記憶装置のスロットとドライブとの間でカートリッジを移動する、自動ライブ ラリの一部分。トランスポートとも呼ばれます。

# わ

割り当て ユーザーが使用できるシステム資源の容量。リムーバブルメディアやディスク アーカイブの資源については、割り当てはサポートされていません。

## 索引

#### 記号

.cshrc ファイル[, 29,](#page-44-0) [77](#page-92-0) .inodes ファイル[, 49](#page-64-0) .login ファイル[, 29,](#page-44-1) [77](#page-92-1) .profile ファイル[, 28,](#page-43-0) [77](#page-92-2) /dev/dsk のエントリ[, 81](#page-96-0) /dev/rdsk のエントリ[, 82](#page-97-0) /dev/samst ディレクトリ[, 4](#page-19-0) /etc/dfs/dfstab ファイル[, 47,](#page-62-0) [110](#page-125-0) /etc/fs/samfs ディレクトリ[, 4](#page-19-1) /etc/group ファイル[, 70](#page-85-0) /etc/name\_to\_major ファイル,  $8$ /etc/name\_to\_sysnum ファイル,  $8, 28, 76$  $8, 28, 76$  $8, 28, 76$ /etc/opt/SUNWsamfs/archiver.cmd ファイル [, 7,](#page-22-0) [107](#page-122-0) /etc/opt/SUNWsamfs/defaults.conf ファイ ル[, 7,](#page-22-1) [69](#page-84-0) /etc/opt/SUNWsamfs/inquiry.conf ファイル [, 5](#page-20-0) /etc/opt/SUNWsamfs/LICENSE.4.0 ファイル [, 7,](#page-22-2) [23,](#page-38-0) [61,](#page-76-0) [126](#page-141-0) /etc/opt/SUNWsamfs/mcf  $777/V$ [, 7,](#page-22-3) [30,](#page-45-0) 61, [80,](#page-95-0) [127](#page-142-0) /etc/opt/SUNWsamfs/preview.cmd ファイル [, 7](#page-22-4) /etc/opt/SUNWsamfs/recycler.cmd ファイル [, 7](#page-22-5)

/etc/opt/SUNWsamfs/releaser.cmd ファイル [, 7](#page-22-6) /etc/opt/SUNWsamfs/samfs.cmd ファイル[, 7,](#page-22-7)  [41,](#page-56-0) [95](#page-110-0) /etc/opt/SUNWsamfs ディレクトリ[, 4](#page-19-2) /etc/vfstab ファイル[, 42,](#page-57-0) [59,](#page-74-0) [62,](#page-77-0) [85,](#page-100-0) [95,](#page-110-1) [96,](#page-111-0) [123,](#page-138-0)  [128](#page-143-0) /kernel/drv/samst.conf ファイル[, 5,](#page-20-1) [75](#page-90-0) /kernel/drv/samst ファイル[, 5](#page-20-2) /kernel/drv/st.conf ファイル[, 74](#page-89-0) /kernel/ds/samfs ファイル[, 5](#page-20-3) /kernel/fs/sparcv9/samfs ファイル[, 6](#page-21-0) /kernel/sys/samsys ファイル[, 6](#page-21-1) /kernel/sys/sparcv9/samsys ファイル[, 6](#page-21-2) /opt/SUNWsamfs/bin ディレクトリ[, 4](#page-19-3) /opt/SUNWsamfs/client ディレクトリ[, 4](#page-19-4) /opt/SUNWsamfs/doc/README, [131](#page-146-0) /opt/SUNWsamfs/doc/README ファイル[, 2,](#page-17-0) [17,](#page-32-0)  [26,](#page-41-0) [54,](#page-69-0) [68,](#page-83-0) [118](#page-133-0) /opt/SUNWsamfs/doc ディレクトリ[, 5](#page-20-4) /opt/SUNWsamfs/examples/defaults.conf ファイル[, 95](#page-110-2) /opt/SUNWsamfs/examples ディレクトリ[, 4](#page-19-5) /opt/SUNWsamfs/include ディレクトリ[, 4](#page-19-6) /opt/SUNWsamfs/jre ディレクトリ[, 4](#page-19-7) /opt/SUNWsamfs/lib ディレクトリ[, 4](#page-19-8) /opt/SUNWsamfs/man ディレクトリ[, 5](#page-20-5) /opt/SUNWsamfs/sbin ディレクトリ[, 5](#page-20-6)

/var/adm/messages ファイル[, 86](#page-101-0) /var/opt/SUNWsamfs ディレクトリ[, 4](#page-19-9)

### A

API アプリケーション[, 65,](#page-80-0) [131](#page-146-1) archiver.cmd ファイル[, 7,](#page-22-0) [107](#page-122-1)

#### B

Bourne  $\mathcal{V} = \mathcal{W}$ [, 28,](#page-43-2) [77](#page-92-3)

#### C

CHANGES ファイル[, 2](#page-17-1) C シェル[, 29,](#page-44-2) [77](#page-92-4)

### D

defaults.conf ファイル[, 7,](#page-22-1) [69](#page-84-1) dev down.sh(4) コマンド[, 87](#page-102-0) dfstab ファイル[, 47,](#page-62-0) [110](#page-125-1)

### F

format(1M) コマンド[, 32,](#page-47-0) [84](#page-99-0) fsck $(1M)$  コマンド, 42,[97](#page-112-0)

### G

groupadd(1M) コマンド[, 70](#page-85-1) g*XXX* 装置[, 31](#page-46-0)

#### I

inquiry.conf ファイル[, 5](#page-20-0) i ノードファイル[, 49](#page-64-0)

J Java 実行環境 (JRE[\), 24](#page-39-0) JBOD 装置[, 1](#page-16-0)

### K

Korn シェル[, 28,](#page-43-3) [77](#page-92-5)

### L

LICENSE.4.0 ファイル[, 7,](#page-22-2) [23,](#page-38-0) [61,](#page-76-2) [126](#page-141-1) LUN 番号[, 74](#page-89-1)

#### M

MANPATH 変数[, 28,](#page-43-4) [76](#page-91-1) ma 装置[, 31](#page-46-1) mcf ファイル[, 7,](#page-22-3) [30,](#page-45-1) [32,](#page-47-1) [61,](#page-76-3) [80,](#page-95-1) [127](#page-142-1) mcf ファイルの再初期化[, 32](#page-47-1) md 装置[, 31,](#page-46-2) [85](#page-100-1) mm 装置[, 31](#page-46-3)  $mount(1M) \rightrightarrows \rightrightarrows$   $\rightrightarrows$  41, [44,](#page-59-0) [64,](#page-79-0) [99,](#page-114-0) [112,](#page-127-0) [130](#page-145-0) mr 装置[, 31](#page-46-4) ms 装置[, 85](#page-100-2)

#### N

name to major ファイル,  $8$ name to sysnum ファイル,  $8, 28, 76$  $8, 28, 76$  $8, 28, 76$ NFS 共有ファイルシステム[, 47,](#page-62-1) [48,](#page-63-0) [110](#page-125-2) NFS を使用したリモートシステム[, 110](#page-125-3)

#### O

odlabel(1M)  $\exists \forall \forall$   $\forall$   $\uparrow$  105

### P

PATH 変数[, 28,](#page-43-6) [76](#page-91-3)  $pkgadd(1M) = \forall \forall$  F[, 2,](#page-17-2) [26,](#page-41-1) [54,](#page-69-1) [60,](#page-75-0) [68,](#page-83-1) [70,](#page-85-2) [118,](#page-133-1) [125](#page-140-0) pkginfo(1M)  $\exists \forall \forall$   $\forall$  59, [124](#page-139-0) pkgrm $(1M)$  コマンド[, 59,](#page-74-2) [124](#page-139-1) preview.cmd ファイル[, 7](#page-22-4)

### $\Omega$

qfsdump(1M)  $\exists \forall \forall$   $\forall$   $\forall$   $\neq$  49, [51](#page-66-0) qfsrestore(1M) コマンド[, 49](#page-64-2)

### R

RAID 装置[, 1](#page-16-0) README ファイル[, 2,](#page-17-3) [17,](#page-32-0) [26,](#page-41-0) [54,](#page-69-0) [68,](#page-83-0) [118,](#page-133-0) [131](#page-146-0) recycler.cmd ファイル[, 7](#page-22-5) releaser.cmd ファイル[, 7](#page-22-6)

### S

samfs.cmd ファイル[, 7,](#page-22-7) [41,](#page-56-2) [95](#page-110-3) samfsdump $(1M)$  コマンド[, 113,](#page-128-0) [119](#page-134-1) samfsrestore(1M)  $\exists \forall \forall$   $\forall$   $\in$  113 samfs  $77/1$ , 5,[6](#page-21-3) samfs ファイルシステムタイプ[, 42,](#page-57-2) [49,](#page-64-3) [97](#page-112-1) samload(1M)  $\exists \forall y \in Y$ [, 102,](#page-117-0) [104](#page-119-0) sammkfs $(1M)$  コマンド, 43,[98](#page-113-0) samst.conf ファイル[, 5,](#page-20-7) [75](#page-90-0) samst ファイル[, 5,](#page-20-2) [81](#page-96-1) samsys ファイル[, 6](#page-21-4) set admin.sh(1M) コマンド[, 69](#page-84-2) share(1M)  $\exists \forall \forall$   $\forall$   $\forall$   $\forall$   $\forall$   $\forall$   $\exists$   $\exists$   $\exists$   $\exists$   $\exists$ showrev(1M)  $\exists \forall \forall$   $\forall$   $\forall$   $\exists$  7 Solaris のパッチ[, 17](#page-32-2) st.conf ファイル[, 71,](#page-86-0) [74](#page-89-2) stripe=1 マウントパラメタ[, 42](#page-57-3) Sun QFS アップグレード[, 53](#page-68-0)

構成[, 30](#page-45-2) 構成例[, 32](#page-47-2) 初期インストール[, 25](#page-40-0) 装置[, 31](#page-46-5) Sun SAM-FS インストール[, 67](#page-82-0) 構成[, 80](#page-95-2) Sun SAM-QFS インストール[, 67](#page-82-1) 構成[, 80](#page-95-3) SUNWqfs パッケージ[, 27,](#page-42-0) [59](#page-74-3) SUNWsamfs パッケージ[, 2,](#page-17-4) [70](#page-85-3) syslog.conf ファイル[, 78](#page-93-0) syslog $(3)$  インタフェース[, 78](#page-93-1)

T

tplabel(1M) コマンド[, 105](#page-120-1)

#### $\cup$

ufsdump $(1M)$  コマンド[, 113,](#page-128-2) [49](#page-64-4) umount $(1M)$  コマンド[, 58,](#page-73-0) [122](#page-137-0)

#### V

vfstab ファイル[, 42,](#page-57-0) [59,](#page-74-0) [62,](#page-77-0) [85,](#page-100-0) [95,](#page-110-1) [96,](#page-111-0) [123,](#page-138-0) [128](#page-143-0)

あ

アーカイバのデフォルト[, 107](#page-122-2)

### い

インストール Sun QF[S, 25,](#page-40-1) [53](#page-68-1) Sun SAM-FS[, 67,](#page-82-2) [117](#page-132-0) Sun SAM-QFS[, 67,](#page-82-3) [117](#page-132-1) 必要条件[, 1,](#page-16-1) [11](#page-26-0) [ファイル、「ファイル」の項を参照](#page-20-8)

#### か

管理者 グループ[, 69](#page-84-3) コマンド[, 69](#page-84-4)

#### く

グループファイル[, 70](#page-85-0)

### こ

構成 Sun QF[S, 30,](#page-45-3) [32](#page-47-2) Sun SAM-FS および Sun SAM-QFS[, 80,](#page-95-4) [83](#page-98-0) 管理者グループの追加[, 69](#page-84-5) システムログ[, 78](#page-93-2) 装置[, 19](#page-34-0) [ファイル、「ファイル」の項を参照](#page-20-9) コマンド dev down.sh $(4)$ ,  $87$ format(1M[\), 32,](#page-47-0) [84](#page-99-0) fsck(1M)[, 42,](#page-57-1) [97](#page-112-0) groupadd(1M[\), 70](#page-85-1) mount(1M[\), 41,](#page-56-1) [44,](#page-59-0) [64,](#page-79-0) [99,](#page-114-0) [112,](#page-127-0) [130](#page-145-0) odlabel(1M)[, 105](#page-120-0) pkgadd(1M[\), 2,](#page-17-2) [26,](#page-41-1) [54,](#page-69-1) [60,](#page-75-0) [68,](#page-83-1) [70,](#page-85-2) [118,](#page-133-1) [125](#page-140-0) pkginfo(1M)[, 59,](#page-74-1) [124](#page-139-0) pkgrm(1M[\), 59,](#page-74-2) [124](#page-139-1) qfsdump(1M)[, 49,](#page-64-1) [51](#page-66-0) qfsrestore(1M)[, 49](#page-64-2) samfsdump(1M)[, 113,](#page-128-0) [119](#page-134-1) samfsrestore(1M)[, 113](#page-128-1) samload(1M)[, 102,](#page-117-0) [104](#page-119-0) sammkfs(1M)[, 43,](#page-58-0) [98](#page-113-0) set admin.sh $(1M)$ ,  $69$ share(1M[\), 47,](#page-62-2) [110](#page-125-5) showrev(1M)[, 17](#page-32-3) syslog $(3)$  インタフェース[, 78](#page-93-3) tplabel, [105](#page-120-1) ufsdump(1M)[, 49,](#page-64-4) [113](#page-128-3) umount(1M[\), 58,](#page-73-0) [122](#page-137-0)

### し

システムログ[, 78](#page-93-4) 自動化ライブラリ、接続[, 19](#page-34-1)

#### す

スーパーブロック[, 64,](#page-79-1) [130](#page-145-1) ストライプ化装置[, 31](#page-46-2)

### そ

装置 g*XXX*, [31](#page-46-0) ma, [31](#page-46-1) md, [31,](#page-46-4) [85](#page-100-1) mm, [31](#page-46-3) mr, [31](#page-46-4) ms, [85](#page-100-2) Sun QF[S, 31](#page-46-5) Sun SAM-FS[, 71](#page-86-1) Sun SAM-QFS[, 71](#page-86-2) 構成[, 19,](#page-34-2) [101,](#page-116-0) [102,](#page-117-1) [104](#page-119-1) サポートされている[, 18](#page-33-0) ストライプ化[, 31](#page-46-2) ターゲットの設定[, 74](#page-89-3) 追加[, 72](#page-87-0) メタデータ[, 31](#page-46-6) ラウンドロビン[, 31](#page-46-2) 装置 ID のフィールド Sun QF[S, 31](#page-46-7) Sun SAM-FS および Sun SAM-QFS[, 81](#page-96-2) 装置タイプのフィールド Sun QF[S, 31](#page-46-8) Sun SAM-FS および Sun SAM-QFS[, 81](#page-96-3) 装置番号のフィールド Sun QF[S, 31](#page-46-9) Sun SAM-FS および Sun SAM-QFS[, 81](#page-96-4)

#### た

ダンプファイル[, 49,](#page-64-5) [113,](#page-128-4) [119](#page-134-2)

#### つ

追加パラメタのフィールド Sun QF[S, 31](#page-46-10) Sun SAM-FS および Sun SAM-QFS[, 82](#page-97-1)

### て

ディスクキャッシュ Sun QFS の構成例[, 32](#page-47-2) Sun SAM-FS と Sun SAM-QFS の構成例[, 84](#page-99-1) ディレクトリ /dev/samst, [4](#page-19-0) /etc/fs/samfs, [4](#page-19-1) /etc/opt/SUNWsamfs, [4](#page-19-2) /opt/SUNWsamfs/bin, [4](#page-19-3) /opt/SUNWsamfs/client, [4](#page-19-4) /opt/SUNWsamfs/doc, [5](#page-20-4) /opt/SUNWsamfs/examples, [4](#page-19-5) /opt/SUNWsamfs/include, [4](#page-19-6) /opt/SUNWsamfs/jre, [4](#page-19-7) /opt/SUNWsamfs/lib, [4](#page-19-8) /opt/SUNWsamfs/man, [5](#page-20-5) /opt/SUNWsamfs/sbin, [5](#page-20-6) /var/opt/SUNWsamfs, [4](#page-19-9) インストール時に作成[, 4](#page-19-10) デバイスの状態フィールド Sun QF[S, 31](#page-46-11) Sun SAM-FS および Sun SAM-QFS[, 82](#page-97-2)

は ハードウェアの必要条件[, 19](#page-34-3) パッケージ SUNWqfs[, 27,](#page-42-0) [53](#page-68-2) SUNWsamf[s, 2,](#page-17-4) [70](#page-85-3)

### てん

必要なディスク容量[, 15](#page-30-0)

### ふ

ファイル

.cshrc, [29](#page-44-0), [77](#page-92-0) .inodes, [49](#page-64-0) .login, [29](#page-44-1), [77](#page-92-1) .profile, [28](#page-43-0), [77](#page-92-2) /etc/dfs/dfstab[, 47,](#page-62-0) [110](#page-125-0) /etc/group, [70](#page-85-0) /etc/name to major,  $8$ /etc/name to sysnum,  $8, 28, 76$  $8, 28, 76$  $8, 28, 76$  $8, 28, 76$  $8, 28, 76$ /etc/opt/SUNWsamfs/archiver.cmd, [7,](#page-22-8) [107](#page-122-0) /etc/opt/SUNWsamfs/defaults.conf, [7](#page-22-9) /etc/opt/SUNWsamfs/defaults.conf/, [69](#page-84-1) /etc/opt/SUNWsamfs/inquiry.conf, [5](#page-20-10) /etc/opt/SUNWsamfs/LICENSE.4.0, [7](#page-22-10), [23](#page-38-1), [61](#page-76-0), [126](#page-141-0) /etc/opt/SUNWsamfs/mcf, [7](#page-22-11), [30](#page-45-0), [61,](#page-76-1) [80](#page-95-0), [127](#page-142-0) /etc/opt/SUNWsamfs/preview.cmd, [7](#page-22-12) /etc/opt/SUNWsamfs/recycler.cmd, [7](#page-22-13) /etc/opt/SUNWsamfs/releaser.cmd, [7](#page-22-14) /etc/opt/SUNWsamfs/samfs.cmd, [7,](#page-22-15) [41](#page-56-2), [95](#page-110-3) /etc/vfstab[, 42,](#page-57-0) [59,](#page-74-0) [62](#page-77-0), [85](#page-100-0), [95,](#page-110-1) [96,](#page-111-0) [128,](#page-143-0) [123](#page-138-0) /kernel/drv/samst, [5](#page-20-2) /kernel/drv/samst.conf, [5](#page-20-1), [75](#page-90-1) /kernel/drv/st.conf, [74](#page-89-2) /kernel/ds/samfs, [5](#page-20-3) /kernel/fs/sparcv9/samfs, [6](#page-21-0) /kernel/sys/samsys, [6](#page-21-1) /kernel/sys/sparcv9/samsys, [6](#page-21-5) /opt/SUNWsamfs/doc/README, [2](#page-17-0), [17](#page-32-4), [26,](#page-41-2) [54,](#page-69-2) [68](#page-83-2), [118](#page-133-2), [131](#page-146-2) /opt/SUNWsamfs/examples/defaults.con f, [95](#page-110-4) /var/adm/messages, [86](#page-101-0) CHANGE[S, 2](#page-17-1) インストール時に作成されるファイル[, 5](#page-20-11) サイトで作成するファイル[, 6](#page-21-6) 変更されるシステムファイル[, 8](#page-23-4) ファミリセットのフィールド Sun QF[S, 31](#page-46-12) Sun SAM-FS および Sun SAM-QFS[, 82](#page-97-3)

### ま

マウント パラメタ[, 97,](#page-112-2) [42](#page-57-4) ポイント[, 42,](#page-57-5) [96,](#page-111-1) [97](#page-112-3)

#### め

メタデータ 概要[, 49](#page-64-6) 装置[, 31](#page-46-6) ダンプファイル[, 49,](#page-64-7) [113](#page-128-5) バックアップ[, 50](#page-65-0) メタデータのバックアップ[, 50](#page-65-0) メッセージのログ[, 78](#page-93-5) メッセージファイル[, 86](#page-101-0)

#### ら

ライセンス 一般情報[, 23](#page-38-2) 概要[, xiii](#page-12-0) キーのインストール[, 29,](#page-44-3) [61,](#page-76-4) [77,](#page-92-6) [126](#page-141-2) ラウンドロビン装置[, 31](#page-46-2)

#### り

リリース パッケージ[, 1,](#page-16-2) [53,](#page-68-3) [68](#page-83-3) 番号[, 2](#page-17-5)

#### ろ

ログファイル[, 78](#page-93-6)